# **Exam** : **70-511**

**Title** : TS: Windows Applications Development with Microsoft .NET Framework 4

- **Vendor** : Microsoft
- **Version** : V12.95

NO.1 You use Microsoft .NET Framework 4 to create a Windows Forms application. The application has a reference to a Windows Presentation Foundation (WPF) class library named Library1. Library1 contains a WPF user control named UserControl1. You add the following code to the application:

```
01 public partial class Form1 : Form
02 \t103
     public Form1()
04\mathcal{F}0.5
       InitializeComponent();
06
     \mathcal{F}private void Form1 Load(object sender, EventArgs e)
07
08
09
10
       host.Dock = DockStyle.Fill;
11UserControl1 uc = new UserControl1();
      host.Cchild = uc;1213
       this.Controls.Add(host);
14
    \mathcal{F}15 }
16
```
You need to ensure that you can add the instance of UserControl1 to a control named host in Form1. Which code segment should you insert at line 09?

- A. WindowsFormsHost host = new WindowsFormsHost  $()$ ;
- B. ContainerControl host = new ContainerControl();
- C. Panel host = new Panel();
- D. ElementHost host = new ElementHost();

## *Answer:* D

NO.2 You use Microsoft .NET Framework 4 to create a Windows Presentation Foundation (WPF) application.

You use the ClickOnce deployment methodology to distribute the application.

You need to store application-specific data along with read/write permissions without requiring elevated permissions for the application.

Where should you store the application data?

- A. In isolated storage
- B. On the database server
- C. In the ClickOnce data directory
- D. in the App.config file of the application

## *Answer:* A

Topic 2, VB

NO.3 You are developing an XBAP application for your company intranet. During several development iterations, you manually copy the working executable, application, and deployment manifest files to the test Web server. You create an HTML file that has a hyperlink to the deployment manifest that you use for testing. During the next iteration, you enhance the XBAP application by

making changes to the application.

When you use the hyperlink to the deployment manifest to test the deployment, you do not see the changes.

You need to ensure that the changes you make are visible when you test the deployment from your machine.

What should you do?

A. Restart Microsoft Internet Information Services (IIS). Then click the Install hyperlink again.

B. Open a Visual Studio command prompt and run mage -cc. Then click the Install hyperlink again.

C. Delete the application, deployment, and executable files from the Web server. Then rebuild the XBAP solution and manually copy the same files from the project bin directory to the Web server and click the Install hyperlink again.

D. Delete the application, deployment, and executable files from the Web server. Then recopy the same files from the project bin directory to the Web server, restart IIS, and click the Install hyperlink again.

## *Answer:* B

NO.4 You use Microsoft Visual Studio 2010 and Microsoft .NET Framework 4 to create a Windows Presentation Foundation (WPF) application.

You write the following code fragment.

< TextBox Text="{Binding Path=StringMember} " / >

You need to ensure that the StringMember property of the data-bound object is updated immediately when the user types in the TextBox control.

Which binding expression should you use?

A. {Binding Path=StringMember, Mode=Two way}

- B. {Binding Path=StringMember, NotifyOnSourceUpdated=True}
- C. {Binding Path=StringMember, NotifyOnTargetUpdated=True}
- D. {Binding Path=StringMember, UpdateSourceTrigger=PropertyChanged}

# *Answer:* D

NO.5 You use Microsoft .NET Framework 4 to create a Windows Presentation Foundation (WPF) application. You write the following code segment. (Line numbers are included for reference only.)

```
01public class Contact
02-403
    private string contactName;
040.5public string ContactName {
       get { return contactName; }
06
07
       \rightarrow08
09
10
  - 1
```
You add the following code fragment within a WPF window control.

```
<TextBox>
  <TextBox.Text>
   <Binding Path="ContactName" UpdateSourceTrigger="PropertyChanged">
      <Binding.ValidationRules>
        <DataErrorValidationRule />
      </Binding.ValidationRules>
   </Binding>
  </TextBox.Text>
\langle/TextBox>
```
The TextBox control is data-bound to an instance of the Contact class.

You need to ensure that the Contact class contains a business rule to ensure that the ContactName property is not empty or NULL. You also need to ensure that the TextBox control validates the input data.

Which two actions should you perform? (Each correct answer presents part of the solution. Choose two).

A. Add the following code segment at line 09.

```
public string Error {
  get { throw new Exception (string. Empty; }
\overline{\mathbf{3}}public string this [string columnName] {
  get {
     if (columnName == "ContactName" &&
      string. IsNullOrEmpty(this. ContactName))
      return "Contact name is required";
      return null;
  \ddot{\phantom{1}}\ddot{\ }
```
B. Replace line 01 with the following code segment.

```
public class Contact : ValidationRule
```
C. Add the following code segment at line 04.

public event PropertyChangingEventHandler PropertyChanging;

Modify line 07 with the following code segment:

```
set (
  if (this. PropertyChanging != null)
   PropertyChanging(this, new
   PropertyChangingEventArgs("ContactName"));
 if (string. IsNullOrEmpty(value))
   throw new ApplicationException ("Contact name is required");
\frac{1}{2} -contactName = value;
```
D. Replace line 01 with the following code segment.

public class Contact : IDataErrorInfo

E. Replace line 01 with the following code segment.

public class Contact : INotifyPropertyChanging

A. Option A

B. Option B

C. Option C

D. Option D

*Answer:* A,D

NO.6 You use Microsoft .NET Framework 4 to create a Windows Forms application. The application has a reference to a Windows Presentation Foundation (WPF) class library named Library1. Library1 contains a WPF user control named UserControl1.

You add the following code to the application:

```
01 Public Class Form1
    Private Sub Form1 Load (ByVal sender As System. Object,
0203ByVal e As System. EventArgs) Handles MyBase. Load
04
05host. Dock = DockStyle. Fill
      Dim uc As New UserControl1()
0607host.Cchild = uc08Me.Controls.Add(host)
09
   End Sub
10 End Class
```
You need to ensure that you can add the instance of UserControl1 to a control named host in Form1. Which code segment should you insert at line 04?

- A. Dim host As New ContainerControl()
- B. Dim host As New Panel ()
- C. Dim host As New WindowsFormHost ()
- D. Dim host As New ElementHost()

#### *Answer:* D

NO.7 You are developing a Windows Presentation Foundation (WPF) application.

You build a dictionary that implements INotifyPropertyChanged. You want to use an indexer to bind to the UI. The relevantimplementation of the dictionary is as follows. (Line numbers are included for reference only.)

```
01public class UIDictionary<T, T1> :
02IDictionary<T.T1>, INotifyPropertyChanged
03\mathcal{F}04private Dictionary<I, Il> InternalDictionary =
0.5new Dictionary<T, T1>();
06
      public event
07
         PropertyChangedEventHandler PropertyChanged;
08public T1
                  this [T key]
09
      \mathcal{L}10
         get
11吏
12return InternalDictionary [key];
13
         \mathcal{F}14
         set
15
         Ŧ
16
           InternalDictionary[key] = value;17
18
        \rightarrow19
      \mathcal{F}20
21
    \rightarrow
```
You need to ensure that the PropertyChanged event is triggered so that the UI is updated if you modify the collection using theindexer.

Which code should you insert at line 17?

- A. PropertyChanged(this, new PropertyChangedEventArgs("Item[]"));
- $B<sub>c</sub>$ PropertyChanged(this, new PropertyChangedEventArgs("this"));
- C. PropertyChanged(this, new PropertyChangedEventArgs("Item"));
- $\mathbb{D}$ PropertyChanged(this, new PropertyChangedEventArgs("this[]"));
- A. Option A
- B. Option B
- C. Option C
- D. Option D
- *Answer:* A

NO.8 You are developing a Windows Presentation Foundation (WPF) application.

The movement of a control within the application is animated.

You need to ensure that the animated control is continually animated in one direction.

What should you specify for the easing function of the animations?

- A. ElasticEase
- B. SineEase
- C. BackEase
- D. BounceFase
- *Answer:* B

NO.9 You are developing a Windows Presentation Foundation (WPF) application.

The application is bound to a data source.

You need to ensure that the style of controls is bound to values retrieved from the data source. What should you do?

- A. Create a Trigger element within the style that specifies the property value as the bound property.
- B. Create the style and specify the TargetType attribute.
- C. Create a DataTrigger element within the style that specifies the path to the bound property.
- D. Create the style and specify the BasedOn attribute.

# *Answer:* C

NO.10 You use Microsoft .NET Framework 4 to create a Windows Presentation Foundation (WPF) application. The application contains an ObservableCollection object named Pictures that contains several Picture objects. Each Picture object contains the Name and PictureFilePath properties.

You add a ListBox control to the application. You need to ensure that the pictures are displayed in the ListBox control. Which code fragment should you use? A. <ListBox ItemsSource="{Binding Source={StaticResource pictures}}"><ListBox.Item>Template><DataTernplate> <TextBlock> <TextBlock.Text> <Binding Path="PictureFilePath" /> </TextBlock.TextX/TextBlock> </DataTemplate> </ListBox. ItemTeioplate> </LiscBox> B. <ListBox ItemsSource="{Binding Source={StaticResource pictures}}"> <ListBox. ItemTemplate> <DataTemplace> <Image Source="{Binding Source={StaticResource pictures}, Path=PictureFilePath)"/></DataTemplate> </ListBox.ItemTemplate> </ListBox> C. <ListBox ItemsSource="{Binding Source={StaticResource pictures}>"> <ListBox.ItemTemplate> <DataTemplate> <TextBlockxTextBlock.Text> <Binding Path="Name" /> </TextBlock.TextX/TextBlock> </DataTemplate> </ListBox.ItemTemplate> </ListBox> D. <ListBox ItemsSource="{Binding Source={StaticResource pictures))"><ListBox.ItemTemplate> <DataTemplate> <Image Source-"{Binding Path PictureFilePath>"/> </DataTemplate> </ListBox.ItemTemplate> </ListBox> *Answer:* D

NO.11 You use Microsoft .NET Framework 4 to create a Windows Presentation Foundation (WPF) application.

You write the following code fragment.

<StackPanel TextBox.PceviewTextInput="StackPanel\_PreviewTextInput">

<TextBox Name="TxtBoxA"/>

<TextBox Name="TxtBoxB"/>

<TextBox Naroe="TxtBoxC"/>

</StackPanel>

You create an event handler named StackPanel\_PreviewTextInput. You also have a collection of strings named Keywords.

You need to ensure that TxtBoxA and TxtBoxB do not contain any of the strings in the Keywords collections.

Which code segment should you use?

A. Private Sub StackPanel\_PreviewTextInput(sender As Ctoject, e As TextCompositionEventArgs) Dim feSource As FrameworkElement = TryCast(sender, FrameworkElement) If feSource.Name - "TxtBoxA" OrElse feSource.Name - "TxtBoxB" Then For Each keyword As String In Keywords If

e.Text.Contains(keyword) Then

B. Handled = False Return End If Next

C. Handled = True End If End Sub

D. Private Sub StackPanel\_PreviewTextInput(sender As Object e As TextCompositionEventArgs) Dim feSource As FrameworkElement = TryCast(e.Source, FrameworkElement) If feSource.Name =

"TxtBoxA" OrElse feSource.Name = "TxtBoxB" Then For Each keyword As String In Keywords If

e.Text.Contains(keyword) Then e.Handled False Return End If Next

E. Handled = True End If End Sub

F. Private Sub StackPanel\_PreviewTextInput(sender As Object, e As TextCompositionEventArgs) Dim feSource As FrameworkElement = TryCast(sender, FraroeworkElement) If feSource.Name = "TxtBoxA" OrElse feSource.Name = "TxtBoxB" Then For Each keyword As String In Keywords If

e.Text.Contains(keyword) Then e.Handled = True Return End If Next

G. Handled = False End If End Sub

H. Private Sub StackPanel\_PreviewTextInput(sender As Ctoject, e As TextCompositionEventArgs) Dim feSource As FrameworkElement = TryCast(e.Source, FrameworkElement) If feSource.Name =

"TxtBoxA" OrElse feSource.Name = "TxtBoxB" Then For Each keyword As String In Keywords If

e.Text.Contains(keyword) Then e.Handled = True Return End If Next

I. Handled = False End If End Sub

# *Answer:* D

NO.12 You are developing a Windows Presentation Foundation (WPF) application.

An element binding consistently throws errors because the data retrieval is slow.

You need to ensure that the PresentationTraceSource binding is configured to debug the source of these errors.

Which two actions should you perform? (Each correct answer presents part of the solution. Choose two).

A. Add the following markup segment to the window definition. xmlns:diagnostics= "clrnamespace:System.Diagnostics;assembly=WindowsBase"

B. Add the following markup segment to the window definition. xmlns: diagnostics= "clrnamespace:Microsoft.Build.Debugging; assembly=Microsoft.Build"

C. Add the following markup segment to the problem element. "diagnostics:

PresentationTraceSources . TraceLevel=High"

D. Add the following markup segment to the problem element, "diagnostics:ConsoleTraceListener" *Answer:* A,C

NO.13 You use Microsoft .NET Framework 4 to create a Windows Presentation Foundation (WPF) application.

The application contains a set of Button controls.

You need to ensure that any button that contains no content is highlighted when the mouse pointer is located over it.

Which code fragment should you use?

```
A. < Style TargetType="{x:Type Button}" >
```

```
...
```

```
< Setter Property="Background" Value="Yellow" / >
```

```
< Style.Triggers >
```

```
< MultiTrigger >
```

```
< MultiTrigger.Conditions >
```

```
< Condition Property="IsMouseOver" Value="True" /
```

```
< Condition Property="Content" Value="{x:Null}" /
```
< /MultiTrigger.Conditions >

```
< /MultiTrigger >
```

```
< /Style.Triggers >
```

```
< /Style >
```

```
B. < Style TargetType="{x:Type Button}" >
```

```
...
```

```
< Style.Triggers >
```

```
< Trigger Property="IsMouseOver" Value="True" >
```

```
< Setter Property="Background" Value="Yellow" / >
```
< /Trigger >

```
< Trigger Property="Content" Value="{ x :Null} " >
```

```
< Setter Property="Background" Value="Yellow" / >
```

```
< /Trigger >
```

```
< /Style.Triggers >
```
</Style >

```
C. < Style TargetType="{x:Type Button)" >
```

```
...
```

```
< Setter Property="Background" Value="Yellow" />
```

```
< Style.Triggers >
```

```
< MultiTrigger >
```

```
< MultiTrigger.Conditions >
```

```
< Condition Property="IsHouseOver" Value="True" />
```

```
< Condition Property="Content" Value="Empty" / >
```

```
< /MultiTrigger.Conditions >
```

```
< /MultiTrigger >
< /Style.Triggers >
</Style >
D. <Style TargetType="{x:Type Button)" >
...
< Style.Triggers >
< Trigger Property="IsMouseOver" Value="True" >
< Setter Property="Background" Value="Yellow" / >
< /Trigger >
< Trigger Property="Content" Value="Empty" >
< Setter Property="Background" Value="Yellow" / >
< /Trigger >
< /Style.Triggers >
</Style >
Answer: A
```
NO.14 You use Microsoft .NET Framework to create a Windows Presentation Foundation (WPF) application.

You create a window that contains a Button control and a MenuItem control. Both controls are labeled "Add sugar." The Command properties of the Button and MenuItem controls are set to the same RoutedCommand named AddSugarCommand.

You write the following code segment.

Private Sub CanAddSugar(sender As Object, e As CanExecuteRoutedEventArgs)

...

End Sub

You need to ensure that when the CanAddSugar method sets e.CanExecute to false, the MenuItem and Button controls are disabled.

What should you do?

A. Create an event handler for the CanExecuteChanged event of the AddSugarCommand command. Call the CanAddSugar method from within the event handler.

B. Inherit the AddSugarCommand from the RoutedUICommand class instead of the RoutedCommand class. Call the CanAddSugar method from within the constructor of the AddSugarCommand command.

C. Add a CommandBinding object to the CommandBinding property of the MenuItem control. Set the CanExecute property of the CommandBinding object to the CanAddSugar method.

D. Add a CommandBinding object to the CommandBindings property of the window. Set the Command property of CommandBinding to the AddSugarCommand command. Set the CanExecute property of the CommandBinding object to the CanAddSugar method.

## *Answer:* D

NO.15 You are developing a Windows Presentation Foundation (WPF) application. You pull employee information from an XML file named EmployeeData.xml. The XML file is

```
as follows.
<Employees>
  <Employee Name="Bob" DateOfBirth="1990"
    Level="Accountant" Department="Accounting"/>
  <Employee Name="Amy" DateOfBirth="1987"
    Level="Accountant" Department="Accounting" />
  <Employee Name="Dan" DateOfBirth="1978"
    Level="Manager" Department="Accounting"/>
  <Employee Name="Joanna" DateOfBirth="1970"
    Level="Controller" Department="Accounting" />
</Employees>
```
The ListBox control you are using is declared as follows.

```
<ListBox x:Name="EmployeeList"
  ItemsSource="{Binding Source={StaticResource FeedData},
 XPath=Employee}">
```
</ListBox>

You need to display all the employee information from the XML file in EmployeeList. Which markup segment should you use?

A. <Window. Resources>

```
<XmlDataProvider x:Key=FeedData" Source="EnployeeData.xml" XPath="/Employees" />
```
</Window.Resources>

B. <ListBox.Resources>

```
<XmlDataProvider x:Key="FeedData" Source="EmployeeData.xml"
```
XPath="/Employees/Employee"/>

</ListBox.Resources>

C. <Window. Resources>

```
<XmlDataProvider x:Key="FeedDoca" Source="EmployeeData.xml"
```
XPath="/Employees/Employee"/>

</Window.Resources>

D. <ListBox.Resources>

```
<XmlDataProvider x:Key="FeedData" Source="EmployeeData.xml'' XPath="/Employees"
/
```
</ListBox.Resources>

```
Answer: A
```
NO.16 You are developing a Windows Presentation Foundation (WPF) application.

Users can enter formatted percentages into text boxes.

The markup is as follows.

<TextBox Text="{Binding Path=Percentage,

Converters StaticResource PercentValueConverter}}" />

Percentage is a decimal property.

You need to store the percentages as their decimal values, not their display values.

Which code segment should you use? A. Public Function Convert ( ByVal value As Object, ByVal targetType As Type, ByVal parameter As Object, ByVal culture As CultureInfo) As Object Return CDec (parameter) .ToStrmg ("P") End Function B. Public Function ConvertBack{ ByVal value As Object, ByVal targetType As Type, ByVai parameter As Object, ByVal culture As CultureInfo) As Object Return (Decimal.Parse(value.ToString()) / 100) End Function C. Public Function Convert ( ByVal value As Object, ByVal targetType As Type, ByVal parameter As Object, ByVal culture As CultureInfo) As Object Return CDec(value).ToString("P") End Function D. Public Function ConvertBack( ByVal value As Object, ByVal targetType As Type, ByVal parameter As Cliiert, ByVal culture As cultureInfo) As Object Return (Decimal.Parse (parameter.ToString ()) / 100) End Function *Answer:* B

NO.17 You use Microsoft .NET Framework 4 to create a Windows Presentation Foundation (WPF) application. The application uses the drag-and-drop functionality.

You need to ensure that the drag-and-drop operation is stopped when a user moves the cursor outside the boundaries of the application form.

Which enumeration member should you use?

- A. DragAction.Cancel
- B. DragAction.Drop
- C. DragDropEffects.None
- D. DragDropEffects.All

## *Answer:* A

NO.18 You are developing a Windows Presentation Foundation (WPF) application. The application contains the following markup.

```
<Expander x:Name="Products" IsExpanded="True">
  <Expander.Header>
    <ComboBox x:Name="Filter">
    </ComboBox>
  </Expander.Header>
</Expander>
```
You need to ensure that the Filter combo box is hidden when the expander is collapsed. What should you do?

```
A. Add the following DataTrtgger element to the Expander control.
<DataTrigger Binding="{Binding ElementName=Filter, Path=Visibility}= Value="Collapsed">
<Setter Property="Expander.IsExpanded"
Value="False" />
</DataTrigger>
B. Add the following DataTrigger element to the ComboBox control.
DataTrigger Binding=" {Binding ElementName=Products, Path=isExpanded>
"Value="False">
<Setter Property="UIElement.Visibility"
Value="Collapsed"/>
</DataTrigger>
C. Add the following DataTrigger element to the ComboBox control.
<DataTrigger Binding= "{Binding ElementName=Products, Path=Visibility}"
Value="Collapsed">
<Setter Property="Expander.IsExpanded"
Value="False"/>
</DataTrigger>
D. Add the following DataTrigger element to the Expander control.
<DataTrigger Binding="{Binding ElementName=Filter, Path=isExpanded} " Value="False">
<Setter Property="UIElementVisibility"
Value="Collapsed" />
</DataTrigger>
Answer: B
NO.19 You use Microsoft .NET Framework 4 to create a Windows Presentation Foundation (WPF)
```
application. You write the following code fragment. (Line numbers are included for reference only.) 01 <Canvas>

02 <Rectangle Stroke="Red" Stroke Thickness="5" Height="60"

03 Width-"60" Canvas. Leftoff Canvas.Top-"100"> 04

05 </Rectangle>

06 </Canvas>

You need to rotate the rectangle by 45 degrees by using its upper-left corner as the axis.

Which code fragment should you insert at line 04?

A. <Rectangle.RenderTransforro>

<RotateTransform Angle="45" CenterX="0" CenterY=rf0" /></Rectangle.RenderTransform>

B. <Rectangle.RenderTransform>

<RotateTransform Angle="45" CenterX="100" CenterY="100"

/></Reccangle.RenderTransform>

C. <Rectangle.LayoutTransform>

<RotateTransform Angle="45" CenterX="0" CenterY-"0"/>

</Rectangle.LayoutTransform>

D. <Rectangle.LayoutTransform>

<RotateTransforro Angle="45" CenterX="100"

CenterY="100"/></Rectangle.LayoutTransform>

# *Answer:* A

NO.20 You use Microsoft .NET Framework 4 to create a Windows application. You use ClickOnce technology to install the application on computers that run Windows 7 with User Access Control (UAC) enabled.

The application requires access to environment variables on each computer.

You need to ensure that users who do not have administrative permissions can install the application. Which deployment method should you use?

A. Start from Web.

- B. Install from Web.
- C. Start from network share.
- D. Install from network share.

# *Answer:* D

NO.21 You are developing a Windows Presentation Foundation (WPF) application. The window has the following markup. (Line numbers are included for reference only.)

```
01 <Window.Resources>
02<Style TargetType="{x:Type ListBox}">
03
      <Setter Property="ItemsPanel">
04<Setter.Value>
0.5<ItemsPanelTemplate>
06<StackPanel Orientation="Horizontal"
07
                VerticalAlignment="Center"
08HorizontalAlignment="Center"/>
09
           </ItemsPanelTemplate>
         </Setter.Value>
10
11</Setter>
12<Setter Property="Template">
13
         <Setter.Value>
14
           <ControlTemplate TargetType="{x:Type ListBox}">
15
16
           </ControlTemplate>
17
         </Setter.Value>
18
       </Setter>
19
     \langle/Style>
22 </Window.Resources>
```
You need to ensure that all ListBox controls have a border that matches the background color of the ListBox template.

Which markup segment should you insert at line 15?

```
A. <Border Background=" \TemplateBindding ListBox.Background} ">
```
<ItemsPresenter />

</Border>

```
B. <Border Background="\Binding ListBox.Background}">
```
<ItemsPresenter />

</Border>

```
C. <Border Background="{TemplateBinding ListBox.Background} ">
```
<ContentPresenter />

</Border>

```
D. <Border Background="{Binding ListBox.Background}">
```
<ContentPresenter />

</Border>

## *Answer:* A

Explanation:

Explanation/Reference: See the msdn link with this example: http://msdn.microsoft.com/itit/library/system.windows.controls.itemscontrol.itemspanel.aspx

NO.22 You are developing a Windows Presentation Foundation (WPF) application that displays opportunities from List (Of T) named Leads, where T is a class named Lead. The Lead class contains the properties Title and Revenue.

You add a DataGrid control named dgQualifiedLeads to the MainWindow.xaml file. You set the ItemSource property of dgQualifiedLeads to Leads as follows. (Line numbers are included for reference only.)

```
Dim Leads As ICollectionView
01
02Public Sub New()
03
04InitializeComponent()
05
      Leads = CollectionViewSource.GetDefaultView(
06
       New List (Of Lead) (
07New Lead() (New Lead() With {
08
          . Title = "Title1", . Revenue = 1250.78), _
no.
10New Lead() With (
          . Title = "Title2", . Revenue = 500.0,
1112
         New Lead() With (
          . Title = "Title3", . Revenue = 2300.33),
1314
         New Lead() With {
          . Title = "Title4", . Revenue = 2989.09),
15
16
         New Lead() With {
          . Title = "Title5", . Revenue = 1500.21}
17
18
        \mathcal{Y}19
       \lambda20
      ĵ.
21dgQualifiedLeads. ItemsSource = Leads
2223
    End Sub
```
You need to ensure that CollectionViewSource is used to filter the list to display only Lead objects with revenue of more than \$1,000.

What should you do? A. Insert the following code at line 22. Leads.Filter = New Predicate (Of Object)(AddressOf FilterOut) Add the following code segment to the code-behind of the MainWindow.xaml file. Public Function FilterOut(ByVal item As Object) As Boolean Dim lead As Lead = TryCast(item, Lead) Return IIf(lead.Revenue < 1000D, True, False) End Function B. Insert the following code at line 22. Leads.Filter = New Predicate (Of Object)(AddressOf FilterOut) Add the following code segment to the code-behind of the MainWindow.xaml file. Public Function FilterOut(ByVal item As Object) As Boolean Dim lead As Lead TryCast(item, Lead) Return IIf(lead.Revenue > 1000D, False, True) End Function C. Insert the following code at line 22. Leads.Filter =

New Predicate(Of Object)(

Function(s) DirectCast(s. Lead).Revenue > 1000D)

D. Insert the following code at line 22.

Leads.SortDescriptions.Add(New SortDescription(

"Revenue", ListSortDirection.Ascending))

## *Answer:* C

NO.23 You are developing a Windows Presentation Foundation (WPF) application that contains a custom Button control.

The custom Button control can be set as active by setting an IsActive property to True.

You need to ensure that the IsActive property can be bound to a business object.

What should you do on the custom Button control?

- A. Implement IsActive as a Microsoft .NET property.
- B. Implement IsActive as a Dependency property.

C. Implement INotifyPropertyChanged.

D. Implement IQueryable.

## *Answer:* B

NO.24 You use Microsoft Visual Studio 2010 and Microsoft .NET Framework 4 to create a Windows Presentation Foundation (WPF) application. The application contains a custom control that is used to display customer Information.

You discover that the custom control is not rendering correctly.

You need to identify the WPF element that is causing the issue.

What should you do?

A. Start the application in release mode.

Place a breakpoint at the main entry point of the application.

Use the debugger to step through the application code.

B. Start the application in debug mode.

Place a breakpoint at the main entry point of the application.

Use the WPF Tree Visualizer tool.

C. Enable IntelliTrace and configure Visual Studio to generate a trace log.

Start the application in debug mode.

D. Enable IntelliTrace and configure Visual Studio to generate a trace log.

Start the application by double-clicking the executable file (.exe).

## *Answer:* B

NO.25 You use Microsoft Visual Studio 2010 and Microsoft .NET Framework 4 to create a Windows Presentation Foundation (WPF) application.

You write the following code fragment.

< TextBox Text="{Binding Path=StringMember} " / >

You need to ensure that the StringMember property of the data-bound object is updated immediately when the user types in the TextBox control.

Which binding expression should you use?

- A. { Binding Path=StringMember, Mode=TwoWay }
- B. { Binding Path=StringMember, NotifyOnSourceUpdated=True }
- C. { Binding Path-StringMember, NotifyOnTargetUpdated=True }
- D. { Binding Path=StringMember, UpdateSourceTrigger=PropertyChanged }

*Answer:* D

NO.26 You use Microsoft .NET Framework 4 to create a Windows Presentation Foundation (WPF) application.

You want to add an audio player that plays .wav or .mp3 files when the user clicks a button.

You plan to store the name of the file to a variable named SoundFilePath.

You need to ensure that when a user clicks the button, the file provided by SoundFilePath plays. What should you do?

A. Write the following code segment in the button onclick event.

Dim player As New System.Media.SoundPlayer(SoundFilePath)

player.Play()

B. Write the following code segment in the button onclick event.

Dim player As New MediaPlayer()

player.Open(New URI(SoundFilePath), UriKind.Relative)

player.Play()

C. Use the following code segment from the PlaySound() Win32 API function and call the

PlaySound function in the button onclick event.

 $\langle$ sysimport(dll : = "winmm.dll") >

Public Shared Function PlaySound(SoundFilePath As [String], Module As Long, dwFlags

As Long) As Long

End Function

D. Reference the Microsoft.DirectX Dynamic Link Libraries. Use the following code segment in the button onclick event.

Dim song As Audio = New Song (SoundFilePath)

song.CurrentPosition B song.Duration

song.Play()

*Answer:* B

NO.27 You are developing a Windows Presentation Foundation (WPF) application that displays pricing and inventory Information.

A list box's ItemsSource property has decimal and string types. Decimals represent price and strings represent messages such as "Discontinued"

The following markup is defined as follows. (Line numbers are included for reference only.)

```
01 <Window ...
   xmlns:clr="clr-namespace:System;assembly=mscorlib">
0203<ListBox ItemsSource="{Binding}">
04<ListBox.Resources>
0506</ListBox.Resources>
07
     </ListBox>
08 </Window>
```
You need to ensure that data templates are used to format the strings without changes and the decimals as currency.

Which markup segment should you insert at line 05?

A. <DataTemplate x:Key="clr:String"> <TextBlock

Text="{ Binding StringFormat=Itein Error: {0}}"/>

</DataTemplate>

<DataTeroplate x:Key="clr:Decirrtal"><TextBlock

Text="{Binding StringFormat=Item Price: {0:C}}" />

</DataTemplat.e>

B. <DataTemplate x:Key "String" Template-"clr :String">

<TextBlock

```
Text="{Binding ScringForwac=Item Error: {0}}" />
```
</DataTemplate>

<DataTemplate x : Key= "clr: Decimal "><TextBlock

Text="{Binding StringFormat=Item Price: <0:C}}" /></DataTemplate>

```
C. <DataTemplate x:Key="Scring" Template="clr:String">
```
<TextBlock

```
Text="{Binding StringFormat=Item Error: <0}}" />
```
</DataTemplate>

```
<DataTemplate x: Key="Decimal" Template="clr:Decimal ">
```
<TextBlock

Text="{Binding StringFormat Item Price: <0:C}>" />

</DataTemplate>

D. <DataTemplate DataType="(x: Type clr:String)">

<TextBlock

Text="{Binding StringFormat=Item Error: <0}}" />

</DataTemplate>

<DataTemplate DataType="{x:Type clr:Decimal}">

<TextBlock

Text="{Binding StringFormat=Item Price: <0:C}}" />

</DataTemplate>

E. <DataTemplate DataType="clr:String"><TextBlock

Text="{Binding StringFormat=Item Error: {0}}" /></DataTemplate>

<DataTemplate DataType "clr:Decimal"><TextBlock

Text="{Binding StringFormat=Item Price: {0:C}}" /></DataTemplate> *Answer:* C

NO.28 You use Microsoft .NET Framework 4 to create a Windows Presentation Framework (WPF) application.

You plan to create a custom control that contains four text input fields. Each of the text input fields within the control will contain a label.

You need to ensure that the text input fields within the control can be validated by using a regular expression validator.

Which class should you inherit from?

- A. TextBox
- B. TextElement
- C. UIElement
- D. UserControl

#### *Answer:* D

NO.29 You are migrating a Windows Forms application to a Windows Presentation Foundation (WPF) application.

You need to create a window to display controls. The controls must be positioned by using fixed coordinates.

Which control should you use in the WPF application?

- A. UniformGrid
- B. WrapPanel
- C. Canvas
- D. StackPanel
- E. Grid
- *Answer:* C

NO.30 You are developing a Windows Presentation Foundation (WPF) application.

Users can enter formatted percentages into text boxes. The markup is as follows.

<TextBox Text="{Binding Path=Percentage,

Converter={StaticResource PercentValueConverter}}" />

Percentage is a decimal property.

You need to store the percentages as their decimal values, not their display values.

Which code segment should you use?

A. public object Convert (object value, Type targetType,

object parameter, CultureInfo culture)

```
{
```
return ((decimal)value).ToString("P");

}

B. public object ConvertBack(object value, Type targetType,

object parameter, CultureInfo culture)

{

```
return (decimal.Parse(value.ToString()) / 100);
}
C. public object ConvertBack(object value, Type targetType,
object parameter, CultureInfo culture)
{
return (decimal.Parse(parameter.ToString()) / 100);
}
D. public object Convert(object value. Type targetType,
object parameter, CultureInfo culture)
{
return ((decimal)parameter).ToString(nPn);
```

```
}
```
## *Answer:* B

NO.31 You use Microsoft .NET Framework 4 to create a Windows Presentation Foundation (WPF) application. The application uses the background worker process (BWP).

When the user clicks a button, the background worker executes a method named DoCalculations asynchronously.

You need to implement a progress bar on the user interface (UI) that Informs the user of the progress of DoCalculations.

Which two actions should you perform? (Each correct answer presents part of the solution. Choose two.)

A. Modify the Value property of the progress bar in DoCalculations.

B. Modify the Value property of the progress bar in the ProgressChanged event handler of the background worker.

C. Modify the Value property of the progress bar in the RunWorkerCompleted event handler of the background worker.

D. Call the ReportProgress method of the background worker in DoCalculations.

E. Call the ReportProgress method of the background worker in the DoWork event handler of the background worker.

## *Answer:* B,D

NO.32 You are developing a Windows Presentation Foundation (WPF) application.

There is an issue in the display of Label. When you open the WPF Visualizer, you see the following information in the left-hand panel of the Visualizer.

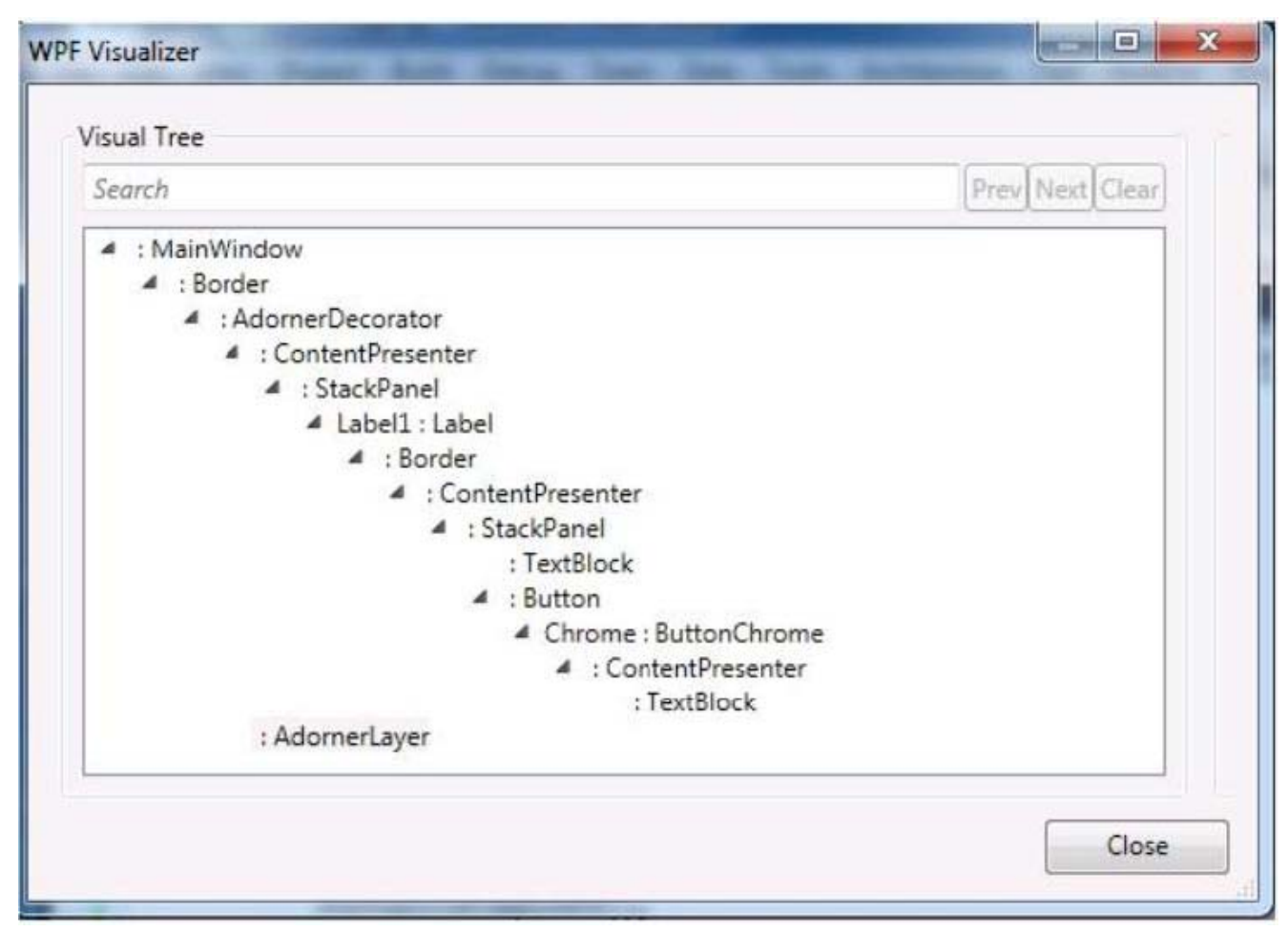

You need to identify the XAML markup for the Label control that caused the issue.

Which markup segment corresponds to the Label control?

```
A. <Label Name="Label1">
Button Click="Button Clicks
<StackPanel Orientation="Horizontal">
<TextBlock Text="Click!" />
<Button Content="Click!" Click="Button_Click" />
</StackPanel>
</Button></Label>
B. <Label Name-"Labe;1">
<StackPanel Orientation="Horizontal">
<Button Click="Button_Click">
<TextBlock Text="Click!" />
</Button>
</StackPanel>
</Label>
C. <Label Name="Label1">
<Button Click="Button_Click">
<StackPanel Orientation="Horizontal">
<TextB1ock Text="Click!" />
</StackPanel>
```
</Button>  $\langle$ /Label $>$ D. <Label Name="Label1"> <StackPanel Orientation="Horizontal"> <TextBlock Text="Click!" /> <Button Content="Click!" Click="Button\_Click" /> </StackPanel> </Label> *Answer:* D

NO.33 You use Microsoft .NET Framework 4 to create a Windows Presentation Foundation (WPF) application.

You use the ClickOnce deployment methodology to distribute the application.

You need to store application-specific data along with read/write permissions without requiring elevated permissions for the application.

Where should you store the application data?

- A. In isolated storage
- B. On the database server
- C. In the ClickOnce data directory
- D. in the App.config file of the application

#### *Answer:* A

NO.34 You are developing a Windows Presentation Foundation (WPF) application. The application contains the following markup.

```
<Expander x:Name="Products" IsExpanded="True">
 <Expander.Header>
   <ComboBox x:Name="Filter">
    </ComboBox>
 </Expander.Header>
</Expander>
```
You need to ensure that the Filter combo box is hidden when the expander is collapsed. What should you do?

```
A. Add the following DataTrtgger element to the Expander control.
<DataTrigger Binding="{Binding ElementName=Filter, Path=Visibility}= Value="Collapsed">
<Setter Property="Expander.IsExpanded"
Value="False" />
</DataTrigger>
B. Add the following DataTrigger element to the ComboBox control.
DataTrigger Binding=" {Binding ElementName=Products, Path=isExpanded>
"Value="False">
```
<Setter Property="UIElement.Visibility" Value="Collapsed"/> </DataTrigger> C. Add the following DataTrigger element to the ComboBox control. <DataTrigger Binding= "{Binding ElementName=Products, Path=Visibility}" Value="Collapsed"> <Setter Property="Expander.IsExpanded" Value="False"/> </DataTrigger> D. Add the following DataTrigger element to the Expander control. <DataTrigger Binding="{Binding ElementName=Filter, Path=isExpanded} " Value="False"> <Setter Property="UIElementVisibility" Value="Collapsed" /> </DataTrigger>

# *Answer:* B

NO.35 You use Microsoft .NET Framework 4 to create an application. The application contains a partially trusted client assembly and a server assembly.

You create a custom sandboxed application domain.

You need to ensure that the application can be executed in a partial-trust environment.

What should you do?

A. Apply the following attribute to the server assembly.

<Assembly: AllowPartiallyTrustedCallers(ParcialTcustVisibilityLevel-VisibleToAllHosts)>

B. Apply the following attribute to the server assembly.

<Assembly: AllowPartiallyTrustedCallers(PartialTrustVislbilityLevel-NotVisibleByDefault)>

C. Apply the following attribute to the client assembly.

<Assembly: AllowPartiallyTrustedCallers(PartialTrustVisibilityLevel=VisibleToAllHosts)>

D. Apply the following attribute to the client assembly.

<Assembly: AllowPartiallyTrustedCallers(PartialTruscVisibilityLevel=NotVisibleByDefault)> *Answer:* B

NO.36 You are developing a Windows Presentation Foundation (WPF) application.

You configure PresentationTraceSource to track errors in a bound TextBox control in the application. You need to choose the window that the Trace Information is sent to.

Which Visual Studio window should you select?

- A. Autos
- B. Immediate
- C. Locals
- D. Output

## *Answer:* D

NO.37 You use Microsoft .NET Framework 4 to create a Windows Presentation Foundation (WPF) application.

#### You write the following code fragment. (Line numbers are included for reference only.)

```
< Page xmlns="http://schemas.microsoft.com/winfx/2006/xaml/presentation"
n102xmlns:x="http://schemas.microsoft.com/winfx/2006/xaml"
03 x:Class =" MyCompany. MediaCon t rols " >
04< StackPanel Background="Black" >
         < StackPanel HorizontalAlignment="Center" Width="450" Orientation="Horizontal" >
05
06
07\langle !-- Play button. -- >
           < Image Source="images\UI play.gif" MouseDown="OnMouseDownPlayMedia" Margin="5" / >
08
09\langle !-- Pause button. -- >
          < Image Source="images\UI_pause.gif" MouseDown="OnMouseDownPauseMedia" Margin="5" / >
10
          \langle !-- Stop button. -- >
11< Image Source="images\UI stop.gif" MouseDown="OnMouseDownStopMedia" Margin="5" / >
1213
        </StackPanel>
14
      </StackPanel>
15
     \langle / Page >
```
You need to ensure that a video file begins to play only when a user clicks Play. Which code fragment should you insert at line 06?

A. < MediaElement Source="media\ numbers.TJTOV" Name="myMediaElement" Width="450" Height="250" LoadedBehavior="Play" UnloadedBehavior="Stop" Stretch="Fill'> B. < MediaElement Source="media\numbers.wmv" Name="myMediaElement" Width="450" Height="250" LoadedBehavior="Manual" UnloadedBehavior-"Stop" Stretch-Till"/> C. < MediaPlayer Source="media\ numbers, umv" Naitie="myMediaElement" Width="450" Helght="250" LoadedBehavior="Play" UnloadedBehavior="Stop" Stretch="Fill"/ > D. < MediaPlayer Source="media\numbers.wmv" Name="myMediaElement" Width="450" Height="250" LoadedBehavior="Manual" UnloadedBehavior="Stop" Stretch="Fill"/ > *Answer:* B

NO.38 You use Microsoft .NET Framework 4 to create a Windows Forms application. You plan to use a Windows Presentation Foundation (WPF) control of the UserControl1 type hosted in an ElementHost control named elementHost1.

You write the following code segment. (Line numbers are included for reference only.)

```
01 public class WPFInWinForms (
      public WPFInWinForms
02
03
     \leftarrow04
        InitializeComponent();
0.506
     \rightarrow07 private void OnEackColorChange (object sender, String propertyName, object value)
08 +09
        ElementHost host = sender as ElementHost;
10<sup>1</sup>System. Drawing. Color col = (System. Drawing. Color) value;
11SolidColorBrush brush =
           new SolidColorBrush(System.Windows.Media.Color.FromRgb(col.R, col.G, col.B));
12UserControl1 uc1 = host. Child as UserControl1:
13uc1.Background = brush;14
    \rightarrow15 }
```
You need to ensure that the application changes the background color of the hosted control when the background color of the form changes.

Which code segment should you insert at line O5?

A. elementHost1.PropertyMap.Remove ("BackColor"); elementHost1.PropertyMap.Add("BackColor", new PropertyTranslator(OnBackColorChange));

B. elementHost1.PropertyMap . Remove ("Background");

elementHost1.PropercyMap.Add("Background", new PropertyTranslator(OnBackColorChange));

C. elementHost1.PropertyMap.Add("BackColor", new PropertyTranslator(OnBackColorChange)); elementHost1.PropertyMap.Apply("BackColor");

D. elementHost1.PropertyMap.Add("Background", new PropertyTranslator(OnBackColorChange)); elementHostl.PropertyMap.Apply("Background");

# *Answer:* A

NO.39 You are developing a Windows Presentation Foundation (WPF) application. You add several TextBox controls within a StackPanel control. You next add several Image controls within a second StackPanel control.

During testing, you discover that some of the textboxes do not appear in the proper layout.

You need to quickly search for the textboxes and view their properties to identify which ones are incorrect.

What should you do?

- A. Open the QuickWatch window and select the Text Visualizer.
- B. Open the Watch window and select the XML Visualizer.
- C. Open the Autos window and select the HTML Visualizer.
- D. Open the Locals window and select the WPF Tree Visualizer.

# *Answer:* D

NO.40 You use Microsoft .NET Framework 4 to create a Windows Presentation Foundation (WPF)

```
application. You write the following code fragment.<br><Window x:Class="MyProject.MainWindow" xmlns:local="clr-namespace:MyProject">
```

```
<Window.Resources>
   <local:AverageConverter x:Key="avgConverter" />
  </Window.Resources>
<StackPanel Orientation="Vertical">
  <Slider x:Name="sld01" Minimum="0" Maximum="100" />
  <Slider x:Name="sld02" Minimum="0" Maximum="50" />
 <Slider x:Name="sld03" Minimum="0" Maximum="50" />
 <TextBlock>
   <TextBlock.Text>
      <MultiBinding Converter="{StaticResource avgConverter}">
        <Binding ElementName="sld01" Path="Value" />
        <Binding ElementName="sld02" Path="Value" />
        <Binding ElementName="sld03" Path="Value" />
      </MultiBinding>
   </TextBlock.Text>
  </TextBlock>
</StackPanel>
</Window>
```
You need to implement the MyProject.AverageConverter class. What should you do?

- A. Inherit from the TypeConverter class
- B. Apply the TypeConverterAttribute attribute
- C. Implement the IValueConverter interface
- D. Implement the IMultiValueConverter interface

*Answer:* D

NO.41 You use Microsoft .NET Framework 4 to create a Windows Presentation Foundation (WPF) application.

You add a TreeView control to show the hierarchical structure of orders and order details. Each order contains an ObservableCollection named OrderDetails.

You write the following code fragment. (Line numbers are included for reference only.)

```
01 < Grid02<Grid.Resources>
03<src:Orders x:Kev="orders"/>
04<DataTemplate x:Kev="OrderDetailTemplate">
05
          <TextBlock Text="{Binding Path=.}" />
06
        </DataTemplate>
07
     </Grid.Resources>
08
09
      <TreeView DataContext="{StaticResource orders}"
       ItemsSource="{Binding Path=.}"
10
11
       ItemTemplate="{StaticResource OrderTemplate}"/>
12 \quad \langle \text{Grid} \rangle
```
---

You need to ensure that the TreeView control meets the following requirements: Each order is shown as a TreeView node.

The order nodes have order detail nodes as children.

The order detail nodes have no children.

Which code fragment should you insert at line 07?

A. <HierarchicalDataTemplate x:Key="OrderTemplate" DataType="Order"

ItemTeinplate="{StaticResource OrderDetailTemplate} ">

<TextBlock Text="{Binding Path=.}" />

</HierarchicalDataTemplate>

B. <HierarchicalDataTemplate x:Key="OrderTemplate" ItemsSource="{Binding Path=OrderDetails}" ItemTemplate="{StaticResource OrderDetailTemplate}"> <TextBlock Text="{Binding Path=.}" /></HierarchicalDataTemplate>

C. <HierarchicalDataTemplate x : Key== "Order Temp late" ItertisSource="{ Binding Path=orders>" ItemTemplate="{StaticResource OrderDetailTemplate}"> <TextBlock Text="{Binding Path=.}" /> </HierarchicalDataTemplate>

D. <HierarchicalDataTemplate x:Key="OrderTemplate" ItemsSource="{Binding Path=orders}" DataType="Order"> <TextBlock Text="{Binding Path=.}" /> </HierarchicalDataTemplate> *Answer:* B

NO.42 You are developing a Windows Presentation Foundation (WPF) application to display loan types by bank and students by loan type. You add the following markup segment to the MainWindow.xaml file. (Line numbers are included for reference only.)

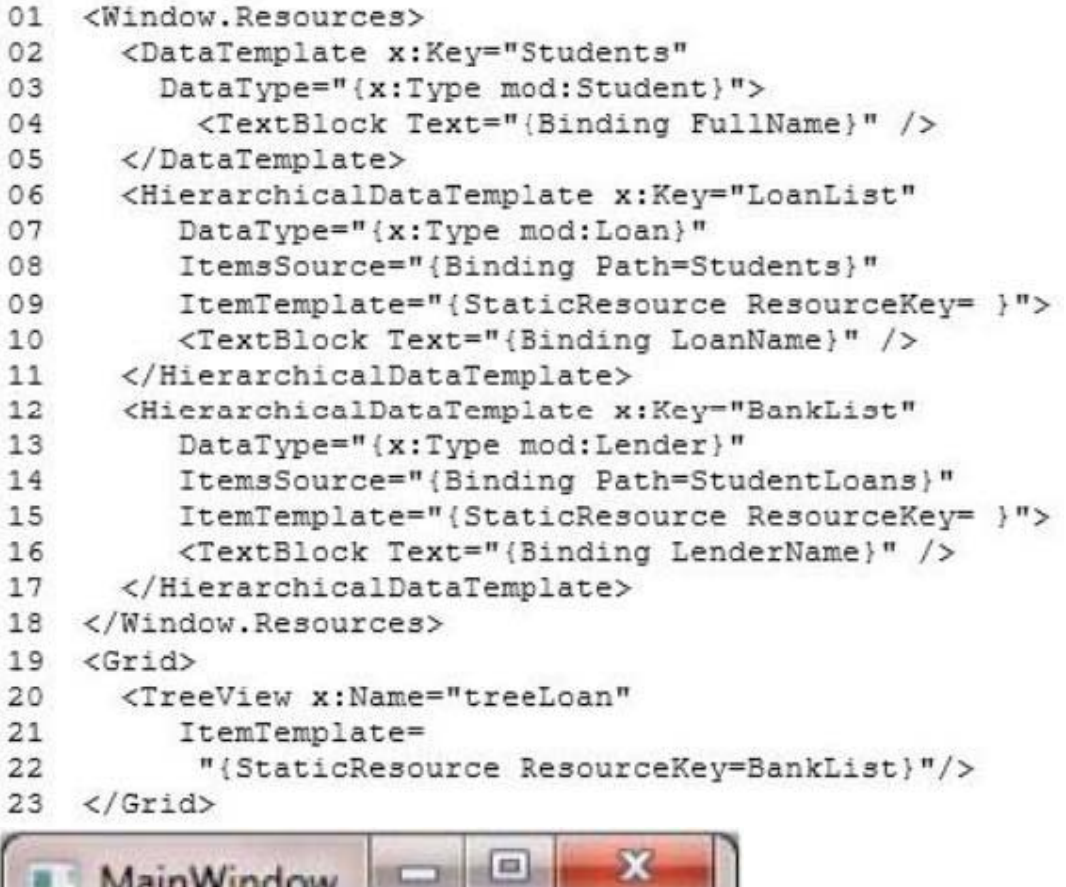

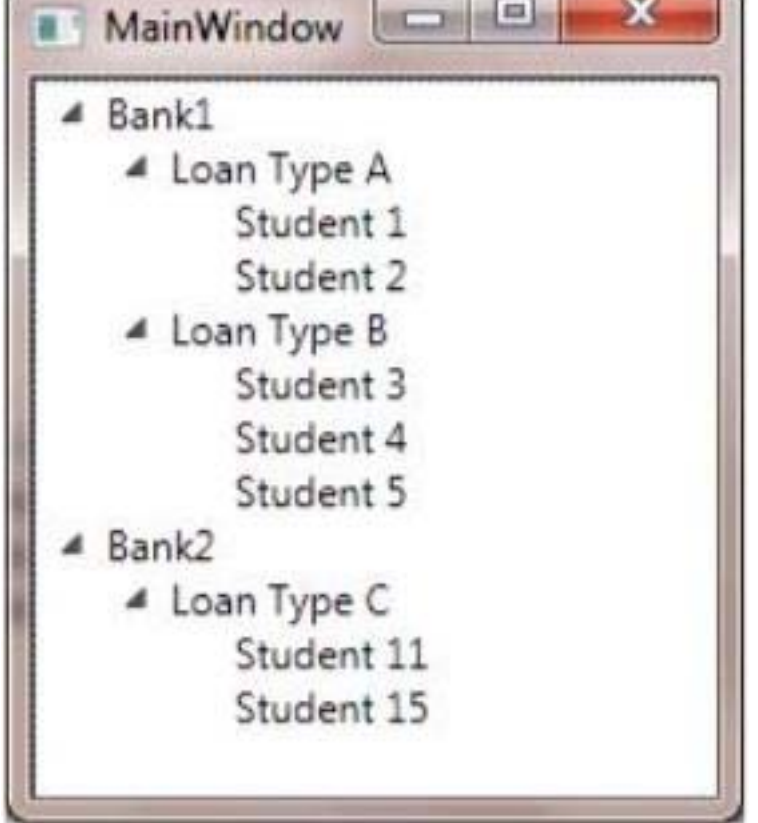

You need to ensure that the data appears in hierarchical form in a TreeView control. What should you do?

A. At line 09, set the Resource Key to Students.

At line 15, set the Resource Key to Loan List

- B. At line 09, set the Resource Key to BankList.
- At line 15, set the Resource Key to Lender.
- C. At line 09, set the Resource Key to LoanList.
- At line 15, set the Resource Key to Students.
- D At line 09, set the Resource Key to Lender.
- At line 15, set the Resource Key to BankList.

## *Answer:* A

NO.43 You are developing a Windows Presentation Foundation (WPF) application.

The application's main window lists a series of controls horizontally until a control reaches the edge of the window. At that point, the series of controls continues on a new line.

You need to ensure that this layout persists when the user changes the size of the window. What should you do?

- A. Place each control in a WrapPanel control and set its Orientation property to Horizontal.
- B. Place each control in a StackPanel control and set its Orientation property to Horizontal.
- C. Place the controls in a grid and define the rows and columns using star sizing.
- D. Place each control in a DockPanel control and set its Dock property to Left.

# *Answer:* A

NO.44 You are developing a Windows Presentation Foundation (WPF) application for a travel reservation system.

You need to ensure that users can select a range of travel dates.

What should you do?

- A. Add a single DatePicker control to the design surface.
- B. Add a single Calendar control to the design surface.
- C. Add a single MediaElement control to the design surface to display a calendar.

D. Add the appropriate Windows Forms references to the project references. Add a single Windows Forms DateTimePicker control to the design surface.

## *Answer:* B

NO.45 You use Microsoft .NET Framework 4 to create a Windows Forms application.

You add a new class named Customer to the application. You select the Customer class to create a new object data source.

You add the following components to a Windows Form:

- A BindingSource component named customerBindingSource that is data-bound to the Customer object data source.

- A set of TextBox controls to display and edit the Customer object properties. Each TextBox control is data-bound to a property of the customerBindingSource component.

- An ErrorProvider component named errorProvider that validates the input values for each TextBox control.

You need to ensure that the input data for each TextBox control is automatically validated by using the ErrorProvider component.

Which two actions should you perform? (Each correct answer presents part of the solution. Choose

two.)

A. Implement the validation rules inside the Validating event handler of each TextBox control by throwing an exception when the value is invalid.

B. Implement the validation rules inside the TextChanged event handler of each TextBox control by throwing an exception when the value is invalid.

C. Implement the validation rules inside the setter of each property of the Customer class by throwing an exception when the value is invalid.

D. Add the following code segment to the InitializeComponent method of the Windows Form. Me.errorProvider.DataSource = Me.customerBindingSource

E. Add the following code segment to the InitializeComponent method of the Windows Form. Me.errorProvider.DataSource = Me.customerBindingSource.DataSource

Me.errorProvider.DataMember = Me.customerBindingSource.DataMember

# *Answer:* C,D

NO.46 You are deploying a ClickOnce application manually in a test environment.

You need to ensure that the deployment is signed with a self-signed test X.509 certificate. Which tool should you use to create the certificate?

A. mage.exe

- B. cert2spc.exe
- C. makecert.exe
- D. Ic.exe

*Answer:* C

NO.47 You develop a Windows Presentation Foundation (WPF) application. This application is used to output data trends to customer service representatives.

A data trend analysis is performed in a function named UpdateTrendData. The trend analysis is a long-running process.

The application contains the following code segment.

Class MainWindow

Private Sub UpdateData(By Val arg As Object) Dim data As Double = UpdateTrendData()

... End Sub

End Class

UpdateData is currently invoked on the UI thread when the form is first displayed.

You need to process the data in a manner that does not cause the UI to freeze.

What should you do?

A. Use ThreadPool.SetMaxThreads(2,2) and invoke UpdateData.

- B. Use ThreadPool.QueueUserWorkltem to invoke UpdateData.
- C. Use Me.Dispatcher.BeginInvoke to invoke UpdateData passing in the priority of Normal.

D. Use Me.Dispatcher.BeginInvoke to invoke UpdateData passing in the priority of Background. *Answer:* B

NO.48 You use Microsoft .NET Framework 4 to create a Windows Presentation Foundation (WPF) application.

You add a property named ServiceContext to a control.

You need the value of ServiceContext to flow to the child controls exactly like the value of the DataContext property of the FrameworkElement class.

What should you do?

A. Inherit the control class from the DependencyObject class.

B. Register a dependency property.

In the options settings of the property metadata, specify the Inherits option.

C. Declare a new property.

In the get and set methods of the new property, create an instance of the TraversalRequest class.

D. Declare a new property.

In the get method of the new property call VisualTreeHelper.GetParent.

In the set method of the new property, call VisualTreeHelper.GetChild.

## *Answer:* C

NO.49 You are developing a Windows Presentation Foundation (WPF) application.

The application is for commercial use and requires a valid license key to be entered. You create a project type of Class Library that contains the code to validate license keys.

You need to ensure that the user enters a valid license key during installation of the software. Which deployment should reference the class library?

- A. ClickOnce
- B. Setup Project
- C. XBAP
- D. XCopy

# *Answer:* D

NO.50 You are developing a Windows Presentation Foundation (WPF) application.

The application's main window lists a series of controls horizontally until a control reaches the edge of the window. At that point, the series of controls continues on a new line. You need to ensure that this layout persists when the user changes the size of the window. What should you do?

- A. Place each control in a DockPanel control and set its Dock property to Left.
- B. Place the controls in a grid and define the rows and columns using star sizing.
- C. Place each control in a StackPanel control and set its Orientation property to Horizontal.
- D. Place each control in a WrapPanel control and set its Orientation property to Horizontal.

# *Answer:* D

NO.51 You are developing a Windows Presentation Foundation (WPF) application.

You are planning the deployment strategy for the application.

You need to write specific information to the registry during deployment for each user.

Which deployment strategy should you use?

- A. XBAP
- B. Xcopy
- C. ClickOnce

# D. Setup Project *Answer:* D

NO.52 You are developing a Windows Presentation Foundation (WPF) application. You have a class named Orders, which contains OrderId and ShipOn properties. You place a control in the MainWindow.xaml file, as follows. (Line numbers are included for reference only.)

<ComboBox x:Name="cmbOrders"  $01$ ItemSource="{Binding Orders}">  $02$ 03 04 </ComboBox>

When you run the application, the ComboBox control displays the class name for every row. You need to ensure that the ComboBox control displays the OrderId and ShipOn values in columns. Which markup segment should you add at line 03?

A. <ItemsControl.ItemsPanel> <ItemsPanelTemplate> <Grid> <Grid.ColumnDefinitions> <ColumnDefinition /> <CoIumndefinltion /> </Grid.ColumnDefinitions> <TextBlock Grid.Column-"0" Text="{Binding ShipOn}"/> <TextBlock Grid.Column"0" Text="{Binding OrderId}"/></Grid> </ItemsPanelTemplate> </ItemsControl.ItemsPanel> B. <ItemsControl.ItemTempIate> <DataTemplate> <Grid> <TextBlock Text="{Binding OrderId}"/> <TextBlock Text="{Binding ShipOn}"/> </Grid> </DataTemplate> </ItemsControl.ItemTemplate C. <ItemsControl.Itemlempiate> <DataTempIate> <Grid> <Grid.ColumnDefinitions> <ColumnDefinition /> <ColumnDefinicion /> </Grid.ColumnDefinitions> <TextBlock Grid.Coxumn"0" Text="{Binding OrderId}"/>

```
<TextBlock Grid.Coxumn"1" Text="{Binding ShipOn}"/></Grid>
</DataTemplate>
</ItemsControl.ItemTemplate>
D. <ItemsControl.ItemsPanel>
<ItemsPanelTemplate>
<Grid>
<TextBlock Text ="{Binding OrderId}/ >
<TextBlock Text ="{Binding ShipOn}/ >
</Grid>
</ItemsPanelTemplate>
</ItemsControl.ItemPanel>
Answer: C
```
NO.53 DRAG DROP

You use Microsoft .NET Framework 4 to create a Windows Presentation Foundation (WPF) application.

The application contains a window that has two buttons named Copy and Paste.

You need to ensure that the buttons have a black background color and white foreground color.

What should you do? (Develop the solution by selecting and ordering the required code snippets. You may not need all of the code snippets.)

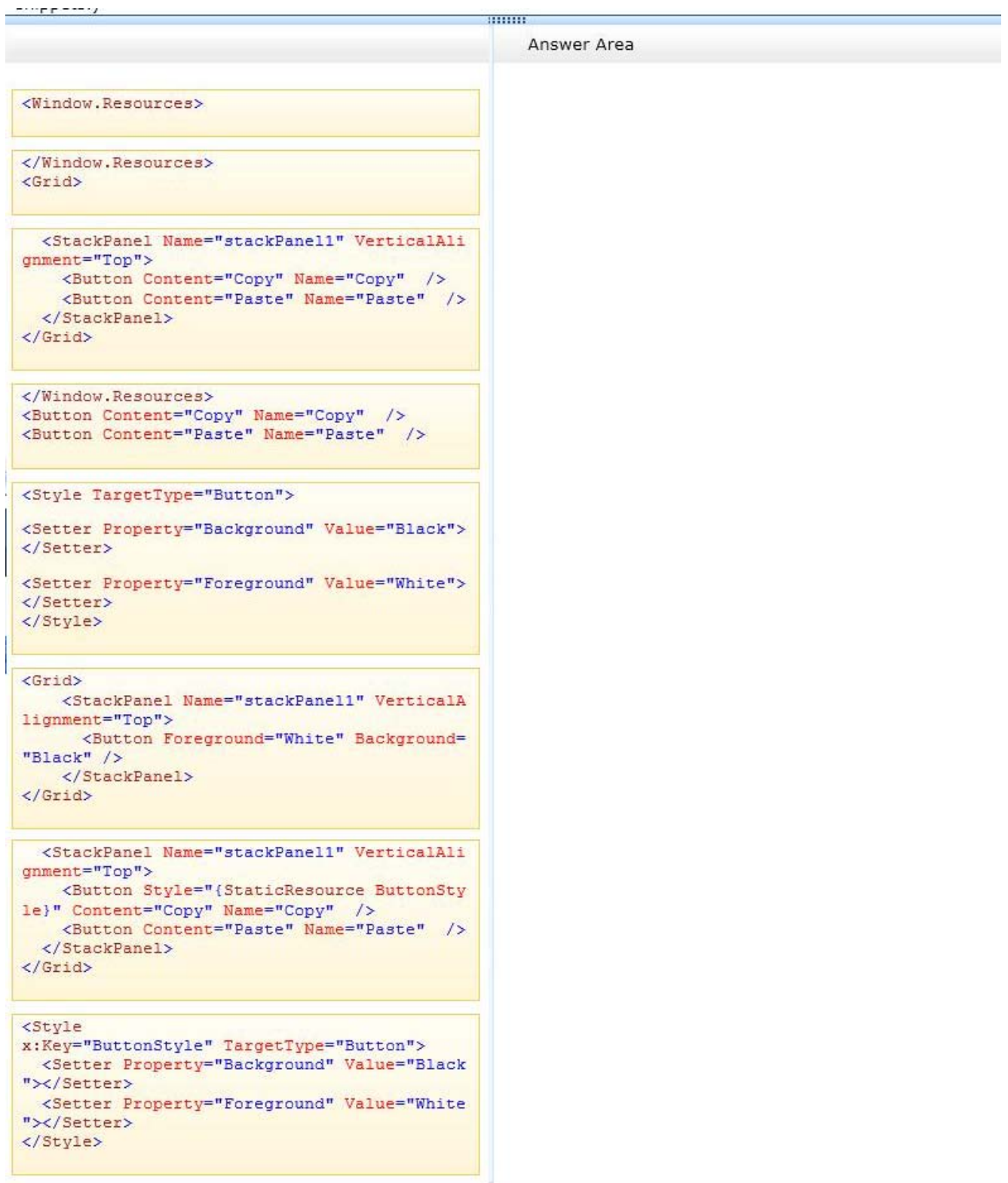

*Answer:*

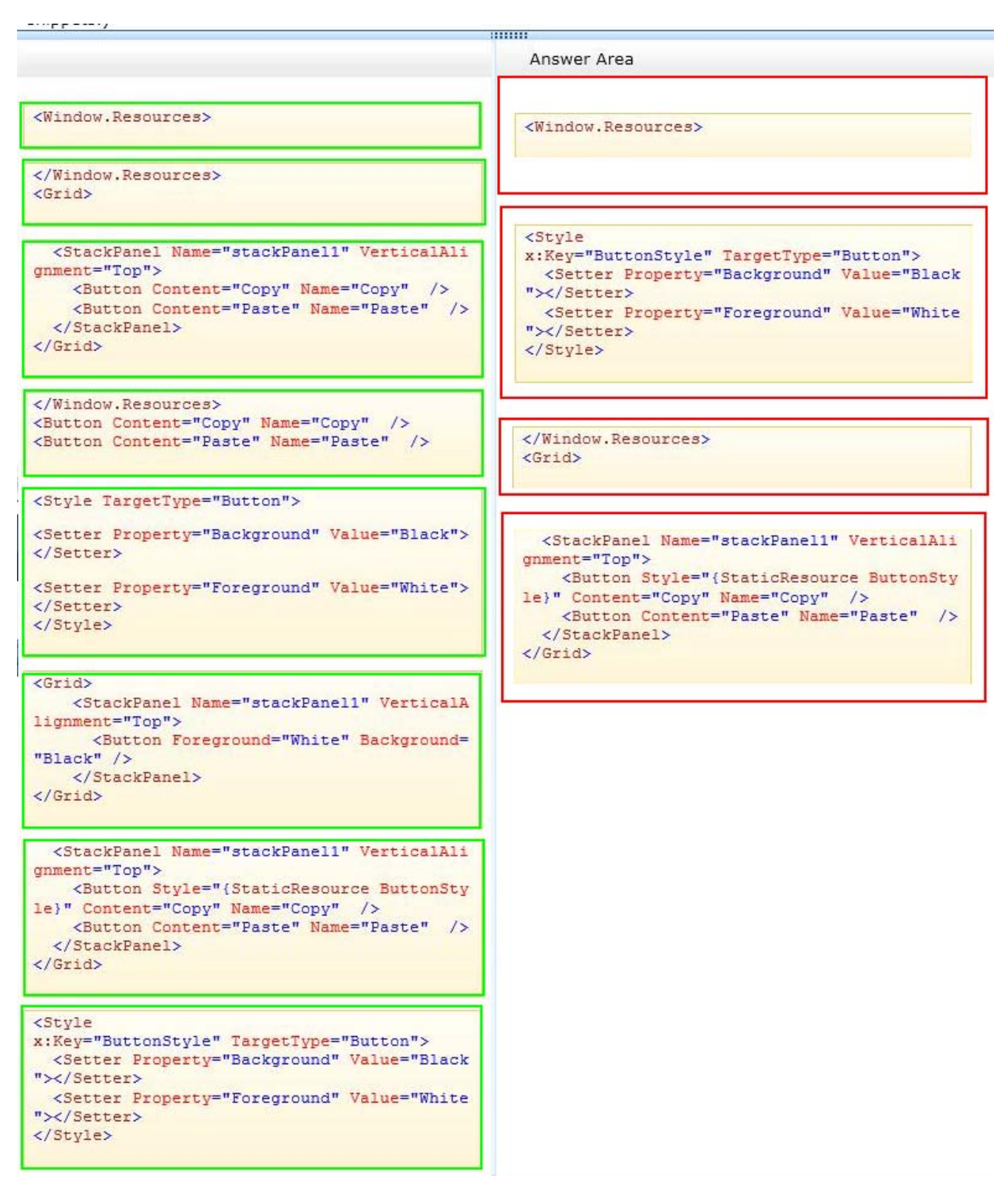

NO.54 You use Microsoft .NET Framework 4 to create a Windows Forms application.

You write the following code segment. (Line numbers are included for reference only.)

- 01 NotInheritable Class FormSettings
- 02 Inherits ApplicationSettingsBase 03
- 04 Public Property Description() As [String]

05 Get
06 Return DirectCast(He("Description"), [String]) 07 End Get 08 Set 09 Me("Description") -value 10 End Set 11 End Property 12 End Class You need to ensure that the first time each user opens the application, a text field displays the following message: "Please enter your setting." Which code segment should you insert at line 03? A. <UserScopedSetting() > <DefaultSettingValue("Please enter your setting.")> B. <UserScopedSetting()> <SettingsDescription("Description: Please enter your setting.")> C. <ApplicationScopedSetting()> <DefaultSettingValue("Please enter your setting.")> D. <ApplicationScopedSetting()> <SettingsDescription("Description: Please enter your setting.")>

*Answer:* A

NO.55 You have an App.xaml file that contains the following markup:

```
<Application.Resources>
  <Style x:Key="PageTitleStyle" TargetType="TextBlock" >
    <Setter Property="FontSize" Value="50"/>
  \langle/Style>
</Application.Resources>
```
You need to create a TextBlock named txtBlock1 that uses PageTitleStyle. Which code should you use?

```
A. <TextB1ock x:Name="txtBlock1" Style="{StaticResource PageTitleStyle}" />
```
B. <TextB1ock x:Name="txtBlock1" Style=" DynamicResources:PageTitleStyle" />

```
C. <TextB1ock x:Name="txtBlock1" Style="{Binding PageTitleStyle}" />
```

```
D. <TextB1ock x:Name="txtBlock1" Style="{Binding DynamicResources:PageTitleStyle}"/>
Answer: A
```
NO.56 DRAG DROP

You use Microsoft .NET Framework 4 to create a Windows Presentation Foundation (WPF) application.

You need to configure the application to meet the following requirements:

- When a TextBox control has focus and no characters, the background color of the TextBox must be Blue. - When the TextBox control loses focus, the background of the TextBox must revert to the original value.

What should you do? (Develop the solution by selecting and ordering the required code snippets. You may not need all of the code snippets.)

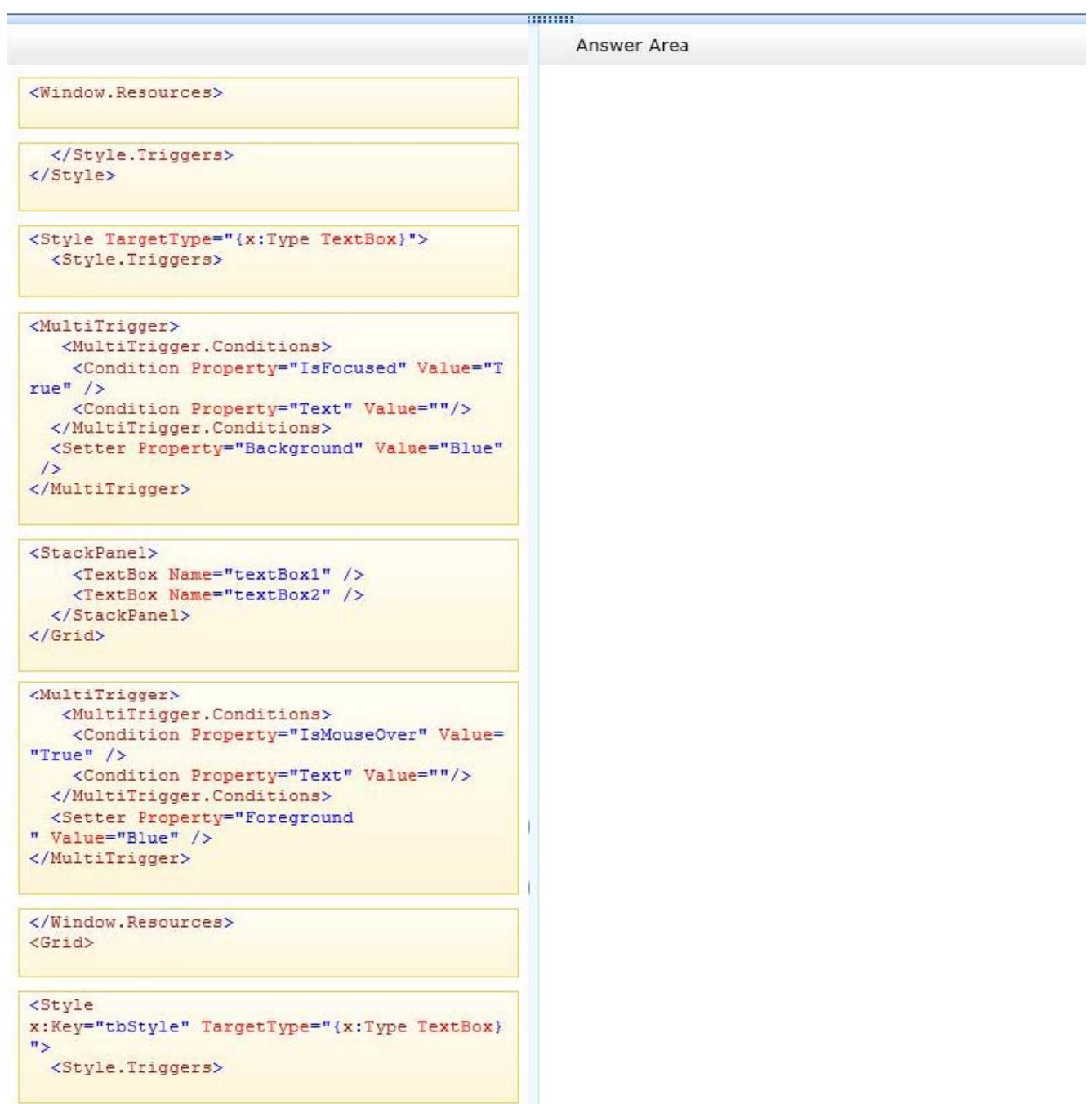

*Answer:*

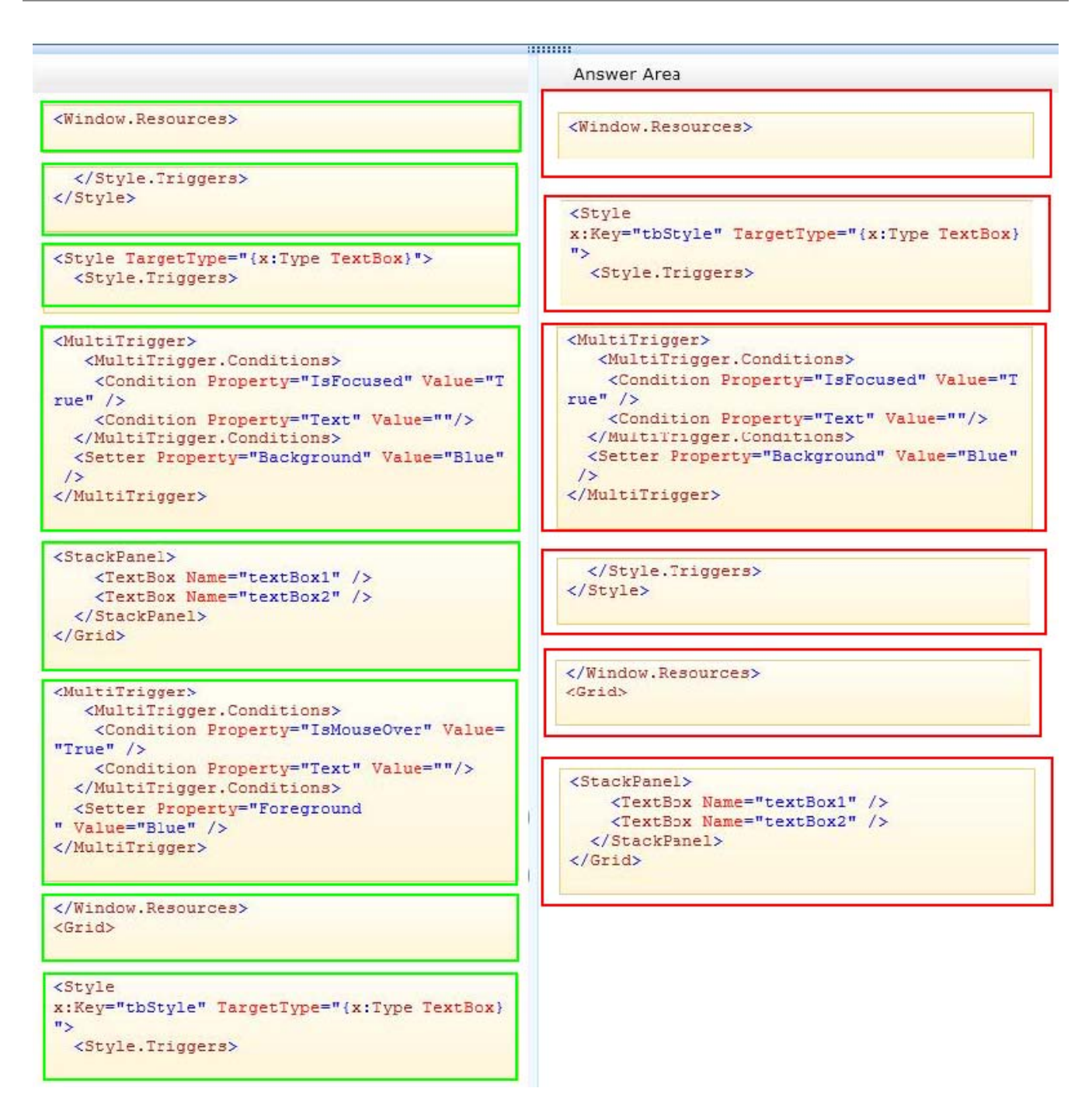

#### NO.57 DRAG DROP

You have a Windows Presentation Foundation (WPF) application named App1.

You plan to deploy Appl by using ClickOnce. Appl will be deployed from an Internet Web server, a network share, and a DVD.

You need to identify which security zone will be used by Appl based on the deployment method source.

What should you identify? (To answer, drag the appropriate security zones to the correct deployment methods. Each security zone may be used once, more than once, or not at alt. You may need to drag the split bar between panes or scroll to view content.)

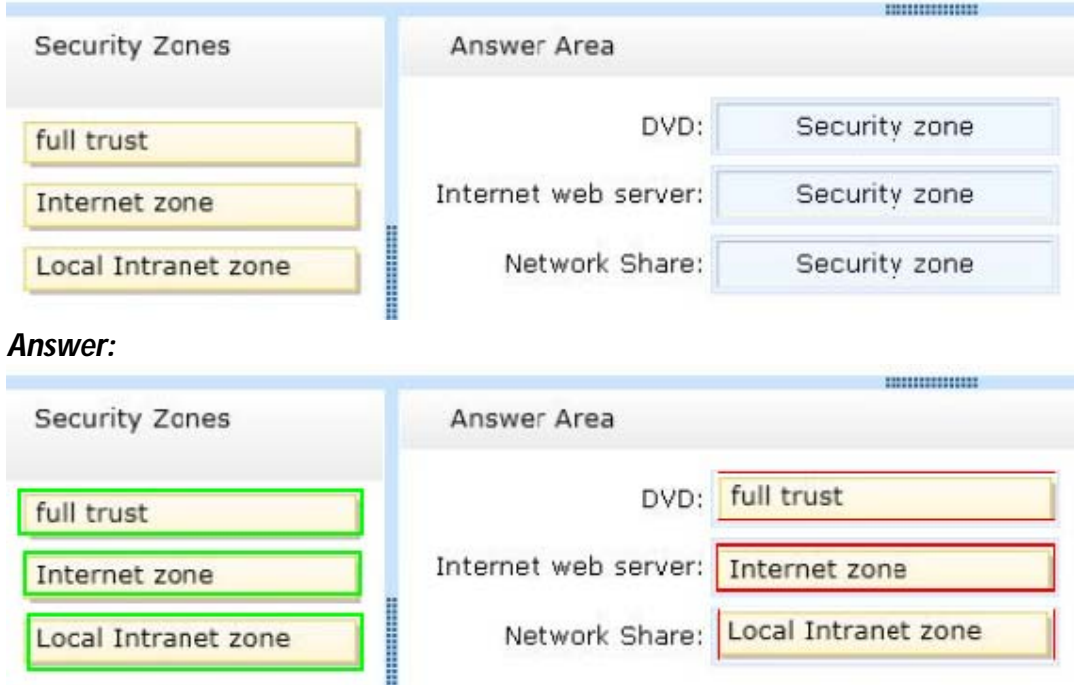

NO.58 You use Microsoft .NET Framework 4 to create a Windows Forms application.

You add a new class named Customer to the application. You select the Customer class to create a new object data source.

You add the following components to a Windows Form:

- A BindingSource component named customerBindingSource that is data-bound to the Customer object data source.

- A set of TextBox controls to display and edit the Customer object properties. Each TextBox control is data-bound to a property of the customerBindingSource component.

- An ErrorProvider component named errorProvider that validates the input values for each TextBox control.

You need to ensure that the input data for each TextBox control is automatically validated by using the ErrorProvider component.

Which two actions should you perform? (Each correct answer presents part of the solution. Choose two.)

A. Implement the validation rules inside the Validating event handler of each TextBox control by throwing an exception when the value is invalid.

B. Implement the validation rules inside the TextChanged event handler of each TextBox control by throwing an exception when the value is invalid.

C. Implement the validation rules inside the setter of each property of the Customer class by throwing an exception when the value is invalid.

D. Add the following code segment to the InitializeComponent method of the Windows Form.

this.errorProvider.DataSource = this.customerBindingSource;

E. Add the following code segment to the InitializeComponent method of the Windows Form.

```
this.errorProvider.DataSource = this.customerBindingSource.DataSource;
this.errorProvider.DataMember = this.customerBindingSource.DataMember;
Answer: C,D
```
### NO.59 DRAG DROP

You have a Windows Presentation Foundation (WPF) application named App1.

You plan to deploy App1 by using ClickOnce. App1 will be deployed from an Internet Web server, a network share, and a DVD.

You need to identify which security zone will be used by Appl based on the deployment method source.

What should you identify? (To answer, drag the appropriate security zones to the correct deployment methods. Each security zone may be used once, more than once, or not at all. You may need to drag the split bar between panes or scroll to view content.)

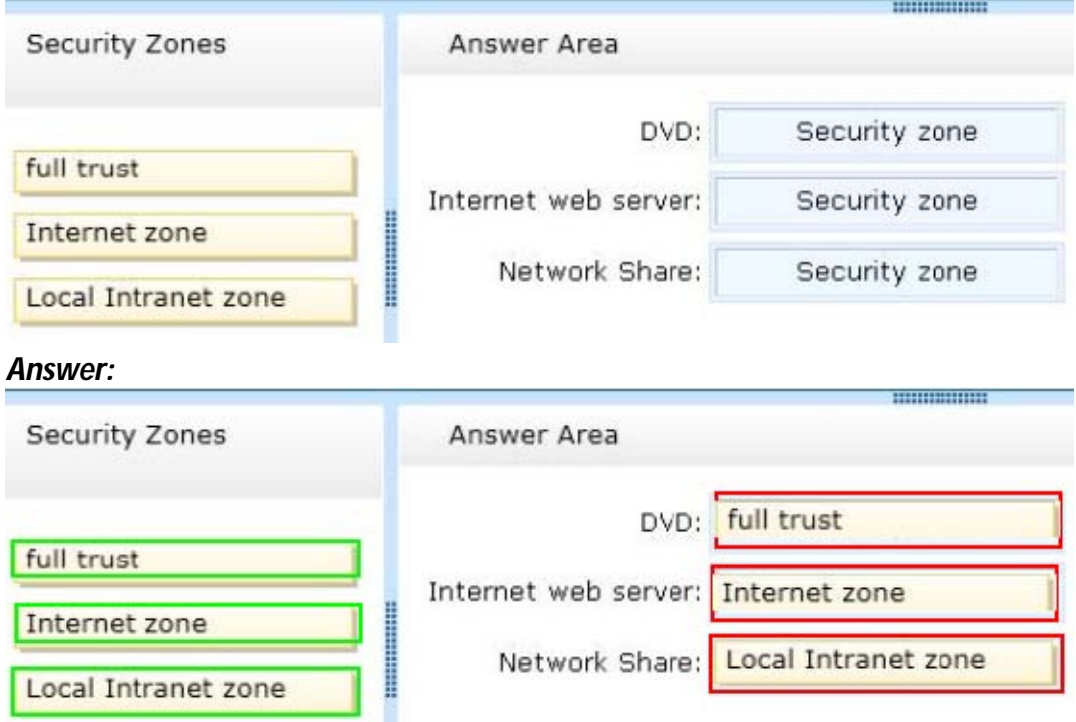

NO.60 You are developing a Windows Presentation Foundation (WPF) application.

The application uses drag-and-drop functionality.

You need to ensure that code is executed in the code-behind file when the dragged item is released onto the target element.

Which enumeration should you use?

- A. DragDropEffects.None
- B. DragAction.Cancel
- C. DragDropEffects.All
- D. DragAction.Drop

## *Answer:* D

NO.61 You are developing a Windows Presentation Foundation (WPF) application with multiple

windows.

The majority of the buttons within the application are styled consistently. However, three buttons within the application must be styled differently.

You need to ensure that the application can handle this styling requirement.

What should you do?

A. Create the styles in the application resources. Specify the TargetType property to be Button for the default style but not for the three buttons.

B. Create the styles in the main window resources. Specify the TargetType property to be Button for the default style but not for the three buttons.

C. Create the styles in the main window resources. Omit the Key property for the default Button style and specify the Key property for the Button style and the three buttons.

D. Create the styles in the application resources. Omit the Key property for the default Button style and specify the Key property for the Button style and the three buttons.

# *Answer:* D

Explanation:

Explanation/Reference: ? would expect TargetType for the default Style and key for the custom Style in the Application Resources

NO.62 You are developing a Windows Presentation Foundation (WPF) application.

The application has several visual controls on a main page.

You need to restyle all of the UI-related elements on the main page at run time.

Which class should you use to reference all these elements in a single call?

A. ContentElement

- B. UIElement
- C. VisualTreeHelper
- D. LogicalTreeHelper

# *Answer:* B

NO.63 You use Microsoft .NET Framework 4 to create a Windows Presentation Foundation (WPF) application. You write the following code fragment. (Line numbers are included for reference only.) 01 <Canvas>

02 <Rectangle Stroke-"Red" StrokeThickness-"5" Height-"60"

03 Width-"60" Canvas. Left100" Canvas.Top-"100"> 04

05 </Rectangle>

06 </Canvas>

You need to rotate the rectangle by 45 degrees by using its upper-left corner as the axis.

Which code fragment should you insert at line 04?

A. <Rectangle.RenderTransf orin>

<RotateTransform Angle="45" CenterX="0" CenterY="0" />

</Rectangle.RenderTransform>

B. <Rectangle.RenderTransform>

<RotateTransform Angle="45" CenterX="100" CenterY="100"

/></Reccangle.RenderTransform>

C. <Rectangle.LayoutTransform>

<RotateTransform Angle="45" CenterX-"0M CenterY="0"/>

</Rectangle.LayoutTransform>

D. <Rectangle.LayoutTransform>

<RotateTransforro Angle="45" CenterX="100"

CenterY="100'7></Rectangle.LayoutTransform>

#### *Answer:* A

NO.64 You develop a Windows Presentation Foundation (WPF) application. You will use ClickOnce to publish it to a Web server.

You add a Button control to the Windows Form with the following code segment. (Line numbers are included for reference only.)

```
UpdateCheckInfo info = null:
0102if (ApplicationDeployment.IsNetworkDeployed)
03
   \frac{1}{2}04ApplicationDeployment updateCode =
05ApplicationDeployment.CurrentDeployment;
06
07
      if (info.UpdateAvailable)
08
      \mathcal{A}0910
         MessageBox. Show ("Update complete. Restart.");
11
         Application. Restart();
12\ddot{\ }13
    \frac{1}{2}
```
You need to ensure that the update performs as designed.

Which two actions should you perform? (Each correct answer presents part of the solution. Choose two.)

A. Insert the following code at line 09. updateCode.Update();

B. Insert the following code at line 06. info = updateCode.CheckForDetailedUpdate();

C. Insert the following code at line 09. updateCode.UpdateAsyncCancel();

D. Insert the following code at line 06. updateCode.DownloadFileGroup(null);

## *Answer:* A,B

NO.65 You are developing a Microsoft .NET 4 application.

You need to ensure that security error trapping handles transparency violations.

What should you do?

A. Handle all thrown transparency violations explicitly.

B. Handle only SecurityAction.Demand transparency violations.

C. Handle only SecurityAction.Assert transparency violations.

D. Handle only SecurityAction.PermitOnly transparency violations.

## *Answer:* A

NO.66 You use Microsoft .NET Framework 4 to create a Windows Presentation Foundation (WPF) application.

The application has multiple data entry windows. Each window contains controls that allow the user to type different addresses for shipping and mailing. All addresses have the same format.

You need to ensure that you can reuse the controls.

What should you create?

- A. a user control
- B. a data template
- C. a control template
- D. a control that inherits the Canvas class

## *Answer:* A

NO.67 You are developing a Windows Presentation Foundation (WPF) application page.

The controls on the page must be enclosed within a single rectangular border. The border must contain an image in the header.

You need to select a control to use as a container. Which control should you select?

- A. Border
- B. Rectangle
- C. Expander
- D. GroupBox

## *Answer:* D

NO.68 You are developing a Windows Presentation Foundation (WPF) application.

The application contains stylized body text and heading text. The heading text is a slight variation of the body text.

You need to ensure that if the body text changes, the heading text automatically inherits those changes.

What should you do?

- A. Set the Value property of the style setter to point to a static resource.
- B. Set the BasedOn property of the heading style to point to a static resource for the body text style.
- C. Set the Key property of the heading style to start with the name of the body text style.
- D. Set the TargetType property of the heading style to TextBlock.

# *Answer:* A

NO.69 You are developing a Windows Presentation Foundation (WPF) application with the following class. (Line numbers are included for reference only

```
01public class DisplayData : INotifyPropertyChanged
02\left| \cdot \right|03
      public event
04PropertyChangedEventHandler PropertyChanged;
05
      private string Data;
06
      public string Data
07\frac{1}{2}08get
09
         €
10
           return Data ;
11
         J.
12
        set
13
         \ddot{\cdot}14
15
            Data = value;16
17
         \rightarrow\mathbf{r}18
      private void NotifyPropertyChanged(string info)
19
20
      \cdotif (PropertyChanged != null)
21
22
          €
23
             PropertyChanged (this,
24
               new PropertyChangedEventArgs(info));
25
          \rightarrow26
       \mathcal{F}27
     3
```
The UI is not being updated when the Data property is set.

You need to ensure that the DisplayData class correctly updates the UI when the Data property is set. What should you do?

A. Insert the following code at line 14. NotifyPropertyChanged("Data");

B. Insert the following code at line 16. NotifyPropertyChanged("Data");

C. Insert the following code at line 14. NotifyPropertyChanged(value);

D. Insert the following line at line 16. NotifyPropertyChanged(value);

#### *Answer:* C

NO.70 You are developing a Windows Presentation Foundation (WPF) application. A window is defined in the following markup segment.

```
<Window x:Class="WpfApplication2.MainWindow"
 xmlns = nxmlns:x="http://schemas.microsoft.com/winfx/2006/xaml">
  <Grid x:Name="grid1"/>
</Window>
```
You need to add a Windows Forms Button control to the window programmatically.

Which code segment should you use?

A. WindowsFormsHost host = new WindowsFormsHost();

System.Windows.Forms.Button wfButton = new System.Windows.Forms.Button();

wfButton.Text = "Button";

host.Child = wfButton;

grid1.Children.Add(host);

B. WindowsFormsHost host = new WindowsFormsHost();

Systm.Windows.Controls.Button wfButton = new System.Windows.Controls.Button();

wfButton.Content = "Button";

grid1.Children.Add(wfButton);

C. System.Windows.Controls.Button wfButton = new System.Windows.Controls.Button () ;

wfButton.Content = "Button";

gridl.Children.Add(wfButton);

D. WindowsFormsHost host = new WindowsFormsHost();

System.Windows.Forms.Button wfButton = new System.Windows.Forms.Button();

wfButton.Text = "Button";

host.FindName("Button");

grid1.Children.Add(host);

### *Answer:* A

NO.71 You plan to create a Windows Presentation Foundation (WPF) user control.

You need to create a WPF user control that contains 12 areas that are identical in size.

The solution must meet the following requirements:

- Ensure that if the control is resized, the relative size of the areas will remain the same. - Minimiz e development effort.

Which control should you use?

- A. StackPanel
- B. UniformGrid
- C. DockPanel
- D. WrapPanel
- E. Viewbox

*Answer:* B

NO.72 You are developing a Windows Presentation Foundation (WPF) application. You are implementing a test strategy for the application.

You need to ensure that the history of your testing session can be rewound in the execution cycle so that the state of the application and events that occurred previously can be viewed.

What should you use?

- A. Visual Studio debugger break points
- B. Coded UI Tests
- C. intelliTrace
- D. an error dump file

# *Answer:* C

NO.73 You use Microsoft Visual Studio 2010 and Microsoft .NET Framework 4 to create a Windows Presentation Foundation (WPF) application.

The application includes a function that is triggered by filling out a form and by clicking a button. Currently, the application is tested manually.

You need to create an automated and iterative process to test the application. What should you do?

A. use IntelliTrace.

B. Use UISpy.exe to extract the user interface (UI) Information. Then, use MSTest.exe.

C. Use classes in the System.Windows.Automation and System.Windows.Automation.Text namespaces.

D. Use the Action Recording methodology to record the user interface (UI) actions. Then, use MSTest.exe.

### *Answer:* C

NO.74 You use Microsoft .NET Framework 4 to create a Windows Presentation Foundation (WPF) application.

The application contains a window as shown in the following exhibit.

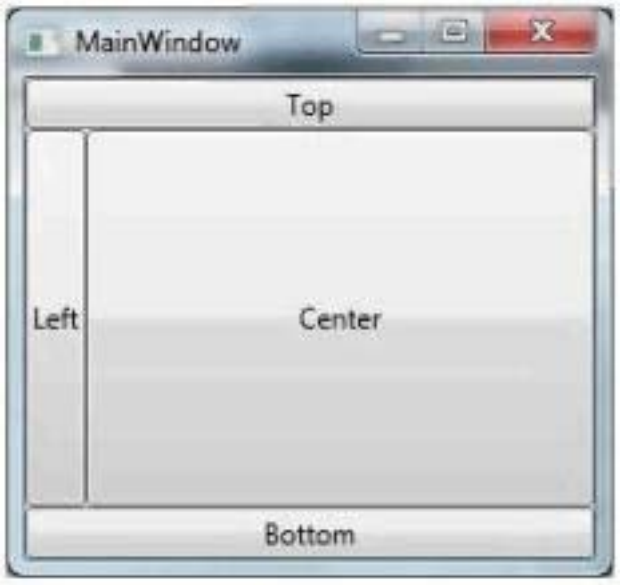

You need to define a DockPanel control that fits the window.

Which code fragment should you use?

A. <DockPanel>

```
<Button Content="Left"/>
```
<Button Content="Top" DockPanel.Dock="Top"/><Button Content="Bottom"

DockPanel.Dock="Bottom"/><Button Content="Center"/></DockPanel>

B. <DockPanel>

<Button Content="Top" DockPanel.Dock="Top"/><Button Content="Bottom"

DockPanel.Dock"Bottom'7><Button Content="Left"/><Button

Content="Center"/></DockPanel>

C. <DockPanel>

```
<Button Content-"Left"/>
```
<Button Content="Top" DockPanel.Dock="Top"'><Button Content="Center"/>

<Button Content="Bottom" DockPanel.Dock="Bottom"/></DockPanel>

D. <DockPanel>

```
<Button Content="Top" DockPanel.Dock="Top"/><Button Content-"Left"/><Button
```
Content="Center"/>

```
<Button Content="Bottom" DockPanel.Dock="Bottom"/></DockPanel>
```
#### *Answer:* B

NO.75 HOTSPOT

You use Microsoft -NET Framework 4 to create a Windows Presentation Framework (WPF) application.

The application contains a DockPanel named DockPanel1. DockPanel1 contains a ListBox named List1 and a Button named Buttonl.

You discover that DockPanel1 does not appear in the application.

You set a breakpoint, and then you run the code in debug mode.

You need to identify which property prevents DockPanel1 from appearing in the application.

Which property should you identify? (To answer, select the appropriate property in the answer area.)

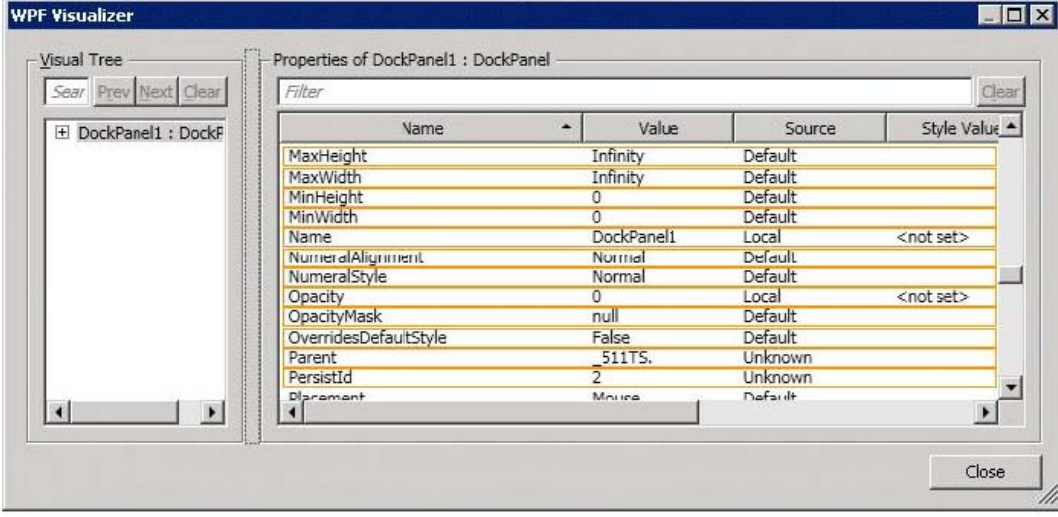

#### *Answer:*

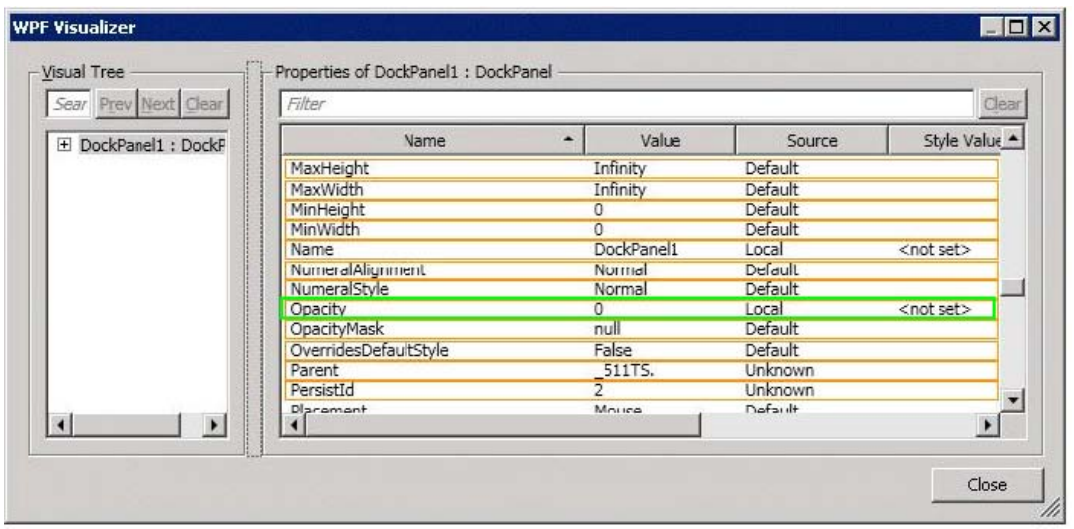

NO.76 You are developing a Windows Presentation Foundation (WPF) application by using Microsoft Visual Studio 2010.

While testing the application, you discover that a control is not positioned properly within a canvas.

You need to view the Dependency properties of the control at run time. Which tool should you use?

- A. Disassembly Window
- B. Locals List
- C. Watch List
- D. WPF Tree Visualizer

## *Answer:* D

NO.77 You are developing a Windows Presentation Foundation (WPF) application that displays opportunities from List<T> named Leads, where T is a class named Lead. The Lead class contains the properties Title and Revenue.

You add a DataGrid control named dgQualifiedLeads to the MainWindow.xaml file. You set the ItemSource property of dgQualifiedLeads to Leads as follows. (Line numbers are included for reference only.)

01 ICollectionView Leads: 02 public MainWindow()  $03 \t($  $04$ InitializeComponent(); Leads = CollectionViewSource.GetDefaultView( 05 06 new List<Lead>( new Lead[]  $07$ 80  $\cdot$ 09 new Lead(){Title="Title1", Revenue=1250.78d}, new Lead(){Title="Title2", Revenue=500.00d}, 10 11 new Lead(){Title="Title3", Revenue=2300.33d}, new Lead(){Title="Title4", Revenue=2989.09d}, 12 13 new Lead(){Title="Title5", Revenue=1500.21d}, 14  $\rightarrow$ 15  $\lambda$ 16  $)$ : 17  $dqQualifiedleads. ItemsSource = Leads;$ 18  $19$ }

You need to ensure that CollectionViewSource is used to filter the list to display only Lead objects with revenue of more than \$1,000. What should you do?

```
\DeltaInsert the following code at line 18.
       Leads. Filter = new Predicate<object>(FilterOut);
    Add the following code segment to the code-behind of the MainWindow.xaml file.
    public bool FilterOut (object item)
    \mathcal{A}Lead lead = item as Lead;
      return (lead. Revenue > 1000d) ? false : true;
    \overline{1}\mathsf{R}Insert the following code at line 18.
       Leads. Filter = newPredicate<object>((s) => ((Lead)s). Revenue > 1000d);
C. Insert the following code at line 18.
       Leads. SortDescriptions. Add (new SortDescription (
         "Revenue", ListSortDirection.Ascending));
D. Insert the following code at line 18.
      Leads. Filter = new Predicate<object>(FilterOut);
    Add the following code segment to the code-behind of the MainWindow.xaml file.
    public bool FilterOut (object item)
      Lead lead = item as Lead;
      return (lead. Revenue < 1000d) ? true : false;
    \overline{\phantom{a}}A. Option A
```
- B. Option B
- C. Option C
- D. Option D

*Answer:* A

NO.78 You are developing a Windows Presentation Foundation (WPF) application.

The movement of a control within the application is animated.

You need to ensure that the animated control is continually animated in one direction. What should you specify for the easing function of the animations?

- A. BackEase
- B. BounceFase
- C. ElasticEase
- D. SineEase
- *Answer:* D

NO.79 You are developing a Windows Presentation Foundation (WPF) application.

An element binding consistently throws errors because the data retrieval is slow.

You need to ensure that the PresentationTraceSource binding is configured to debug the source of these errors.

Which two actions should you perform? (Each correct answer presents part of the solution. Choose two).

A. Add the following markup segment to the window definition. xmlns:diagnostics=

"clr-namespace:System.Diagnostics;assembly=WindowsBase"

B. Add the following markup segment to the window definition.

xmlns: diagnostics=

"clr-namespace:Microsoft.Build.Debugging;

assembly = Microsoft.Build"

C. Add the following markup segment to the problem element.

"diagnostics: PresentationTraceSources . TraceLevel=High"

D. Add the following markup segment to the problem element,

"diagnostics:ConsoleTraceListener"

## *Answer:* A,C

NO.80 You are developing a Windows Presentation Foundation (WPF) application.

Two styles, Blue and Green, are used for Border objects. The two styles have the same values for the CornerRadius and BrushThickness properties and different values for the Background property. You need to define the CornerRadius and BrushThickness settings in either the Blue or the Green style, but not both.

What should you do?

A. Separate Blue and Green into two files. Put the base settings in Blue and use MergedDictionaries. Ensure that the Blue file is second in the list.

B. Separate Blue and Green into two files. Put the base settings in Blue and use MergedDictionaries. Ensure that the Green file is second in the list.

C. Put Blue and Green into the same file. Put the base settings in Blue and mark Green as BasedOn Blue.

D. Put Blue and Green into the same file. Put the base settings in Blue and mark Blue as BasedOn Green.

# *Answer:* C

NO.81 You use Microsoft .NET Framework 4 to create a Windows Presentation Foundation (WPF) application.

You add a ListBox control to the application. The ListBox control is data-bound to an instance of a custom collection class of the Product objects named ProductList.

You need to ensure that changes to ProductList are automatically reflected in the ListBox control. What should you do?

A. Implement the INotifyPropertyChanged interface in the Product class.

B. Implement the IQueryable<Product> interface in the ProductList class.

C. Extend the DependencyObject class in the Product class.

D. Extend the ObservableCollection<Product> class in the ProductList class.

# *Answer:* D

NO.82 You use Microsoft .NET Framework 4 to create a Windows Presentation Foundation (WPF) application. You write the following code fragment. (Line numbers are included for reference only.)

```
01 <StackPanel>
02<StackPanel.Resources>
03<ControlTemplate
04TargetType="{x:Type Button}"
0.5
       x:Key="btn">
0607</ControlTemplate>
08 </StackPanel.Resources>
09<Button Content="Save"
10
     Template="{StaticResource btn}" />
11
    <Button Template="{StaticResource btn}">
12<TextBox Text="Save" />
13</Button>
14 </StackPanel>
```
You need to ensure that both Button controls display the "Save" text.

Which code fragment should you insert at line 06?

```
A. <TextBlock Text="{Binding}" />
```

```
B. <TextBlock Text="{TemplateBinding Content}" />
```

```
C. <ContentPresentec Content="{Binding}" />
```

```
D. <ContentPresentec />
```
#### *Answer:* D

NO.83 You are developing a Windows Presentation Foundation (WPF) application. The application contains a converter named DateOutputConverter that formats dates.

The window is defined as follows. (Line numbers are included for reference only.)

```
01 <Window xmlns:m="clr-namespace:sampleWPF"
02x:Class="sampleWPF.MainWindow"
03xmlns=""xmlns:x="."04
0.5<Window.Resources>
       <m:Order x:Key="shippedOrder" />
0607
08
    </Window.Resources>
09
    <StackPanel x:Name="orderStackPanel" Margin="4">
10
     </StackPanel>
11.12</Window>
```
The window must display the OrderDate value found in shippedOrder. The text box must display the OrderDate formatted by the DateOutputConverter.

You need to ensure that the OrderDate is displayed and formatted correctly.

Which two actions should you perform? (Each correct answer presents part of the solution. Choose two.)

A. Insert the following code at line 07.

<m:DateCutputConverter x:Key="DateOutputConverter"/>

B. Insert the following code at line 10.

<TextBox text="'Binding OrderDate,

Converter= {StaticRescurce interationalDateConverter)}" DataContext="{StaticResource

ResourceKey=shippedOrder}"/>

C. Insert the following code at line 07.

<m:DateCutputConverter x:Xey="internationalDataConverter"/>

D. Insert the following code at line 10.

<TextBox text="{Binding OrderDate}"/>

*Answer:* B,C

NO.84 You are developing a Windows Presentation Foundation (WPF) application.

The application consists of: - A window that contains controls organized into groups. - Groups that ar e ordered vertically and that have individual headings.

Controls within the groups that are ordered horizontally. Groups and controls that will be added dynamically at run time.

You need to ensure that the application meets the following requirements:

--

--

The window must be resizable without affecting the layout of the controls. The controls within the groups must be laid out such that there is a minimum amount of spacing between groups. What should you do?

A. Use a Grid control with its VerticalAlignment property set to Stretch to organize the groups and specify the row definitions. Use Grid controls to organize the controls and specify the column definitions.

B. Use a WrapPanel control to organize the groups with its Orientation property set to Vertical. Use WrapPanel controls to organize the controls with their Orientation property set to Horizontal.

C. Use a ListBox control to organize the groups. Use Canvas controls to organize the controls.

D. use a StackPanel control to organize the groups with its Orientation property set to Vertical. Use StackPanel controls to organize the controls with their Orientation property set to Horizontal. *Answer:* D

NO.85 You are deploying a Windows Forms application. You use the Publishing wizard within Visual Studio to configure ClickOnce options.

You need to ensure that a custom zone is created with specific permissions within the security tab of Visual Studio.

What should you do?

A. Disable the ClickOnce security settings. Then edit the deployment.application file.

B. Enable the ClickOnce security settings. Choose the "This is a Partial Trust Application" radio button. Then edit the app.manifest file.

C. Enable the ClickOnce security settings. Then edit the deployment.application file.

D. Enable the ClickOnce security settings. Choose the "This is a Full Trust Application" radio button. Then edit the app.manifest file.

### *Answer:* B

NO.86 You are developing a Windows Presentation Foundation (WPF) application that plays video clips.

The markup is as follows.

```
<MediaElement x:Name="myMediaElement" >
  <MediaElement.Triggers>
    <EventTrigger RoutedEvent="MediaElement.Loaded">
      <EventTrigger.Actions>
        <BeginStoryboard>
          <Storyboard SlipBehavior="Slip">
            <MediaTimeline x:Name="myMediaTimeline"
              Source="wildlife.wmv" />
          </Storyboard>
        </BeginStoryboard>
      </EventTrigger.Actions>
    </EventTrigger>
  </MediaElement.Triggers>
</MediaElement>
<TextBlock x:Name="CurrentRunTime" />
```
You need to ensure that the current running time of the video is automatically updated and displayed in CurrentRunTime.

What should you do?

A. Register for the myMediaTimeline CurrentTimelnvalidated event and add the following line in the event handler. CurrentRunTime.Text = myMediaElement.Clock.ToString();

B. Register for the myMediaTimeline CurrentTimelnvalidated event and add the following line in the event handler. CurrentRunTime.Text = myMediaElement.Position.ToString();

C. Register for the myMediaTimeline Changed event and add the following line in the event handler. CurrentRunTime.Text = myMediaElement.Clock.ToString();

D. Register for the myMediaTimeline Changed event and add the following line in the event handler. CurrentRunTime.Text = myMediaElement.Position.ToString();

*Answer:* B

NO.87 You are developing a Windows Presentation Foundation (WPF) application.

You need to display HTML content from a Web page on the WPF form.

What should you do?

A. Add a FlowDocumentReader control to the design surface. Then create a FlowDocument control.

B. Add a DocumentViewer control to the design surface. Then create a FixedDocument control.

C. Add a WebBrowser control to the design surface. Then use the Navigate method to navigate the URI object.

D. Add a ContentControl control to the design surface. Then reference a WebClient object to return an HTML string.

*Answer:* C

NO.88 You are developing a Windows Presentation Foundation (WPF) application for managing

student information. You place a Button control named btnSort and a DataGrid control named dgStudents on the design surface of the MainWindow.xaml file. You create a Student class with two properties: FirstName and LastName. You create the following code segment in the constructor of the main window.

```
Students = New List (Of Student) (
 New Student () {
 New Student () With { . FirstName = "Nicole",
   . LastName = "Holliday"
  \mathbf{r}ł
Y
```
The DataGrid control displays the list of students unsorted.

You need to ensure that the list of students is sorted by last name.

```
Which code segment should you add to the click event handler of the Button control?
```

```
A. IEnumerable<Student> sortedStudents = Students.OrderBy(s => s.LastName).ToList();
```

```
dgStudents.ItemsSource = sortedStudents;
```
B. Students.Sort (); dgStudents.ItemsSource = Students;

```
C. Students.Reverse ( ); dgStudents.ItemsSource = Students;
```

```
D. IEnumerable<student> sortedStudents = Students.OrderBy(s => s.LastName);
```

```
dgStudents.ItemsSource = sortedStudents;
```
## *Answer:* A

NO.89 You are developing a Windows Presentation Foundation (WPF) application.

You configure PresentationTraceSource to track errors in a bound TextBox control in the application. You need to choose the window that the Trace information is sent to.

Which Visual Studio window should you select?

- A. Autos
- B. Immediate
- C. Locals
- D. Output

# *Answer:* D

NO.90 You are developing a Windows Presentation Foundation (WPF) application. You add a TextBox control to the design surface and bind it to an underlying window resource named dsGiftCertificate. The control uses the binding XAML as follows.

<Binding Source="{StaticResource dsGiftCertificate}"

UpdateSourceTrigger="LostFocus" Path="Coupon" />

You need to provide a custom error message in the tooltip of the TextBox when the user leaves the textbox.

Which two actions should you perform? (Each correct answer presents part of the solution. Choose two.)

A. Implement the INotifyPropertyChanged interface. Use the indexer for the custom

validation and error message.

B. Update the binding source as follows.

<Binding Source="{StaticResource dsGiftCertificate}"

UpdateSourceTrigger="LostFocus" Path="Coupon"

ValidatesOnDataErrors="True" />

C. Implement the IDataErrorlnfo interface. Use the indexer for the custom validation and error message.

D. Update the binding source as follows.

<Binding Source="{StaticResource dsGiftCertificate}"

UpdateSourceTrigger="Explicit" Path="Coupon"

ValidatesOnDataErrors="True" />

*Answer:* B,C

NO.91 You are developing a Windows Presentation Foundation (WPF) application that displays pricing and inventory Information.

A list box's ItemsSource property has decimal and string types. Decimals represent price and strings represent messages such as "Discontinued"

The following markup is defined as follows. (Line numbers are included for reference only.)

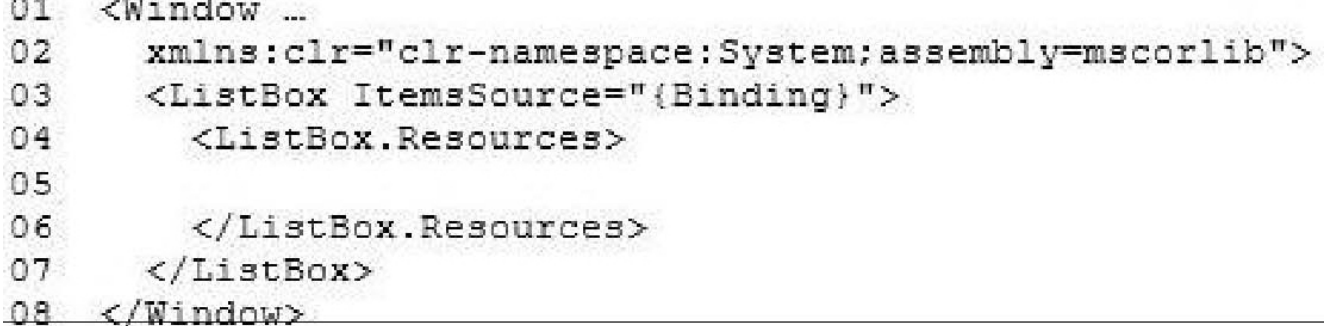

You need to ensure that data templates are used to format the strings without changes and the decimals as currency.

Which markup segment should you insert at line 05?

```
A. <DataTemplate x:Key="clr:String">
```
<TextBlock

Text="{Binding StringFormat=Itein Error: {0}}"/>

</DacaTeroplate>

<DataTeroplate x:Key="clr:Decirrtal">

<TextBlock

Text="{Binding StringForroat=Item Price: {0:C}}" />

</DataTemplate>

B. <DataTemplate x:Key="String" Template="clr:String">

<TextBlock

Text="{Binding StringFormat=Item Error: {0}}" />

</DataTemplate>

<DataTemplate x:Key="Decimal" Template="clr:Decimal ">

<TextBlock Text="{Binding StringFormat=Item Price: {0:C}}" /> </DataTemplate> C. <DataTemplate DataType="{x:Type clr:String} ,/> <TextBlock Text="{ Binding StringFormat=Item Error: {0}}" /> </DataTemplate> <DataTemplate DataType="{x:Type clr:Decimal) "> <TextBlock Text="{Binding StringFormat=Item Price: {0:C}}" /> </DataTemplate> D. <DataTemplate DataType=,clr : String"> <TextBlock Text="{Binding StringFormat=Item Error: {0}}" /> </DataTemplate> <DataTernplate DataType="clr: Decimal"> <TextBlock Text="{Binding StringFormat=Item Price: {0: C}}" /> </DataTemplate>

### *Answer:* B

NO.92 You use Microsoft Visual Studio 2010 and Microsoft .NET Framework 4 to create a Windows Presentation Foundation (WPF) application.

The application contains a ListBox control named IbxItems that is data-bound to a collection of objects. Each object has a DisplayValue property.

You add a Button control to the application.

You need to ensure that the Content property of the Button control is data-bound to the

DisplayValue property of the selected item of IbxItems.

Which binding expression should you use?

- A. {Binding ElementName= IbxItems, Source=SelectedItem, Path=DisplayValue }
- B. {Binding Source=lbxItems, ElementName=SelectedItem, Path=DisplayValue }
- C. {Binding ElementName=IbxItems, Path=SelectedItem.DisplayValue }

D. {Binding Source=lbxItems, Path=SelectedItem.DisplayValue }

#### *Answer:* C

NO.93 You are developing an XBAP application for your company intranet. During several development iterations, you manually copy the working executable, application, and deployment manifest files to the test Web server. You create an HTML file that has a hyperlink to the deployment manifest that you use for testing. During the next iteration, you enhance the XBAP application by making changes to the application.

When you use the hyperlink to the deployment manifest to test the deployment, you do not see the changes.

You need to ensure that the changes you make are visible when you test the deployment from your machine.

What should you do?

A. Restart Microsoft Internet Information Services (IIS). Then click the Install hyperlink again.

B. Open a Visual Studio command prompt and run mage - cc. Then click the Install hyperlink again.

C. Delete the application, deployment, and executable files from the Web server. Then rebuild the XBAP solution and manually copy the same files from the project bin directory to the Web server and click the Install hyperlink again.

D. Delete the application, deployment, and executable files from the Web server. Then recopy the same files from the project bin directory to the Web server, restart IIS, and click the Install hyperlink again.

## *Answer:* B

NO.94 You are developing a Windows Presentation Foundation (WPF) application. The MainWindow.xaml file contains a TreeView control with a DataTemplate that displays three levels in the following hierarchical order:

1. Household

a.Parents

i.Children

You need to ensure that a Menu control is configured to display the same hierarchy.

What should you do?

A.Set the ItemSource for the Menu control to the ResourceKey value of the TreeView's ItemTemplate.

Set the ResourceKey for the Menu control's ItemTemplate to the ItemSource value for the TreeView. B.Set the ItemSource for the Menu control to the ItemSource value of the TreeView control. Set the ResourceKey for the Menu control's ItemTemplate to the Key value for the DataTemplate. C.Set the ItemSource for the Menu control to the ResourceKey value of the TreeView's ItemTemplate Set the ResourceKey for the Menu control's ItemTemplate to the Key value for the DataTemplate. D.Set the Item Source for the Menu control to the ItemSource value of the TreeView control. Set the ResourceKey for the Menu control's ItemTemplate to the ResourceKey value for the TreeView's ItemTemplate.

## *Answer:* D

NO.95 You are developing a Windows Presentation Foundation (WPF) application. A window is defined in the following markup segment.

```
<Window x:Class="WpfApplication2.MainWindow"
  xmlns="...xmlns:x="http://schemas.microsoft.com/winfx/2006/xaml">
  <Grid x:Name="grid1"/>
</Window>
```
You need to add a Windows Forms Button control to the window programmatically. Which code segment should you use?

A. Dim host As WindowsFormsHost = New WindowsFormsHost()

Dim wfButton As System.Windows.Forms.Button = New System.Windows.Forms.Button() wfButton.Text = "Button" host.FindName("Button") grid1.Children.Add(host) B. Dim host As WindowsFormsHost = New WindowsFormsHost() Dim wfButton As System.Windows.Forms.Button = New Systern.Windows.Forms.Button() wfButton.Text = "Button" host.Child = wfButton grid1.Children.Add(host) C. Dim wfButton As System.Windows.Controls.Button = New System.Windows.Controls.Button() wfButton.Content = "Button" grid1.Children.Add(wfButton) D. Dim host As WindowsFormsHost = New WindowsFormsHost() Dim wfButton As System.Windows.Controls.Button = New System.Windows.Controls.Button() wfButton.Content = "Button" grid1.Children.Add(wfButton) *Answer:* B

NO.96 You use Microsoft -NET Framework 4 to create a Windows Forms application. You have a form named Forml that has a TableLayoutPanel control named tableLayoutPanel1. tableLayoutPanel1 has two rows and two columns.

You need to create a method that meets the following requirements:

Accepts a string parameter Dynamically creates a Label control that appears in the first column Dynamically creates a TextBox control that appears directly below the Label control Which code should you use?

---

```
C A. Private Sub AddControls (ByVal searchResult As String)
         Dim label1 As New Label ()
         label1.Text = "Search Results:"
         label1.Anchor = AnchorStyles.Left
         label1.AutoSize = True
         TableLayoutPanel1.Controls.Add(label1, 0, 0)
         Dim textbox1 As New TextBox()
         textbox1.Text = searchResulttextbox1.Anchor = AnchorStyles.Left
         TableLayoutPanel1.Controls.Add(textbox1, 0, 1)
       End Sub
C B
         Private Sub AddControls3 (ByVal searchResult As String)
           Dim label1 As New Label ()
           label1. Padding = New Padding(0, 0, 20, 20)
           Dim textbox1 As New TextBox()
           textbox1. Margin = New Padding(0, 0, 20, 20)
           TableLayoutPanel1.Container.Add(label1)
           TableLayoutPanel1.Container.Add(textbox1)
         End Sub
C C. Private Sub AddControls (ByVal searchResult As String)
         Dim label1 As New Label ()
         label1.Text = "Search Results:"
         label1.Anchor = AnchorStyles.Left
         label1.hutosize = True
         TableLayoutPanel1.Controls.Add(label1, 1, 1)
        Dim textbox1 As New TextBox()
         textbox1.Text = searchResulttextbox1.Anchor = AnchorStyles.Left
         TableLayoutPanel1.Controls.Add(textbox1, 2, 2)
       End Sub
CDPrivate Sub AddControls (ByVal searchResult As String)
           Dim label1 As New Label ()
           label1. Padding = New Padding(20, 20, 0, 0)
           Dim textbox1 As New TextBox()
           textbox1. Margin = New Padding (20, 20, 0, 0)
           TableLayoutPanel1.Container.Add(label1)
           TableLayoutPanel1.Container.Add(textbox1)
         End Sub
A. Option A
B. Option B
C. Option C
D. Option D
Answer: A
NO.97 You use Microsoft Visual Studio 2010 and Microsoft .NET Framework 4 to create a
```
Windows Presentation Foundation (WPF) application. You suspect that the data returned from the database is incorrect. You need to capture interactions to the database by using IntelliTrace. Which event type should you capture?

- A. ServiceModel
- B. DataBinding
- C. ADO.NET
- D. Tracing

### *Answer:* C

NO.98 You are developing a Windows Presentation Foundation (WPF) application.

The application will be used by users in France and users in Germany.

The Window element for the main window contains the following declaration:

<Window xmlns:properties="ctr-namespace : LocalizedApp. Properties"...

You need to ensure that the application appears in the language of each user. What should you do?

A. Add a content control to the Window element.

- B. Add language entries to the appSettings section of the Machine.config file.
- C. Modify the Application.Resources section of the App.xaml file.
- D. Add language-specific resource files.

## *Answer:* A

NO.99 You use Microsoft .NET Framework 4 to create a Windows Presentation Foundation (WPF) application named MyApp.exe. You use Microsoft Windows Installer to package the application. You create an icon file named Application.ico.

You need to associate Application.ico with MyApp.exe when MyApp.exe is deployed. What should you do?

- A. Use the File Types Editor tool.
- B. Rename the icon file to MyApp.exe.ico.
- C. Set the AddRemoveProgramsIcon property to Application.ico.
- D. Use the File System Editor tool to set the Icon property to Application.ico.

## *Answer:* D

## NO.100 DRAG DROP

You develop a custom Chart control.

The custom Chart control is defined in a class named ChartControl in a namespace named Contoso.Views.Chart.

You need to include the Chart control in a page named DetailPage.xaml.

What should you do? (Develop the solution by selecting and ordering the required code snippets. You may not need all of the code snippets.)

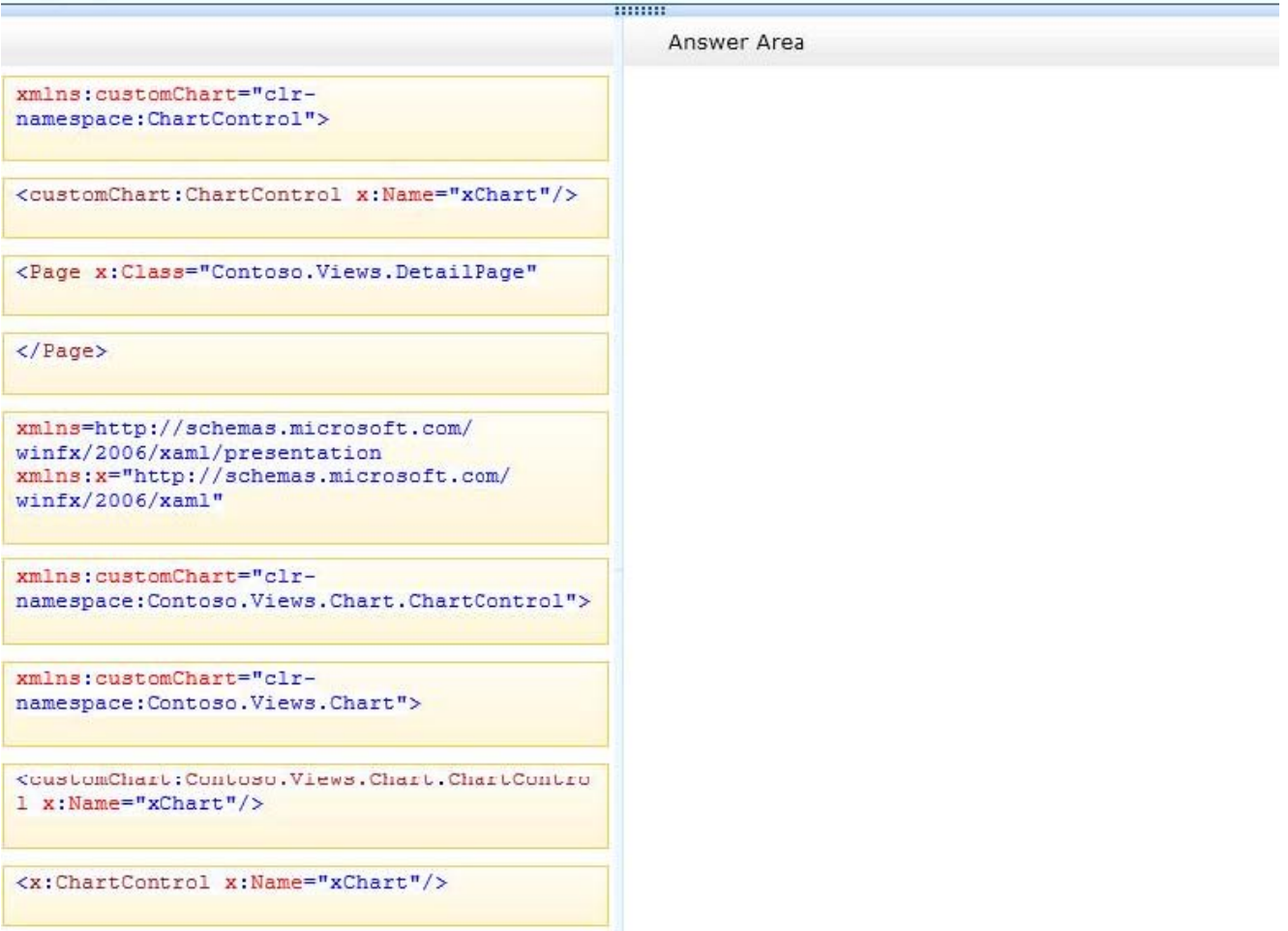

*Answer:*

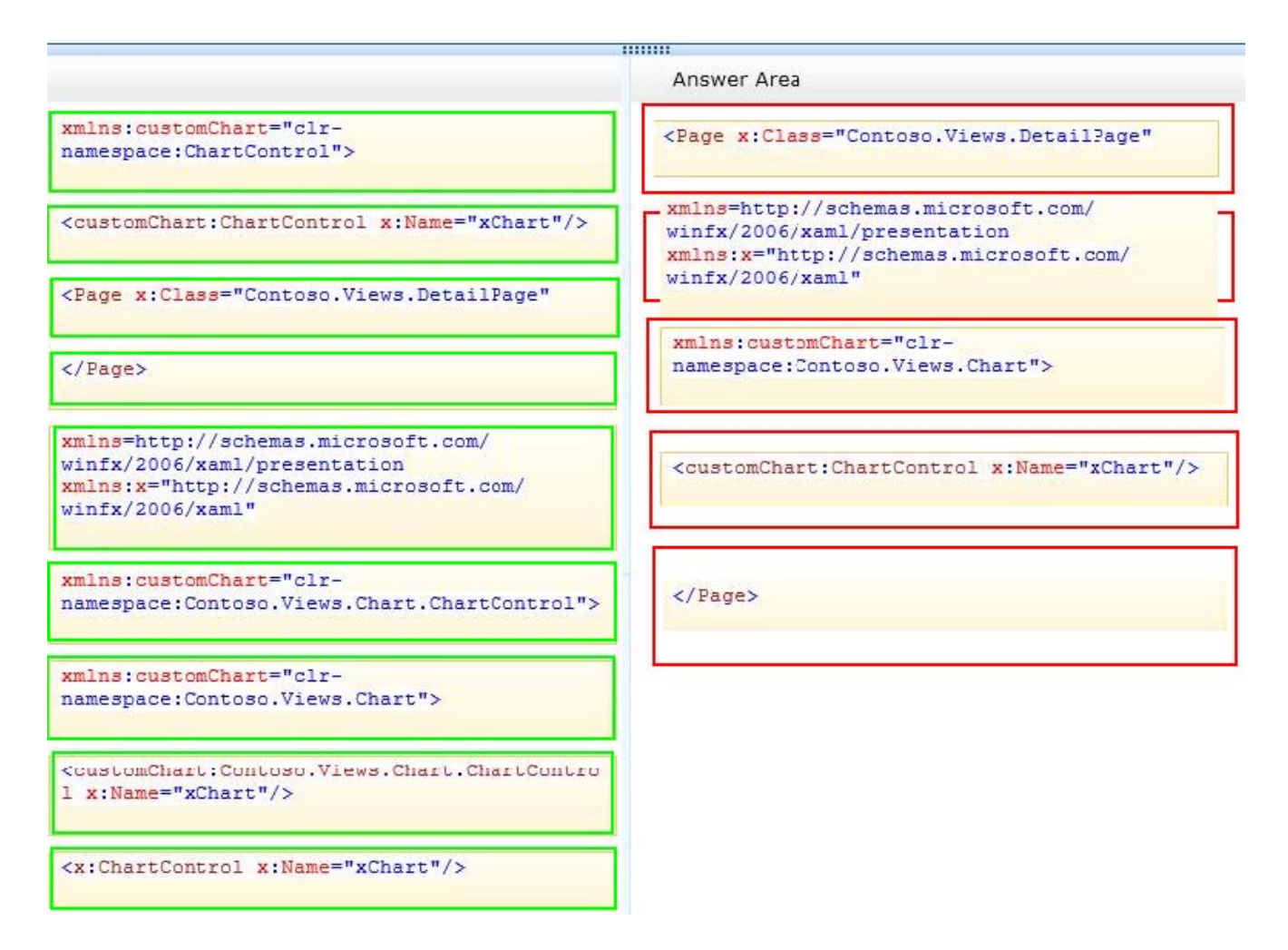

NO.101 You use Microsoft .NET Framework 4 to create a Windows Presentation Foundation (WPF) application. The application contains a form named frmMain that contains a button named btnSave. You create a ProgressBar control named saveProgress. Initially, saveProgress is not displayed on frmMain.

When a user clicks btnSave, you have the following requirements:

- saveProgress is slightly visible after 0.2 seconds

- saveProgress is fully visible after 1 second

You need to declare the corresponding storyboard.

You write the following code fragment. (Line numbers are included for reference only.)

01 <Storyboard x:Key="animateProgress" TargetName="saveProgress">

03 </Storyboard>

Which code fragment should you insert at line 02 to complete the declaration?

A. <Object An imationUsingKeyFr antes Storyboard. TargetProperty=,

"Visibility"><DiscreteObjectKeyFrame KeyTiroe="00:00:00" Value="{x:Static Visibility.Collapsed}"

/><DiscreteObjectKeyFrame KeyTiitie="00:00:01" Value="{x:Static Visibility.Visible}" /></Object AnimationUsingKeyFraities>

B. <ObjectAnimationUsingKeyFrames

```
Storyboard.TargetProperty="Visibility"><DiscreteObjectKeyFraitie KeyTiine="0" Value="{x:Static
Visibility.Collapsed}" /><DiscreteObjectKeyFrame KeyTirae="l" Value="{x:Static Visibility.Visible}"
/></ObjectAniiriationUsingKeyFrames>
```
C. <DoubleAnimation Storyboard.TargetProperty="Opacity" Duration="00:00:01" From="0" To="l" />

D. <DoubleAnimation Storyboard. TargetProperty= Opacity" Duration="1" From="0" To="1" /> *Answer:* C

NO.102 You are developing a Windows Presentation Foundation (WPF) application.

This application will be deployed to 20 countries. However, it will only be localized to some of those countries' regional dialects.

The localization will be performed by using resource files. However, no culture will be specified in the project file with the UlCulture tags.

You must ensure that the application defaults to English for those regions that are not localized. What should you do?

A. Add the following code segment to the AssemblyInfo file. [assembly:

NeutralResourcesLanguage("en-US", UltimateResourceFallfcaclcLocation.Satellite) ]

B. Add the following code segment to the Application constructor.

Thread.CurrentThread.CurrentUICulture= new CultureInfo("en-US");

C. Add the following code segment to the AssemblyInfo file. [assembly:

NeutralResourcesLanguage("en-OS", DltimateResourceFallbackLocation.MainAssembly) ]

D. Add the following code segment to the Application constructor.

Thread.CurrentThread.CurrentCulture = new CultureInfo("en-US");

# *Answer:* A

Explanation:

Explanation/Reference: Apply this attribute to your main assembly, passing it the name of the default culture whose resources are embedded in the main assembly. Optionally, you can pass a member of the UltimateResourceFallbackLocation enumeration to indicate the location from which to retrieve fallback resources. Using this attribute is strongly recommended.

http://msdn.microsoft.com/enus/library/system.resources.ultimateresourcefallbacklocation(v=vs.10 0).aspx and

http://msdn.microsoft.com/enus/library/system.resources.neutralresourceslanguageattribute(v=vs.1 00).aspx

NO.103 You are developing a Windows Presentation Foundation (WPF) application.

The application has an Image control.

You need to ensure that a portion of the image displays in a circle in the control.

What are two possible ways to achieve this goal? (Each correct answer presents a complete solution. Choose two.)

A. Add an Image.Clip element to the control. Use EllipseGeometry within Image.Clip.

B. Add an Ellipse element to the control. Use Ellipse.Stroke and ImageBrush with the image as ImageSource.

C. Add an Ellipse element to the control. Use Ellipse.Fill and ImageBrush with the image as ImageSource.

D. Add an Image.Clip element to the control. Use LineGeometry within Image.Clip. *Answer:* A,C

NO.104 You use Microsoft .NET Framework 4 to create a Windows Presentation Foundation (WPF) application.

The application uses the drag-and-drop functionality.

You need to identify which enumeration member must be used to meet the following requirements:

Ensure that the data from the drag source can be copied.

Ensure that the data from the drag source can be moved.

Ensure that the target can be scrolled while you are dragging.

Which enumeration member should you identify?

- A. DragAction.Cancel
- B. DragAction.Drop
- C. DragDropEffects.All
- D. DragDropEffects.None

---

## *Answer:* C

NO.105 You use Microsoft .NET Framework 4 to create a Windows Presentation Foundation (WPF) application. The application contains an ObservableCollection object named Pictures that contains several Picture objects. Each Picture object contains the Name and PictureFilePath properties. You add a ListBox control to the application.

You need to ensure that the pictures are displayed in the ListBox control.

Which code fragment should you use?

```
A. <ListBox ItemsSource="{Binding Source={StaticResource pictures}}">
     <ListBox.ItemTemplate>
       <DataTemplate>
         <TextBlock><TextBlock.Text>
            <Binding Path="PictureFilePath" />
         </TextBlock.Text></TextBlock>
        </DataTemplate>
     </ListBox.ItemTemplate>
   </ListBox>
B. <ListBox ItemsSource="{Binding Source={StaticResource pictures}}">
      <ListBox.ItemTemplate>
        <DataTemplate>
         <TextBlock><TextBlock.Text>
            <Binding Path="Name" />
         </TextBlock.Text></TextBlock>
        </DataTemplate>
      </ListBox.ItemTemplate>
    </ListBox>
C. <ListBox ItemsSource="{Binding Source={StaticResource pictures}}">
     <ListBox.ItemTemplate>
        <DataTemplate>
         <Image Source="{Binding Source={StaticResource pictures}, Path=PictureFilePath}"/>
       </DataTemplate>
     </ListBox.ItemTemplate>
   </ListBox>
D. <ListBox ItemsSource="{Binding Source={StaticResource pictures}}">
     <ListBox.ItemTemplate>
       <DataTemplate>
          <Image Source="{Binding Path=PictureFilePath}"/>
        </DataTemplate>
     </ListBox.ItemTemplate>
   </ListBox>
```
A. Option A

- B. Option B
- C. Option C
- D. Option D

#### *Answer:* B

NO.106 You are developing a Windows Presentation Foundation (WPF) application. The application uses a DockPanel control with its HorizontalAlignment property set to Left to divide the main window into three distinct columns. Each column is a panel that is responsible for the layout of its own controls.

You need to reverse the order of the columns.

What should you do?

- A. Set the HorizontalAlignment property to Right on the DockPanel.
- B. Set the LayoutTransform property to Identity on the DockPanel.
- C. Set the DockPanel.Dock property to Right on each of the panels.

D. Set the FlowDirection property to RightToLeft on each of the panels.

#### *Answer:* D

NO.107 You are developing a Windows Forms application that contains a DataGridView control. The DataGridView is composed of several fields that capture the customer's name, address, and phone

number.

You have been asked to provide data validation in a DataGridView to prevent users from leaving the name field if the name field is empty.

You need to ensure that users cannot tab out of the name field without entering data. What should you do?

A. Validate the name field in the CellValidating event. Set e.Cancel - true if the name field is empty.

B. Validate the name field in the CellErrorTextChanged event. Get e.RowIndex if the name field is empty.

C. Validate the name field in the CellEnter event. Set the focus on the name field if the name field is empty.

D. Validate the name field in the CancelRowEdit event. Set the focus on the name field if the name field is empty.

# *Answer:* A

NO.108 You use Microsoft Visual Studio 2010 and Microsoft .NET Framework 4 to create a Windows Presentation Foundation (WPF) application. The application contains a custom control that is used to display customer Information.

You discover that the custom control is not rendering correctly.

You need to identify the WPF element that is causing the issue.

What should you do?

A.Start the application in release mode.

Place a breakpoint at the main entry point of the application.

Use the debugger to step through the application code.

B.Start the application in debug mode.

Place a breakpoint at the main entry point of the application.

Use the WPF Tree Visualizer tool.

C.Enable IntelliTrace and configure Visual Studio to generate a trace log.

Start the application in debug mode.

D.Enable IntelliTrace and configure Visual Studio to generate a trace log.

Start the application by double-clicking the executable file (.exe).

*Answer:* B

NO.109 You are developing a Windows Presentation Foundation (WPF) application.

The application contains the following code in the code-behind file for an application

window. (Line numbers are included for reference only.)

01 StackPanel stack = new StackPanel () ;

 $02$  Content = stack:

03 for (int i=0; i<10; i++)

04 {

05 Button btn = new Buttonf();

06 btn.Name =  $((char)$  $(A' + i))$ .ToString  $()$ ;

07 btn.Content = btn.Name + "says 'Click me' "; 08

# 09 }

You need to ensure that all of the Button controls that are defined in this code segment appear in the application window.

Which code segment should you insert at line 08?

A. stack.Children.Add(btn);

B. stack.Children.Insert (i + 1, btn);

C. Content = btn;

D. Content = new Button() { Name = {'A' + i) . ToString() Content =  $(i + " says 'Click me'"). ToString()$ ;

## *Answer:* A

NO.110 You are creating a Windows Presentation Foundation (WPF) application.

A control periodically appears to alert the user of status changes within the application.

You need to specify that each time the control appears, it fades out within half a second.

Which markup segment should you add to the Storyboard element of the control?

A. <DoubleAnimation Storyboard.TargetProperty="Opacity" From="0" To=".5" />

```
B. <DoubleAn^mation Storyboard.rargetProperty="Opacity" From="1" To="0"
Duration="0:0:.5"
```
RepeatBehavior="Forever" />

```
C. <DoubleAnimation Storyboard.TargetProperty="Opacity" From"1" To="0"
Duration"0:0:.5" />
```

```
D. <DoubleAnimation Storyboard. TargetProperty="Opacity" From="1" To="0"
```
Duration="0:0:.5"

RepeatBehavior="0:0:5" />

## *Answer:* C

# NO.111 HOTSPOT

You are developing a Windows Presentation Foundation (WPF) application that will be deployed by using ClickOnce.

You have a file named CONTOSOEULA.docx that is part of the project.

CONTOSOEULA.docx must be deployed during the setup of the application.

You discover that CONTOSOEULA.docx does not appear in the Application Files settings.

You need to ensure that CONTOSOEULA.docx is included in the Application Files. Which Build Action

should you use? (To answer, select the appropriate Build Action in the answer area.)

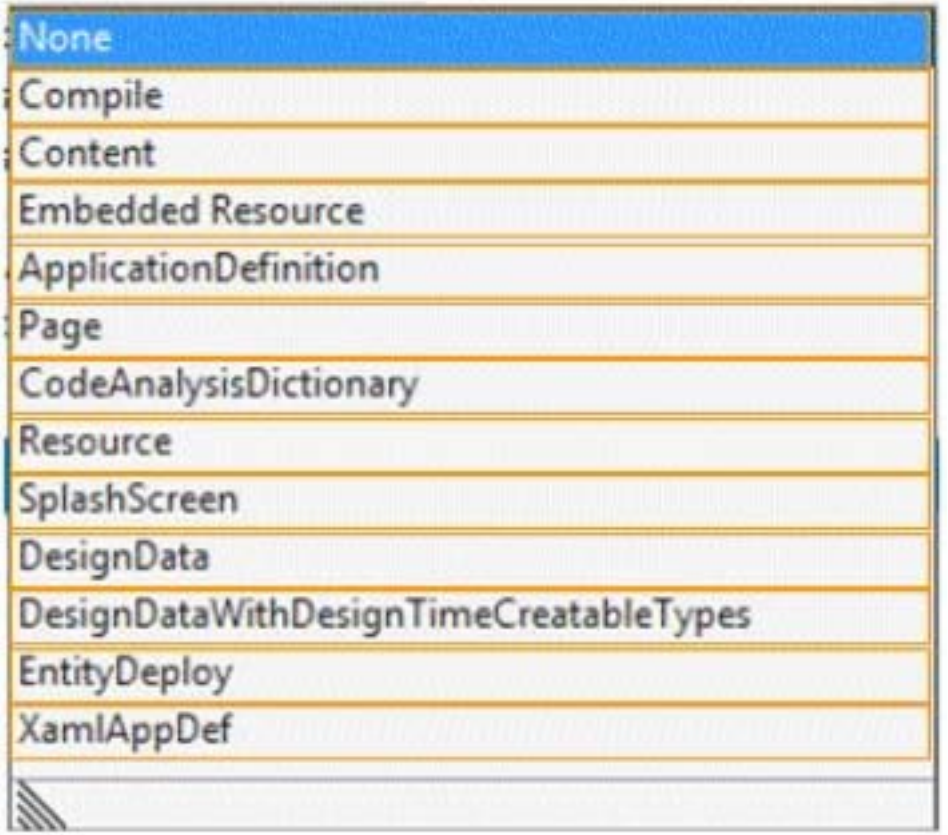

### *Answer:*

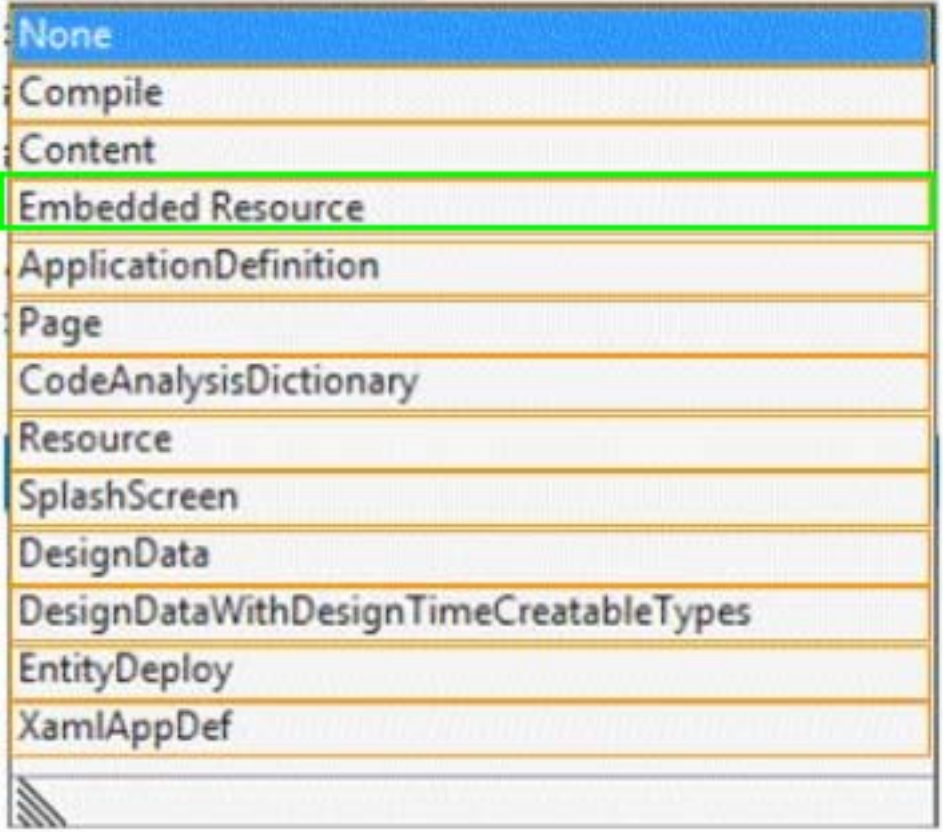

NO.112 You are developing a Windows Presentation Foundation (WPF) application.

The application contains stylized body text and heading test. The heading text is a slight variation of

the body text.

You need to ensure that if the body text changes, the heading text automatically inherits those changes.

What should you do?

A. Set the Value property of the style setter to point to a static resource.

B. Set the BasedOn property of the heading style to point to a static resource for the body text style.

C. Set the Key property of the heading style to start with the name of the body text style.

D. Set the TargetType property of the heading style to TextBlock.

## *Answer:* A

NO.113 You use Microsoft .NET Framework 4 to create a Windows Presentation Foundation (WPF) application. The application contains a formnamed frmMain that contains a button named btnSave. You create a ProgressBar control named saveProgress. Initially, saveProgress is not displayed on frmMain.

When a user clicks btnSave, you have the following requirement:

saveProgress is fully visible after l second

You need to declare the corresponding storyboard.

You write the following code fragment. (Line numbers are included for reference only.)

01 <Storyfooard x:Key="animateProgress" TargetName="saveProgress">

03 </Storyboard>

Which code fragment should you insert at line 02 to complete the declaration?

```
A. <ObjectAnimationUsingKevFrames Storyboard.TargetProperty="Visibility">
      <DiscreteObjectKeyFrame KeyTime="00:00:00"
       Value="{x:Static Visibility.Collapsed}" />
       <DiscreteObjectKeyFrame KeyTime="00:00:01"
        Value="{x:Static Visibility.Visible}" />
   </ObjectAnimationUsingKeyFrames>
B. < ObjectAnimationUsingKeyFrames Storyboard.TargetProperty="Visibility">
     <DiscreteObjectKeyFrame KeyTime="0"
        Value="{x:Static Visibility.Collapsed}" />
      <DiscreteObjectKeyFrame KeyTime="1"
       Value="{x:Static Visibility.Visible}" />
   </ObjectAnimationUsingKeyFrames>
```
C. < DoubleAnimation Storyboard.TargetProperty="Opacity" Duration="00:00:01" From="0" To="1" />

D. < DoubleAnimation Storyboard.TargetProperty="Opacity" Duration="1" From="0" To="1" />

A. Option A

- B. Option B
- C. Option C
- D. Option D
- *Answer:* C

NO.114 You use Microsoft .NET Framework 4 to create an application. The application contains a partially trusted client assembly and a server assembly.

You create a custom sandboxed application domain.

You need to ensure that the application can be executed in a partial-trust environment. What should you do?

A. Apply the following attribute to the server assembly.

[Assembly: AllowPartiallyTcustedCallers(PartialTcustVisibilicyLevel-VisibleToAllHoscs)]

B. Apply the following attribute to the server assembly.

[Assembly: AllowPartiallyTrustedCallers(PartialTrustVislbilityLevel-NotVisibleByDefault)] C. Apply the following attribute to the client assembly.

[Assembly: AllowPartiallyTrustedCallers(PartialTrustVisibilityLevel=VisibleToAllHosts)]

D. Apply the following attribute to the client assembly.

[Assembly: AllowPartiallyTrustedCallers(PartialTruscVisibilityLevel=NotVisibleByDefault) ] *Answer:* B

NO.115 You are develping a Windows Presentation Foundation (WPF) application.

You plan to deploy the WPF application by using ClickOnce. The application will be associated to files that have an extension of .abc.

You need to ensure that when a user opens the application by double-clicking an .abc file, a TextBlock named txtBlockl displays the path of the file.

Which code should you use?

A. txttBlock1.Text = App.Current.Properties["FilePath"].ToString();

B. txtBlock1.Text = AppDomain. CurrentDomain.Setup Information. ActivationArguments.

ActivationData \0\ .ToString ();

C. txtBlock1.Text = DataContext .ToString ();

D. txttBlock1.Text = App.Current.Properties["ActivationData"].ToString();

# *Answer:* B

NO.116 You are developing a Windows Presentation Foundation (WPF) application.

You need to ensure that the application includes a container control that supports logical scrolling by default.

Which control should you select?

- A. stackPanel
- B. Canvas
- C. Grid
- D. WrapPanel

# *Answer:* A

NO.117 You are developing a Windows Presentation Foundation (WPF) application. You need to use XAML to create a custom control that contains two Button controls. From which base class should you inherit?

A. FrameworkElement

- B. UIElement C. UserControl
- D. Button
- *Answer:* C

NO.118 You are developing a Windows Presentation Foundation (WPF) application. The WPF window contains a ListBox control that displays a list of customer names and genders.

You add the following markup segment to the application. (Line numbers are included for reference only.)

```
01 <Grid>
02<ListBox x:Name="lstCustomer">
03<ListBox.ItemTemplate>
04<DataTemplate>
0.5
           <StackPanel Orientation="Horizontal">
             <TextBlock Text="{Binding Path=CustName}"/>
06
07<TextBlock Text=", " />
             <TextBlock Text="{Binding Path=Gender}"/>
08
09
           </StackPanel>
10
         </DataTemplate>
11
       </ListBox.ItemTemplate>
12</ListBox>
13 \leq/Grid
```
The WPF window renders the list of customers with empty Gender values.

You need to convert the null values for Gender to the following string: "Gender Not Specified".

Which binding attribute should you add at line 08?

- A. TargetNullValue='Gender Not Specified'
- B. FallbackValue='Gender Not Specified'
- C. StringFormat='Gender Not Specified'
- D. Source='Gender Not Specified'

## *Answer:* A

NO.119 You use Microsoft Visual Studio 2010 and Microsoft .NET Framework 4 to create a Windows Presentation Foundation (WPF) application.

You suspect that the data returned from the database is incorrect.

You need to capture interactions to the database by using IntelliTrace.

Which event type should you capture?

- A. ServiceModel
- B. DataBinding
- C. Tracing
- D. ADO.NET

## *Answer:* C

NO.120 You use Microsoft Visual Studio 2010 and Microsoft .NET Framework 4 to create a Windows Presentation Foundation (WPF) application.

You write the following code fragment to bind a customer object to several controls in a window.
<TextBox Text="{Binding Path=CustomerName}" Name="textBoxl" />

When the application executes, you receive the following error message:

"System.Windows.Data Error: 35: BindingExpression path error: 'CustomerName' property not found on 'object' "Customer" (HashCode=22613453)' BindingExpression:Path=CustomerName;

DataItem='Customer' (HashCode=22613453); target element is 'TextBox' (Name='textBoxl')target property is 'Text' (type 'String')"

You need to identify the source of the error.

What should you do?

- A. Use a Trace object.
- B. Use a Debug object.
- C. Use the WPF Visualizer.
- D. Use a PresentationTraceSources object.

# *Answer:* D

NO.121 HOTSPOT

You use Microsoft .NET Framework 4 to create a Windows Presentation Framework (WPF) application.

The application contains a DockPanel named DockPanel1. DockPanel1 contains a ListBox named List1 and a Button named Button1.

You discover that DockPanel1 does not appear in the application.

You set a breakpoint, and then you run the code in debug mode.

You need to identify which property prevents DockPanel1 from appearing in the application.

Which property should you identify? (To answer, select the appropriate property in the answer area.)

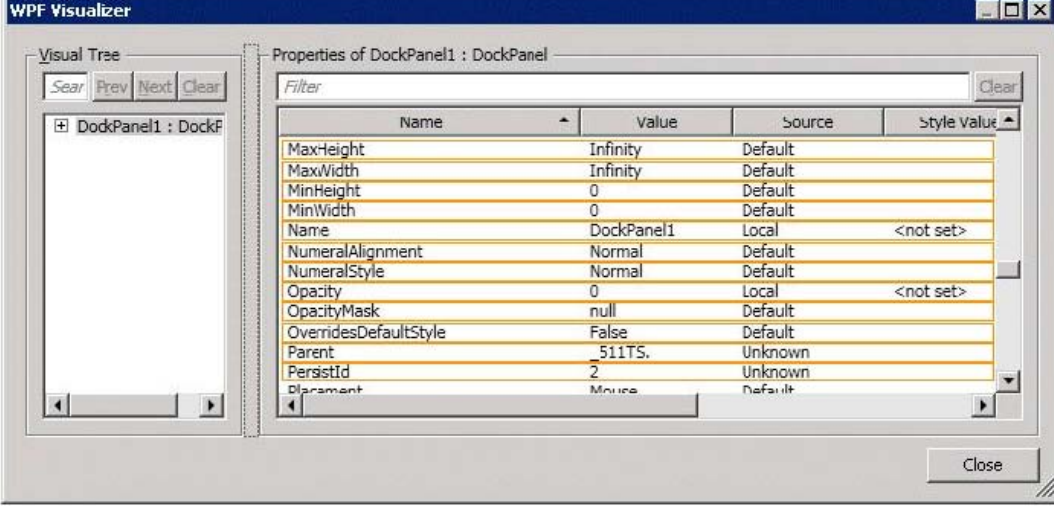

*Answer:*

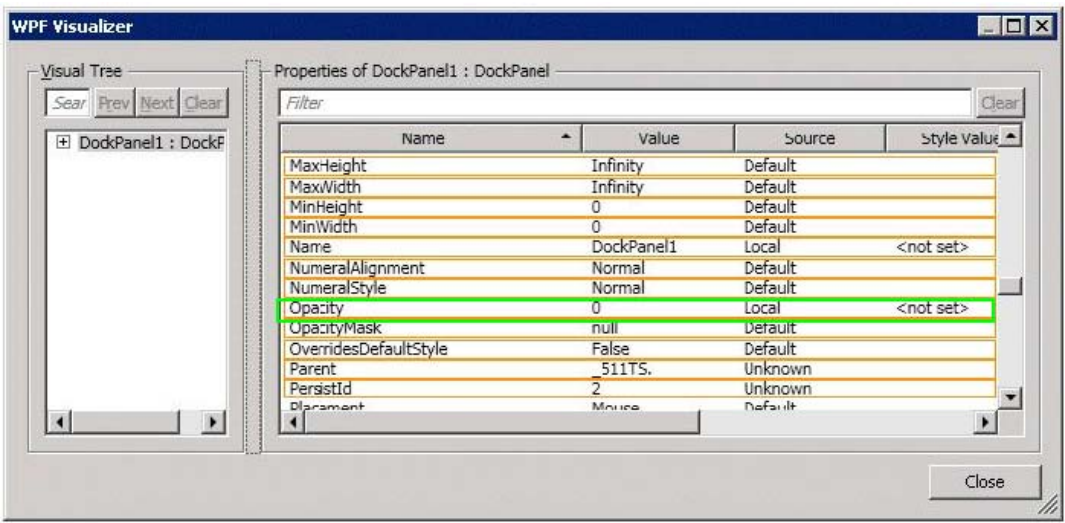

NO.122 You are developing a Windows Presentation Foundation (WPF) application that contains a custom Button control.

The custom Button control can be set as active by setting an IsActive property to true. You need to ensure that the IsActive property can be bound to a business object.

What should you do on the custom Button control?

- A. Implement IsActive as a Microsoft .NET property.
- B. Implement IsActive as a Dependency property.
- C. Implement INotifyPropertyChanged

D. Implement IQueryable.

#### *Answer:* B

NO.123 You use Microsoft .NET Framework 4 to create a Windows Presentation Foundation (WPF) application. You write the following code fragment.<br><Window x:Class="MyProject.MainWindow" xmlns:local="clr-namespace:MyProject">

```
<Window.Resources>
    <local:AverageConverter x:Key="avgConverter" />
 </Window.Resources>
<StackPanel Orientation="Vertical">
  <Slider x:Name="sld01" Minimum="0" Maximum="100" />
  <Slider x:Name="sld02" Minimum="0" Maximum="50" />
 <Slider x:Name="sld03" Minimum="0" Maximum="50" />
 <TextBlock>
    <TextBlock.Text>
     <MultiBinding Converter="{StaticResource avgConverter}">
        <Binding ElementName="sld01" Path="Value" />
        <Binding ElementName="sld02" Path="Value" />
        <Binding ElementName="sld03" Path="Value" />
      </MultiBinding>
    \langle/TextBlock.Text>
  </TextBlock>
</StackPanel>
</Window>
```
You need to implement the MyProject.AverageConverter class.

What should you do?

- A. Inherit from the TypeConverter class.
- B. Implement the IValueConverter interface.
- C. Apply the TypeConverterAttribute attribute.
- D. Implement the IMultiValueConverter interface.

## *Answer:* D

NO.124 You are developing a user control for a Windows Presentation Foundation (WPF) application. The user control contains a button. Both the user control and the hosting control must receive the button click event.

You need to ensure that the user control responds to the button click event before the hosting control responds to the event.

What should you do?

- A. Use a bubbling routed event. In the button click event handler, set the Handled property to true,
- B. Use a bubbling routed event. In the button click event handler, set the Handled property to false.
- C. Use a standard Microsoft .NET event. Set the Handled property to true.
- D. Use a tunneling routed event. Set the Handled property to false.

## *Answer:* C

NO.125 You are developing a Windows Presentation Foundation (WPF) application.

You are implementing the security features for a function that requires File 10. The callers of this function that are higher in the stack do not have permission to read the C:\temp directory. The function also accesses other resources that require permission.

You need to ensure that the function has the proper permissions to read the C:\temp directory, and that all other resources in the function can still be accessed.

Which attribute should you include with the function?

A. <FileIOPeritiissionAttribute ( SecurityAction.Demand, Read:="C:\TEMP")>

- B. <FileIOPermissionAttribute( SecurityAction.Assert, Read:= "C:\TEMP")>
- C. <FileIOPermissionAttribute( SecurityAction.PermitOnly, Read:="C:\TEMP")>
- D. <FileIOPermissionAttribute(

SecurityAction.InheritanceDemand, Read:="C:\TEMP")>

## *Answer:* B

NO.126 You are developing a Windows Presentation Foundation (WPF) application. The main window of the application is defined by the following markup.

<Grid ShoTJGridLines="True">

<Grid.ColumnDefinitions>

- <ColumnDefinition />
- <ColumnDeiinition />
- </Grid.ColumnDef initions>
- <Grid.RowDefinitions>
- <RowDefinition />
- <RowDefinition />
- <RowDefinition />
- </Grid.RouDefinitions>

<TextBlock Grid.Row="0" HorizontalAlignment="Center">

Products Shipped</TextBlock>

<TextBlock Grid.Row="l" Grid.Column="0">

Quarter K/TextBlock>

<TextBlock Grid.Row="2" Grid.Column-"0">

Quarter 2</TextBlock>

<TextBlock Grid.Row="l" Grid.Coiumn="l">

50000</TextBiock>

<TextBlock Grid.Row="2" Grid.Coluitin="l">

150000</TextBlock> </Grid>

When the application is run, it appears as follows?

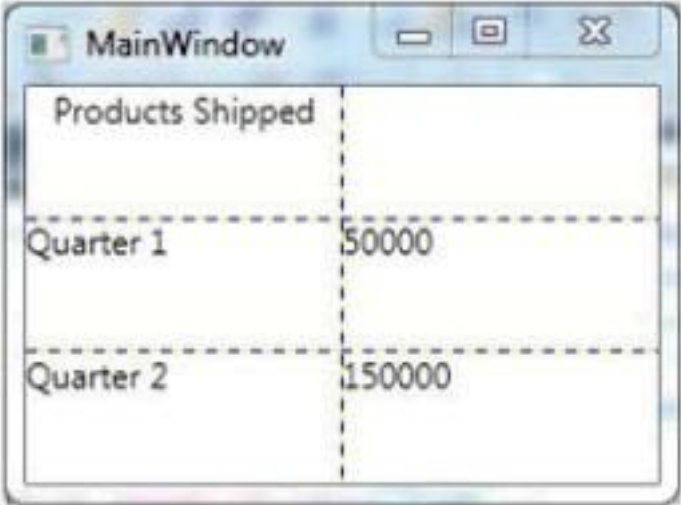

You need to ensure that the TextBlock control with the contents "Products Shipped" is horizontally centered on the Grid control. Which markup segment should you add to the TextBlock control?

- A. GridView.ColumnCollection="l,2"
- B. Grid.ColumnSpan="2"
- C. Manipulation.ManipulationParameter""2"
- D. TextBlock.TextAlignment-"Center"

## *Answer:* B

NO.127 DRAG DROP

You have a Windows Presentation Foundation (WPF) application named App1.

You plan to deploy App1 by using ClickOnce.

You need to ensure that App1 meets the following security requirements:

- The assembly that contains App1 must be visible from a COM component. - Each time Appl runs, a n End-User License Agreement (EULA) must appear.

- App1 must be able to open files on local drives if the application is deployed from a

file server. - App1 must be prevented from opening files on local drives if the application is deployed from a Web server.

Which file should you modify for each requirement? (To answer, drag the appropriate files to the correct requirements. Each file may be used once, more than once, or not at all. You may need to drag the split bar between panes or scroll to view content.)

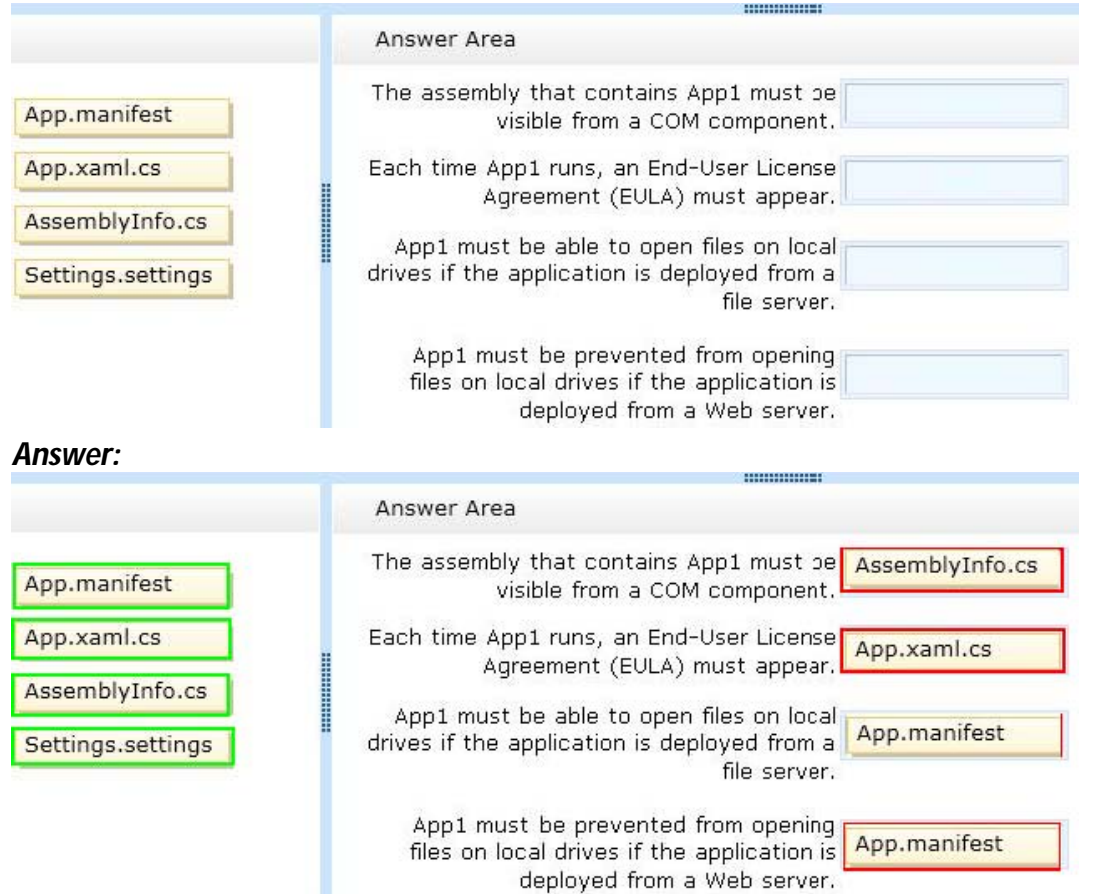

NO.128 You use Microsoft .NET Framework 4 to create a Windows Presentation Foundation (WPF) application.

You create a custom control named Wheel.

You need to ensure that the Speed property of Wheel can be animated.

What should you do?

- A. Inherit the DependencyObject class.
- B. Declare the Speed property as a dependency property.
- C. Declare an animation of the Speed property from within the code-behind file.

D. Implement the System.Windows.Media.Animation.IAnimatable interface with the Wheel class. *Answer:* B

NO.129 You use Microsoft .NET Framework 4 to create a Windows Forms application. You have a dataset as shown in the following exhibit.

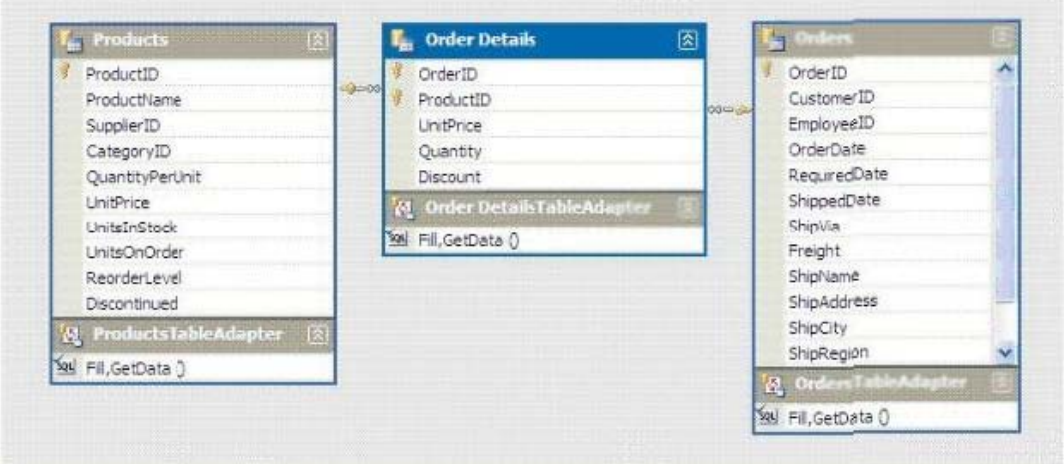

You plan to add a DataGridView to display the dataset.

You need to ensure that the DataGridView meets the following requirements:

Shows Order Details for the selected order.

Shows only Order Details for items that have UnitPrice greater than 20.

Sorts Products by ProductName

Which code segment should you use?

A. ordersBindingSource.DataSource = productsBindingSource ordersBindingSource.DataMember = "FK\_Order\_Details\_Products" productsBindingSource.Filter = "UnitPrice > 20"

productsBindingSource. Sort =

---

"ProductName"

B. productsDataGridView.DataSource = ordersBindingSource productsBindingSource.Filter =

"UnitPrice > 20" productsBindingSource.Sort = "ProductName"

C. order\_DetailsBindingSource.DataSource = ordersBindingSource

order\_DetailsBindingSource.DataMember = "FK\_Order\_Details\_Orders"

order\_DetailsBindingSource.Filter = "UnitPrice > 20" productsBindingSource.Sort = "ProductName"

D. order\_DetailsDataGridView.DataSource = ordersBindingSource order\_DetailsBindingSource.Filter

"UnitPrice:> 20" productsBindingSource.Sort = "ProductName"

*Answer:* C

.

NO.130 You are developing a Windows Presentation Foundation (WPF) application.

You pull employee information from an XML file named EmployeeData.xml. The XML file is as follows

```
<Employees>
 <Employee Name="Bob" DateOfBirth="1990"
    Level="Accountant" Department="Accounting"/>
 <Employee Name="Amy" DateOfBirth="1987"
    Level="Accountant" Department="Accounting" />
 <Employee Name="Dan" DateOfBirth="1978"
    Level="Manager" Department="Accounting"/>
 <Employee Name="Joanna" DateOfBirth="1970"
    Level="Controller" Department="Accounting" />
</Employees>
```
The ListBox control you are using is declared as follows.

```
<ListBox x:Name="EmployeeList"
  ItemsSource="{Binding Source={StaticResource FeedData},
 XPath=Employee}">
```
</ListBox>

 $\sim$ 

You need to display all the employee information from the XML file in EmployeeList. Which markup segment should you use?

A. <Window. Resources>

```
<XmlDataProvider x:Key=FeedData" Source="EnployeeData.xml" XPath="/Employees" />
</Window.Resources>
```
B. <ListBox.Resources>

<XmlDataProvider x:Key="FeedData" Source="EmployeeData.xml"

XPath="/Employees/Employee"/>

</ListBox.Resources>

C. <Window. Resources>

<XmlDataProvider x:Key="FeedDoca" Source="EmployeeData.xml"

XPath="/Employees/Employee"/>

</Window.Resources>

D. <ListBox.Resources>

```
<XmlDataProvider x:Key="FeedData" Source="EmployeeData.xml'' XPath="/Employees"
```
 $/$ 

</ListBox.Resources>

#### *Answer:* A

NO.131 You are deploying a ClickOnce application manually in a test environment. You need to ensure that the deployment is signed with a self-signed test X.509 certificate. Which tool should you use to create the certificate? A. makecert.exe

B. cert2spc.exe

C. Ic.exe

D. mage.exe

*Answer:* A

NO.132 You use Microsoft .NET Framework 4 to create a Windows Presentation Framework (WPF) application.

You plan to create a custom control that contains four text input fields. Each of the text input fields within the control will contain a label.

You need to ensure that the text input fields within the control can be validated by using a regular expression Validator.

Which class should you inherit from?

A. TextBox

- B. TextElement
- C. UIElement
- D. UserControl

*Answer:* D

NO.133 You use Microsoft .NET Framework 4 to create a Windows Presentation Foundation (WPF) application.

The application contains a set of Button controls.

You need to ensure that any button that contains no content is highlighted when the mouse pointer is located over it.

Which code fragment should you use?

A. <Style TargetType="{x:Type Button)">

```
<Setter Property="Background" Value="Yellow" />
```
<Style.Triggers>

<HultiTrigger>

<MultiTrigger.Conditions>

```
<Condition Property="IsHouseOver, Value "True" />
```
<Condition Property="Content" Value="{x:Null>" />

</HultiTrigger.Conditions>

</HultiTrigger>

</Style.Triggers>

</Style>

```
B. <Style TargetType="{x:Type Button)">
```
<Style.Tr iggers>

```
<Trigger Property="IsMouseOver" Value="True">
```

```
<Setter Property="Back:ground" Value="Yellow" />
```
</Trigger>

```
<Trigger Property="Content" Value="{x:Null}">
```

```
<Setter Property="Back:ground" Value="Yellow" />
```
</Trigger>

</Style.Triggers>

</Style.Triggers>

</Style>

```
C. <Style TargetType="{x:Type Button)">
```

```
<Setter Property="Background" Value="Yellou" />
<Style.Tr iggers>
<MultiTrigger>
<MultiTrigger.Conditions>
<Condition Property="IsMouseOver" Value="True" />
<Condition Property="Content" Value="Empty" />
</MultiTrigger.Conditions>
</MultiTrigger>
</Style.Triggers>
</Style>
D. <Style TargetType="{x:Type Button)">
<Style.Triggers>
<Trigger Property="IsMouseOver" Value="True">
<Setter Property="Back:ground" Value="Yellow" />
</Trigger>
<Trigger Property="Content" Value="Empty">
<Setter Property="Background" Value-"Yellow" />
</Trigger>
</Style.Triggers>
</Style>
```
*Answer:* A

## NO.134 DRAG DROP

You are developing a Windows Presentation Foundation (WPF) application.

You are creating a screen named NewsList that contains a ListView control. NewsList must meet the following requirements:

NewsList must display data from an object named News.

Each item displayed in NewsList must use a data template named dataTemplatel.

NewsList must be displayed by using a grid that has a maximum of four rows.

---

You need to identify which property to use for each requirement.

What should you identify? (To answer, drag the appropriate properties to the correct requirements. Each property may be used once, more than once, or not at all. You may need to drag the split bar between panes or scroll to view content.) ::::::::::::::

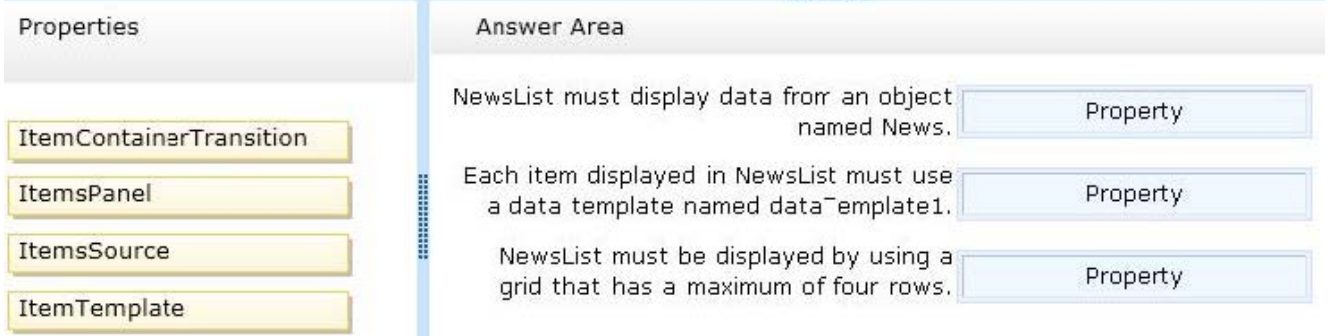

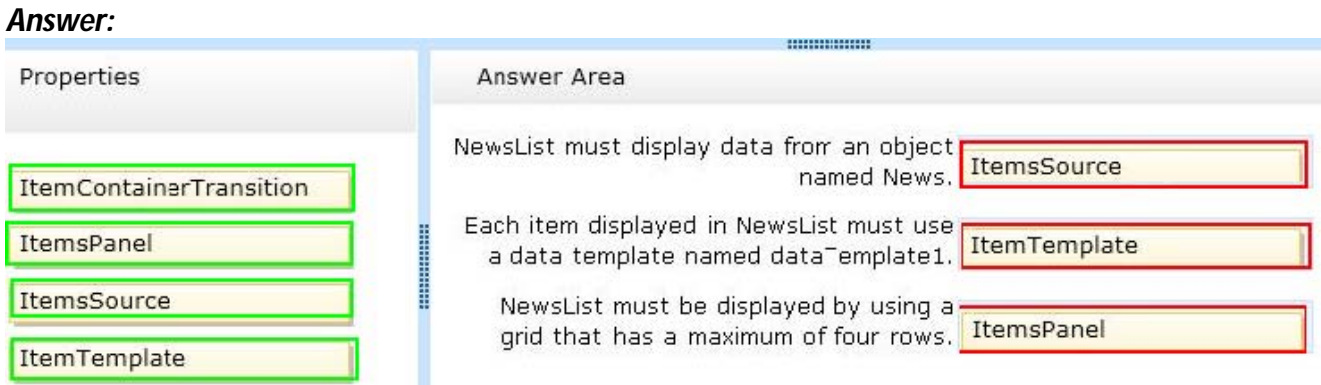

## NO.135 DRAG DROP

You use Microsoft .NET Framework 4 to create a Windows Presentation Foundation (WPF) application.

The application contains a window that has two buttons named Copy and Paste.

You need to ensure that the buttons have a black background color and white foreground color.

What should you do? (Develop the solution by selecting and ordering the required code snippets. You may not need all of the code snippets.)

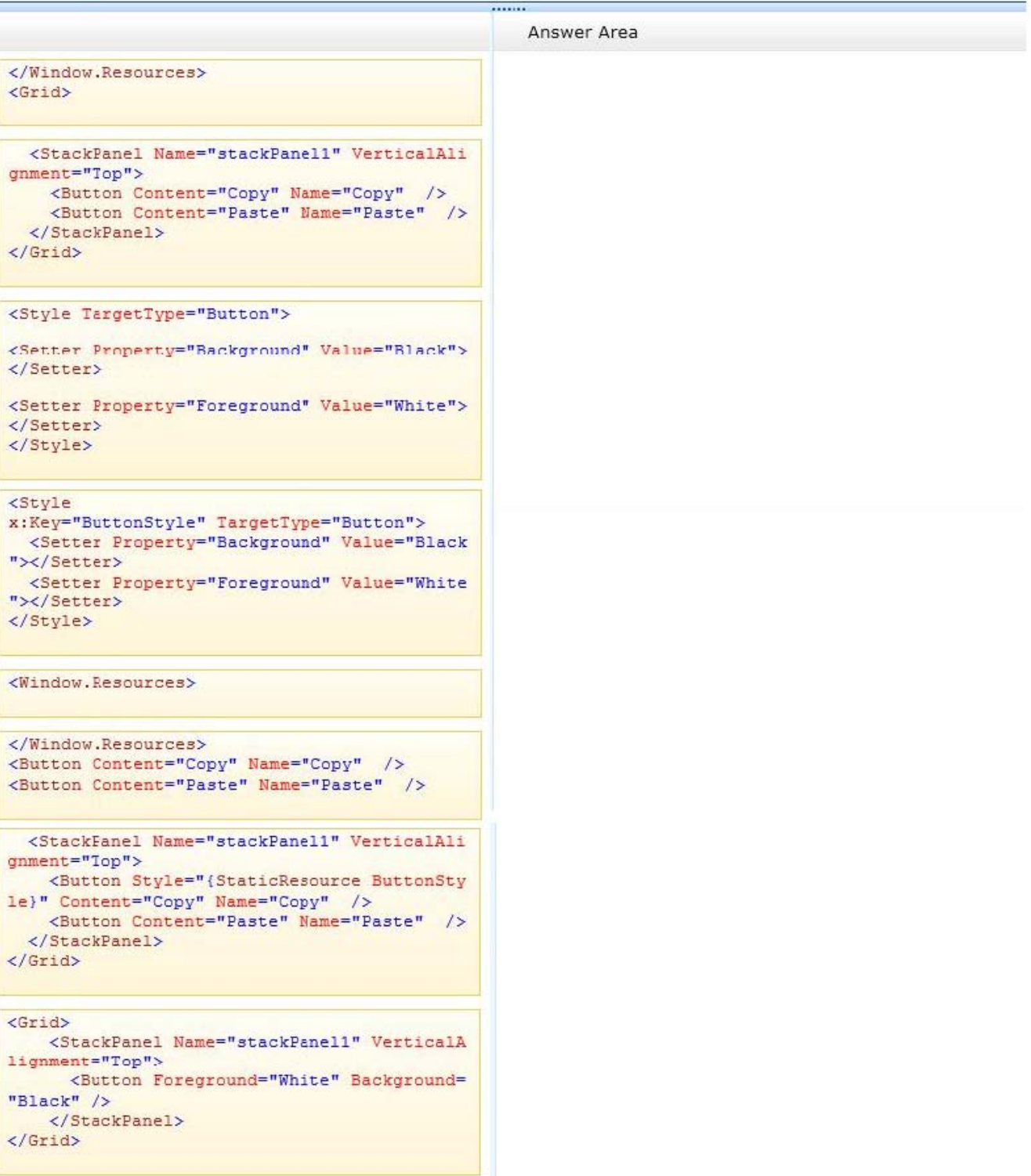

```
Answer:
```
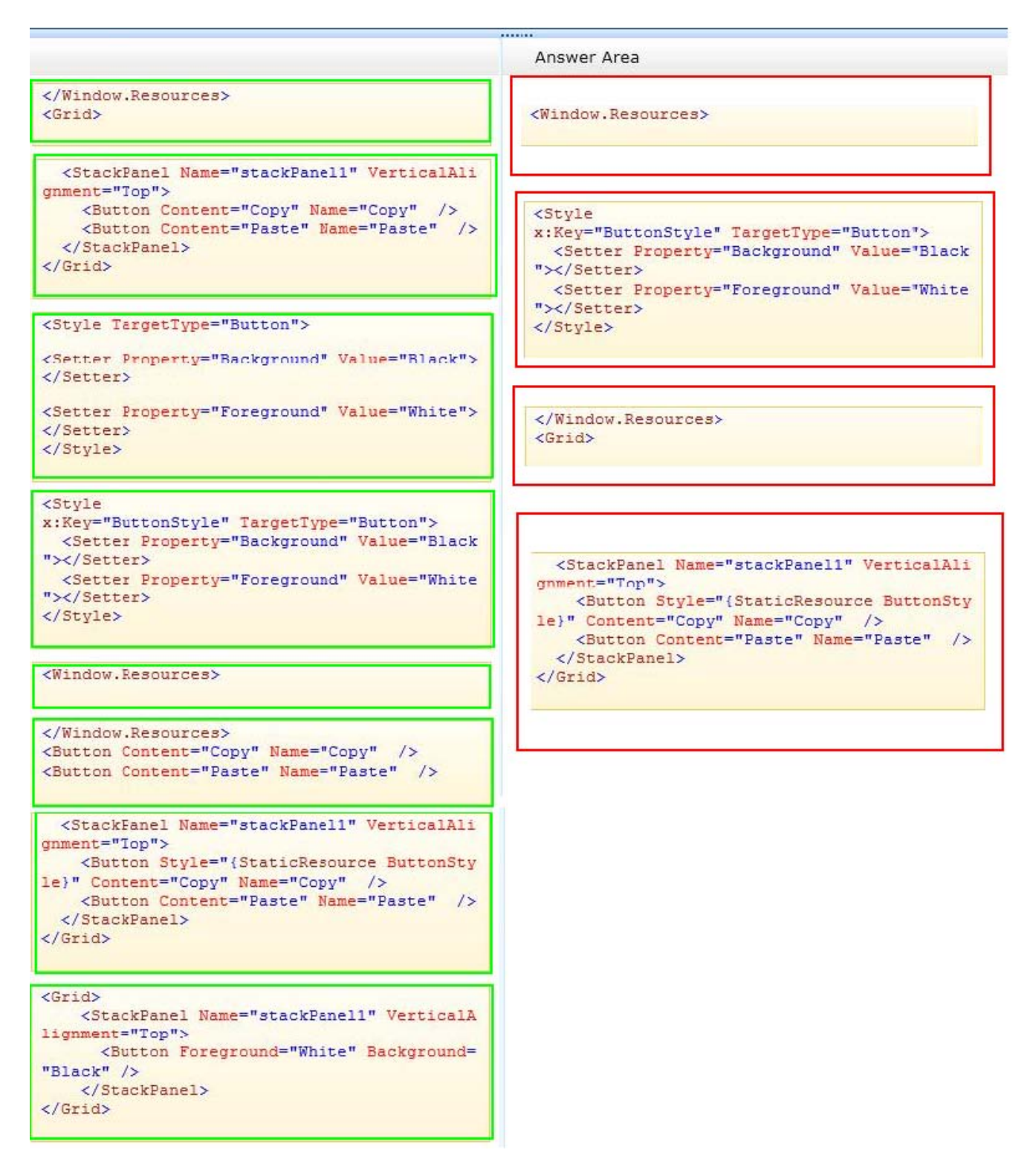

NO.136 You use Microsoft .NET Framework 4 to create a Windows Presentation Foundation (WPF) application. The application uses the background worker process (BWP).

When the user clicks a button, the background worker executes a method named DoCalculations asynchronously.

You need to implement a progress bar on the user interface (UI) that Informs the user of the progress of DoCalculations.

Which two actions should you perform? (Each correct answer presents part of the solution. Choose two.)

A. Modify the Value property of the progress bar in DoCalculations.

B. Modify the Value property of the progress bar in the ProgressChanged event handler of the background worker.

C. Modify the Value property of the progress bar in the RunWorkerCompleted event handler of the background worker.

D. Call the ReportProgress method of the background worker in DoCalculations.

E. Call the ReportProgress method of the background worker in the DoWork event handler of the background worker.

### *Answer:* B,D

NO.137 You use Microsoft .NET Framework 4 to create a Windows Presentation Foundation (WPF) application.

You create a custom control named Wheel.

You need to ensure that the Speed property of Wheel can be animated.

What should you do?

- A. Inherit the DependencyObject class.
- B. Declare the Speed property as a dependency property.
- C. Declare an animation of the Speed property from within the code-behind file.

D. Implement the System.Windows.Media.Animation.IAnimatable interface with the Wheel class. *Answer:* B

NO.138 You are developing a Windows Presentation Foundation (WPF) application.

An event triggers a workflow such that a parent control executes the event handlers before the child controls.

You need to ensure that if a parent control's event handler encounters an error, the subsequent handlers are not called.

What should you do?

A. Use handlers for a tunneling routed event and mark the event as handled in the case of a problem.

B. Use handlers for a tunneling routed event and mark the event as handled in the finally portion of a try-catch-finally code block.

C. Use handlers for a bubbling routed event and mark the event as handled in the case of a problem.

D. Use handlers for a bubbling routed event and set the Handled property of the RoutedEventArgs

object to true in the catch portion of a try-catch-finally code block.

## *Answer:* D

NO.139 You use Microsoft .NET Framework 4 to create a Windows Presentation Foundation (WPF) application.

You need to ensure that users can view content in a book-reading format that displays two pages at a time.

Which control should you use?

- A. FlowDocument
- B. FlowDocumentReader
- C. FlowDocumentPageViewer

## D. FlowDocumentScrollViewer *Answer:* B

NO.140 You use Microsoft .NET Framework 4 to create a Windows Forms application. You have a dataset as shown in the following exhibit.

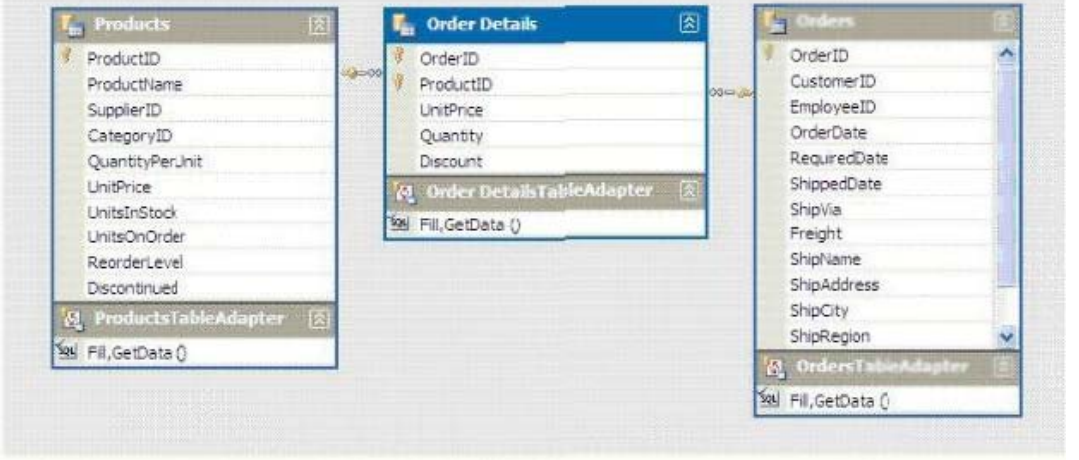

---

You plan to add a DataGridView to display the dataset.

You need to ensure that the DataGridView meets the following requirements:

Shows Order Details for the selected order. Shows only Order Details for items that have UnitPrice greater than 20 Sorts Products by ProductName

Which code segment should you use?

A. ordersBindingSource.DataSource = producxsBindingSource; ordersBindingSource.DataMember =

"FK\_Order\_Details\_Products"; productsBindingSource.Filter = "UnitPrice > 20";

productsBindingSource.Sort = ProductName";

B. productsDataGridView.DataSource = ordersBindingSource; productsBindingSource.Filter =

"UnitPrice > 20"; productsBindingSource.Sort = "ProductName";

C. order DetailsBindingSource.DataSource = ordersBindingSource;

order\_DetailsBindingSource.DataMember = "FK\_Order\_Details\_Orders". order\_DetailsBindingSource .Filter = "UnitPrice > 20"; productsBindingSource.Sort "ProductName"; C

D. order\_DetailsDataGridViev.DataSource = ordersBindingSource; order\_DetailsBindingSource.Filter = "UnitPrice > 20"; productsBindingSource.Sort "ProductName";

## *Answer:* C

NO.141 You use Microsoft .NET Framework 4 to create a Windows Presentation Foundation (WPF) application.

On a canvas, you have a Button object named btnLoadData.

You need to ensure that the button is positioned 20 pixels from the top side of the canvas and 20 pixels from the left side of the canvas.

Which code segment should you use?

```
CA \times \text{Canvas}<Button Padding="20" Name="btnLoadData" />
      </Canvas>
\cap B. <Canvas>
        <Button Canvas.Top="20" Padding="20" Name="btnLoadData" />
      </Canvas>
C C. <Canvas>
        <Button FlowDirection="RightToLeft" Padding="20" Name="btnLoadData" />
      </Canvas>
C D. <Canvas>
        <Button Margin="20 20 0 0" Name="btnLoadData" />
      </Canvas>
A. Option A
B. Option B
C. Option C
D. Option D
Answer: B
```
Explanation:

\* Canvas Attached Properties The Canvas type exposes the following members. /Bottom Gets or sets a value that represents the distance between the bottom of an element and the bottom of its parent Canvas. / Left Gets or sets a value that represents the distance between the left side of an element and the left side of its parent Canvas. /Right Gets or sets a value that represents the distance between the right side of an element and the right side of its parent Canvas. /Top Gets or sets a value that represents the distance between the top of an element and the top of its parent Canvas.

Example:

```
<Canvas Background="LightBlue" Width="400" Height="400">
```

```
<Button Canvas.Top="50">Canvas.Top="50"</Button>
```

```
<Button Canvas.Bottom="50">Canvas.Bottom="50"</Button>
```

```
<Button Canvas.Left="50">Canvas.Left="50"</Button>
```

```
<Button Canvas.Right="50">Canvas.Right="50"</Button>
```
</Canvas>

Note:

\*The canvas element provides scripts with a resolution-dependent bitmap canvas, which can be used for rendering graphs, game graphics, or other visual images on the fly.

\*Canvas Class Defines an area within which you can explicitly position child elements by using coordinates that are relative to the Canvas area.

\*FrameworkElement.Margin Property Gets or sets the outer margin of an element.

XAML Attribute Usage

```
<object Margin="left,top,right,bottom"/>
```

```
- or -
```
<object Margin="left,top"/>

- or -

<object Margin="thicknessReference"/>

NO.142 You use Microsoft .NET Framework 4 to create a Windows Presentation Foundation (WPF) application named MyApp.exe. You use Microsoft Windows Installer to package the application. You create an icon file named Application.ico.

You need to associate Application.ico with MyApp.exe when MyApp.exe is deployed.

What should you do?

- A. Use the File Types Editor tool.
- B. Rename the icon file to MyApp.exe.ico.
- C. Set the AddRemoveProgramsIcon property to Application.ico.
- D. Use the File System Editor tool to set the Icon property to Application.ico.

# *Answer:* D

NO.143 You use Microsoft .NET Framework 4 to create a Windows Presentation Foundation (WPF) application. The application uses the drag-and-drop functionality.

You need to ensure that the drag-and-drop operation is stopped when a user moves the cursor outside the boundaries of the application form

Which enumeration member should you use?

- A. DragAction.Cancel
- B. DragAction.Drop
- C. DragDropEffects.None
- D. DragDropEffects.All

## *Answer:* A

NO.144 You are developing a Windows Presentation Foundation (WPF) application to display service cases by category in a ListBox You create a class named Case with the properties Description and Category, as follows.

```
public class Case
\mathcal{L}_{\mathcal{L}}public string Description { get; set; }
  public string Category { get; set; }
Y.
public class ServiceCases : ObservableCollection<Case>
\overline{A}in i
\ddagger
```
The MainWindow.xaml contains the following markup segment.

```
<DockPanel>
  <ListBox Name="lstService">
  </ListBox>
```
</DockPanel>

You bind to the IstService control a static resource named ServiceCases.

You need to ensure that the service cases are grouped by category.

What should you do in the MainWindow.xaml file?

A. Add the following markup segment to ListBox.Binding.

<ListBox.BindingGroup>

<BindlngGroup Name="Category"/>

</ListBox.BindingGroup>

B. Add the following markup segment to DockPanel.Binding.

<DockPanel.BindingGroup>

<BindingGroup Name="Category">

</DockPanel.BindingGroup>

C. Add the following markup segment to CollectionViewSource.

<CollectionViewSource.GroupDescriptions>

<dataPropertyGroupDescription

PropertyName="Category"/></CollectionViewSource.GroupDescripcion">

D. Add the following markup segment to CollectionViewSource.

<CollectionViewSource.GroupDescriptions/>

## *Answer:* C

NO.145 You use Microsoft .NET Framework 4 to create a Windows Presentation Foundation (WPF) application. The application displays a list of books.

You write the following code fragment. (Line numbers are included for reference only.)

```
01 <Window.Resources>
02<XmlDataProvider x:Key="InventoryData" XPath="Books">
03
      <x:XData>
04<Books >05
           <Book Title="XML in Action" Stock="in" />
06
            <Book Title="Inside C#" Stock="out" />
07<Book Title="Introducing Microsoft .NET" Stock="in"/>
O.B.
         \langle/Books>
09\langle x: \mathsf{XData}\rangle10 </XmlDataProvider>
    <Style x:Key="MyItemStyle" TargetType="{x:Type ListBoxItem}">
111213
     </Style>
14 </Window.Resources>
15 <ListBox ItemContainerStyle="{StaticResource MyItemStyle}">
16
     <ListBox.ItemsSource>
       <Binding Source="{StaticResource InventoryData}" XPath="Book"/>
1718 </ListBox.ItemsSource>
    <ListBox.ItemTemplate>
19
20 -<DataTemplate>
21<TextBlock>
22<TextBlock.Text>
              <Binding XPath="@Title"/>
23
24
           </TextBlock.Text>
25
         </TextBlock>
26
       </DataTemplate>
27
    </ListBox.ItemTemplate>
28 </ListBox>
```
You need to ensure that book titles that are out of stock appear in red.

Which code fragment should you insert at line 12?

```
A. <Style.Triggers>
```

```
<Trigger Binding. XmlNamespaceManager="
< Binding XPath=GStock>" Value="out">
<Setter Property="Foreground" Value="Red" />
</Trigger>
</Style.Tr iggers>
B. <Style.Triggers>
<DataTrigger Binding="{Binding XPath=@Stock}" Value="out">
<Setter Property="Foreground" Value="Red" />
</DataTrigger>
</Style.Triggers>
C. <Style.Triggers>
<Trigger Binding. XmlNamespaceManager="{Binding XPath=Book@Stock> " Value="out">
<Setter Property="Foreground" Value="Red" />
</Trigger> </Style.Triggers>
D. <Style.Triggers>
<DataTrigger Binding-"Binding XPath=Book@Stock}" Value="out">
<Setter Property="Foreground" Value="Red" />
</DataTrigger>
</Style.Triggers>
Answer: B
```
NO.146 You are developing a Windows Presentation Foundation (WPF) application.

You build a dictionary that implements INotifyPropertyChanged. You want to use an indexer to bind to the UI. The relevantimplementation of the dictionary is as follows. (Line numbers are included for reference only.)

```
01 Public Class UIDictionary (Of T, T1)
02Implements INotifyPropertyChanged
0304Private InternalDictionary As Dictionary (Of T, T1) =
05
      New Dictionary (Of T, T1) ()
U6
07
     Public Event PropertyChanged (ByVal sender As Object,
      ByVal e As PropertyChangedEventArgs)
0809
      Implements INotifyPropertyChanged.PropertyChanged
10
11
     Public Property Item (ByVal key As T) As T1
12
       Get
13
         Return InternalDictionary(key)
14End Get
15
       Set (ByVal value As T1)
16
         InternalDictionary(key) = value
17
       End Set
18
19
     End Property
20
2122 End Class
```
You need to ensure that the PropertyChanged event is triggered so that the UI is updated if you modify the collection using theindexer.

Which code should you insert at line 17?

A. RaiseEvent PropertyChanged(Me, New PropertyChangedEventArgs("Item"))

B. RaiseEvent PropertyChanged(Me,

New PropertyChangedEventArgs("Me()"))

C. RaiseEvent PropertyChanged(Me,

New PropertyChangedEventArgs("Me"))

D. RaiseEvent PropertyChanged(Me,

New PropertyChangedEventArgs("Item()"))

*Answer:* D

NO.147 You are developing a Windows Presentation Foundation (WPF) application. You use the following markup segment to add a Button control to the design surface of the MainWindow.xaml file.

```
<Window x:Class="Sample.MainWindow"
    xmlns=".."
    xmlns:x=""<br><Grid x:Name="testGrid">
    <Button Command="ApplicationCommands.Copy"
      Content="Copy" />
  \langle/Grid>
</Window>
```
You add the following code segment to the code-behind file for HainWindow.

```
Dim copyCommand As CommandBinding =
 New CommandBinding (ApplicationCommands.Copy)
AddHandler copyCommand.Executed.
 New ExecutedRoutedEventHandler (
  AddressOf copyCommand Executed)
Me.CommandBindings.Add(copyCommand)
```
The application will be deployed in an environment that requires alternate key mappings. You need to remove the CTRL+ C input gesture and replace it with the ALT+ C input gesture. What should you do?

 $CA$ Add the following code seament to the MainWindow.xaml file.

```
<Window.InputBindings>
  <KeyBinding Key="C"
      Modifiers="Alt"
      Command="ApplicationCommands.Paste" />
</Window.InputBindings>
```
C B. Add the following code segment to the constructor of MainWindow.vb.

```
ApplicationCommands.Copy.InputGestures.Clear()
ApplicationCommands.Copy.InputGestures.Add(
New KeyGesture(Key.C, ModifierKeys.Alt))
```
C C. Add the following code segment to the MainWindow.xaml file.

```
<Window.InputBindings>
  <KeyBinding Key="C"
      Modifiers="Control"
      Command="ApplicationCommands.Copy" />
</Window.InputBindings>
```
 $CD.$ Add the following code segment to the constructor of MainWindow.vb.

```
ApplicationCommands.Copy.InputGestures.Clear()
ApplicationCommands.Copy.InputGestures.Add(
New KeyGesture(Key.C, ModifierKeys.Control))
```
- A. Option A
- B. Option B
- C. Option C
- D. Option D

### *Answer:* B

NO.148 You use Microsoft .NET Framework 4 to create a Windows Presentation Foundation (WPF) application. The application contains a formnamed frmMain that contains a button named btnSave. You create a ProgressBar control named saveProgress. Initially, saveProgress is not displayed on frmMain.

When a user clicks btnSave, you have the following requirement:

saveProgress is fully visible after l second

You need to declare the corresponding storyboard.

You write the following code fragment. (Line numbers are included for reference only.)

01 <Storyfooard x:Key="animateProgre3sn TargetName="3aveProgressn>

03 </Storyboard>

Which code fragment should you insert at line 02 to complete the declaration?

```
A. <ObjectAnimationUsingKeyFrames Storyboard.TargetProperty="Visibility">
      <DiscreteObjectKeyFrame KeyTime="0"
        Value="{x:Static Visibility.Collapsed}" />
      <DiscreteObjectKeyFrame KeyTime="1"
       Value="{x:Static Visibility.Visible}" />
   </ObjectAnimationUsingKeyFrames>
```
- B. < DoubleAnimation Storyboard.TargetProperty="Opacity" Duration="00:00:01" From="0" To="1" />
- C. < DoubleAnimation Storyboard.TargetProperty="Opacity" Duration="1" From="0" To="1" />

```
D. <ObjectAnimationUsingKeyFrames Storyboard.TargetProperty="Visibility">
     <DiscreteObjectKeyFrame KeyTime="00:00:00"
       Value="{x:Static Visibility.Collapsed}" />
       <DiscreteObjectKeyFrame KeyTime="00:00:01"
       Value="{x:Static Visibility.Visible}" />
    </ObjectAnimationUsingKeyFrames>
```
- A. Option A
- B. Option B
- C. Option C
- D. Option D
- *Answer:* B

NO.149 You are creating a Windows Presentation Foundation (WPF) application. A control periodically appears to alert the user of status changes within the application. You need to specify that each time the control appears, it fades out within half a second. Which markup segment should you add to the Storyboard element of the control? A. <DoubleAnimation Storyboard.TargetProperty="Opacity" From="0" To=".5" />

B. <DoubleAn^mation Storyboard.rargetProperty="Opacity" From="l" To="0" Duration="0:0:.5" RepeatBehavior="Forever" /> C. <DoubleAnimation Storyboard.TargetProperty="Opacity" From"l" To="0" Duration"0:0:.5" /> D. <DoubleAnimation Storyboard. TargetProperty="Opacity" From="1" To="0" Duration="0:0:.5" RepeatBehavior="0:0:5" /> *Answer:* C

NO.150 You are developing a Windows Presentation Foundation (WPF) application to play audio files. You add a MediaElement control named mediaElementl and a Button control named btnPlayAudio to the design surface. The MediaElement control Source attribute is set to an audio file. The LoadedBehavior attribute is set to Manual.

You add the following code to the main window.

Sub playCoinroand\_Executed (ByVal sender As Object,

ByVal e As RoutedEventArgs)

MediaElenient 1.Play ()

End Sub

You set the command of the button to MediaCommands.Play.

You need to ensure that the application will play the audio file when the button is pressed.

What should you add to the constructor of the main window?

A. Dim piayCommand As RoutedCommand = New RoutedCommand()

AddHandler playCommand.CanExecuteChanged,

New EventHandler(AddressOf playComrnand\_Executed)

Me.CommandBindings.Add(New CoinmandBinding (playCommand))

B. Dim playCommand As RoutedUICommand = New RoutedUICommand()

AddHandler playCommand.CanExecuteChanged,

New EventHandler(AddressOf playCommand\_Executed) Me . CommandBindings .

Add (New CommandBinding (playCommand) )

C. Dim playCommand As CoinmandBinding =

New CommandBinding(MediaCommands.Play)

AddHandler playCommand.CanExecute,

New CanExecuteRoutedEventHandler(

AddressOf playCommand\_Executed)

Me.CommandBindings.Add(playCommand)

D. Dim playCommand As CoinmandBinding =

New CoinmandBinding (MediaCommands.Play)

AddHandler playCommand.Executed,

New ExecutedRoutedEventHandler(

AddressOf playCommand\_Executed)

Me.CommandBindings.Add(playCommand)

## *Answer:* D

NO.151 You use Microsoft .NET Framework 4 to create a Windows Presentation Foundation (WPF) application.

You add a ListBox control to the application. The ListBox control is data-bound to an instance of a custom collection class of the Product objects named ProductList.

You need to ensure that changes to ProductList are automatically reflected in the ListBox control. What should you do?

A. Implement the INotifyPropertyChanged interface in the Product class.

B. Implement the IQueryable<Product> interface in the ProductList class.

C. Extend the DependencyObject class in the Product class.

D. Extend the ObservableCollection<Product> class in the ProductList class.

### *Answer:* D

NO.152 You develop a Windows Presentation Foundation (WPF) application. This application is used to output data trends to customer service representatives.

You use threading to keep the UI responsive. You have a function named UpdateUI that updates all of the UI components.

You use the following code to update the Data variable. (Line numbers included for reference only.)

```
01private string Data;
02private void UpdateData(object arg)
03 \t{1}04
      double data = UpdateTrendData();
05
      Data = data.ToString()06
07 }
```
You need to update the user interface without knowing if you are on the UI thread.

Which code segment should you insert at line 06?

A. this.Dispatcher.VerifyAccess();

```
var function = new Action(UpdateUI);
```

```
this. Dispatcher.BecginInvoke{function, null);
```

```
B. if (this.Dispatcher. CheckAccess ();
```

```
{
```

```
var function = new Action (Updated);
```

```
this.Dispatcher.ReginInvoke(function, null);
```

```
}
```

```
else
```

```
\{ UpdateUI(); \}
```

```
C. this.Dispatcher.VerifyAccess();
```
UpdateUI() ;

```
D. if (this.Dispatcher.CheckAccess() )
```
UpdateUI ();

```
}
else
{
var function = new Action(UpdateUI);
this. Dispatcher.ReginInvoice(function, null);
}
```
#### *Answer:* D

NO.153 You use Microsoft .NET Framework 4 to create a Windows Presentation Foundation (WPF) application.

You want to localize the application to use the German locale settings.

You need to allow the ResourceManager class to retrieve a neutral German locale version of the text to be displayed in the user interface (UI).

Which file should you add to the project?

- A. Resources.de.xml
- B. Resources.de-DE.xml
- C. Resources.de.resx
- D. Resources.de-DE.resx

## *Answer:* C

NO.154 You have a method named Method1. Method1 accepts a string parameter named param1. Method1 performs a complex operation on param1.

You load an array of strings to a variable named array 1. The array contains 1,000 items.

You need to ensure that other methods that call Method1 can use multiple processor cores when they execute.

Which code segment should you use?

- A. Array1.AsParalle1().ForAll(Me.Method1)
- B. For Each item. As String In array1 Me.Method1(item) Next
- C. Array1.AsQueryable().AsParallel()
- D. Array1.AsQueryable.All (Me.Method1)

## *Answer:* A

NO.155 You are developing a Microsoft .NET 4 application.

You need to ensure that security error trapping handles transparency violations.

What should you do?

- A. Handle all thrown transparency violations explicitly.
- B. Handle only SecurityAction.Demand transparency violations.
- C. Handle only SecurityAction.Assert transparency violations.
- D. Handle only SecurityAction.PermitOnly transparency violations.

## *Answer:* A

NO.156 You use Microsoft .NET Framework 4 to create a Windows Presentation Foundation (WPF) application.

You add a custom command as a resource. The key of the command is saveCommand. You write the following code fragment. (Line numbers are included for reference only.)

01 < Canvas>

 $02$ 

03 <Button>

 $04$ 

05 </Bucton>

06 </Canvas>

You need to ensure that saveCommand is executed when the user clicks the Button control. What should you do?

A. Insert the following code fragment at line 04.

<Button.Coiranand>

<StaticResource ResourceKey="saveCoKiniand" /></Button.Command>

B. Insert the following code fragment at line 04.

<Button.CommandBindings>

<CoRimandBinding Comitiand="( StaticResource saveCoimtiand}"

/></Button.CommandBindings>

C. Insert the following code fragment at line 02.

<Canvas.CommandBindings>

<ComtnandBinding Command="{StaticResoucce saveComroand}" /></Canvas.CommandB indings>

Replace line 03 with the following code fragment.

<Bucton CommandTarget="{Binding RelativeSource={RelativeSource Self},

Path=Parent>">

D. Insert the following code fragment at line 02.

<Canvas.CommandBindings>

<CommandBinding Command="{StaticResoucce saveComroand}"

/></Canvas.CommandBindings>

Replace line 03 with the following code fragment.

<Buccon CommandPararoecec="{Binding RelativeSource=(RelaciveSource Self},

Path=Parent>">

## *Answer:* A

NO.157 You have a method named Method1. Method1 accepts a string parameter named param1. Method1 performs a complex operation on param1.

You load an array of strings to a variable named array1. The array contains 1,000 items.

You need to ensure that other methods that call Method1 can use multiple processor cores when they execute.

Which code segment should you use?

- A. Array1.AsQueryable().AsParallel{);
- B. Array1.AsQueryable().All (Method1) ;
- C. Arrayl.AsParallel().ForAll (Method1);

D. Foreach (String item in array1) Method1(item); *Answer:* C

NO.158 You plan to create a Windows Presentation Foundation (WPF) user control.

You need to create a WPF user control that contains 12 areas that are identical in size. The solution must meet the following requirements:

- Ensure that if the control is resized, the relative size of the areas will remain the same. - Minimiz e development effort.

Which control should you use?

- A. StackPanel
- B. DockPanel
- C. Viewbox
- D. UniformGrid
- E. WrapPanel

## *Answer:* D

NO.159 You develop a Windows Presentation Foundation (WPF) application. You will use ClickOnce to publish it to a Web server.

You add a Button control to the Windows Form with the following code segment. (Line numbers are included for reference only.)

```
Dim info As UpdateCheckInfo = Nothing
0102 If (ApplicationDeployment.IsNetworkDeployed) Then
6304Dim updateCode As ApplicationDeployment =
0.5
       ApplicationDeployment.CurrentDeployment
0607If (info.UpdateAvailable) Then
08
09
       MessageBox. Show ("Update complete. Restart.")
10Application. Restart ()
11End If
12End If
```
You need to ensure that the update performs as designed.

Which two actions should you perform? (Each correct answer presents part of the solution. Choose two.)

A. Insert the following code at line 09. updateCode.Update();

B. Insert the following code at line 06. info = updateCode.CheckForDetailedUpdate();

C. Insert the following code at line 09. updateCode.UpdateAsyncCancel();

D. Insert the following code at line 06. updateCode.DownloadFileGroup(null);

*Answer:* A,B

NO.160 You use Microsoft .NET Framework 4 to create a Windows Presentation Foundation (WPF) application.

You add a property named ServiceContext to a control.

You need the value of ServiceContext to flow to the child controls exactly like the value of the DataContext property of the FrameworkElement class.

What should you do?

A. Inherit the control class from the Dependency-Object class.

B. Register a dependency property.

In the options settings of the property metadata, specify the Inherits option.

C. Declare a new property.

In the get and set methods of the new property, create an instance of the TraversalRequest class.

D. Declare a new property.

In the get method of the new property call VisualTreeHelper.GetParent.

In the set method of the new property, call VisualTreeHelper.GetChild.

## *Answer:* C

NO.161 You are developing a Windows Presentation Foundation (WPF) application. You are implementing a test strategy for the application.

You need to ensure that the test class can repeat user input.

From which base class should the test class inherit?

- A. AutomationElementIdentifier
- B. AutomationPeer
- C. Keyboard
- D. UICues

## *Answer:* B

NO.162 You are developing a Windows Presentation Foundation (WPF) application.

The application has an Image control.

You need to ensure that a portion of the image displays in a circle in the control.

What are two possible ways to achieve this goal? (Each correct answer presents a complete solution. Choose two.)

A. Add an Ellipse element to the control. Use Ellipse.Stroke and ImageBrush with the image as ImageSource.

B. Add an Image.Clip element to the control. Use LineGeometry within Image.Clip.

C. Add an Ellipse element to the control. Use Ellipse.Fill and ImageBrush with the image as ImageSource.

D. Add an Image.Clip element to the control. Use EllipseGeometry within Image.Clip. *Answer:* C,D

NO.163 You are developing a Windows Presentation Foundation (WPF) application. You are implementing a test strategy for the application.

You need to ensure that the history of your testing session can be rewound in the execution cycle so that the state of the application and events that occurred previously can be viewed.

What should you use?

A. visual Studio debugger break points

B. intelliTrace C. coded UI Tests D. an error dump file *Answer:* B

NO.164 You use Microsoft .NET Framework 4 to create a Windows Forms application. You need to allow the user interface to use the currently configured culture settings in the Control Panel.

Which code segment should you use?

A. Thread.CurrentThread.CurrentUICulture = Thread.CurrentThread.CurrentCulture;

- B. Thread.CurrentThread.CurrentCulture = Thread.CurrentThread.CurrentUICulture;
- C. Thread.CurrentThread.CurrentUICulture = CultureInfo.InstalledUICulture;

D. Thread.CurrentThread.CurrentCulture = CultureInfo.InstalledUICulture;

## *Answer:* A

NO.165 You use Microsoft .NET Framework 4 to create a Windows Presentation Foundation (WPF) application. You need to ensure that the application meets the following requirements:

- Displays a menu that is specific to the control selected by the user.
- Displays the menu next to the control.

Which control should you use?

- A. Menu
- B. Popup
- C. ListBox
- D. ContextMenu

#### *Answer:* D

NO.166 You are developing a Windows Presentation Foundation (WPF) application. You have a class named Orders, which contains OrderId and ShipOn properties. You place a control in the MainWindow.xaml file, as follows. (Line numbers are included for reference only.)

```
<ComboBox x:Name="cmbOrders"
01ItemSource="{Binding Orders}">
020304</ComboBox>
```
When you run the application, the ComboBox control displays the class name for every row. You need to ensure that the ComboBox control displays the Orderld and ShipOn values in columns. Which markup segment should you add at line 03?

A. <ItemsControl.ItemTemplate>

<BataTemplate>

<Grid>

<Grid.ColumnDefinitions>

- <ColumnDefinition />
- <CoIumnDefinltion />

```
</Grid.CoIumnDefinitions>
<TexcBlock Grid.Column""0" Text-"{Binding OrderId}"/>
<TextB1ock Grid.Column="1" Text= Text="{Binding ShipOn}"/>
</Grid>
</DataTemplate>
</ItemsControl.ItemTemplate>
B. <ItemsControlTemplate>
<Datatemplate>
<Grid>
<TextB1ock Text="{Binding OrderId}"/>
<TextB1ock Text="{Bindmg ShipOn}"/>
</Grid>
</DataTemplate>
</ItemsControl.ItemTemplate>
C. <ItemsControl.ItemsPanel>
<ItemsPanelTemplate>
<Grid>
<Grid.ColumnDefinltions>
<ColumnDefinition />
<ColumnDefinition />
</Grid.ColunmDefinitions>
<TextBlock Grid.Column="0" Text="{Binding OrderId}"/>
<TextBlock Grid.Column="1" Text="{Binding ShipOn}"/>
</Grid>
</IcemsPanelTemplate>
</ItemsControl.ItemsPanel>
D. <ItemsControl.ItemsPanel>
<ItemsPanelTemplate>
<Grid>
<TextB1ock Text="{Binding OrderId}"/>
<TextB1ock Text="{Binding ShipOn}"/>
</Grid>
</ItemsPanelTemplate>
</ItemsControl.ItemsPanel>
```
## *Answer:* A

NO.167 You use Microsoft .NET Framework 4 to create a Windows Presentation Foundation (WPF) application.

You add a custom command as a resource. The key of the command is saveCommand. You write the following code fragment. (Line numbers are included for reference only.) 01 <Canvas> 02

03 <Button>

 $04$ 

05 </Button>

06 </Canvas>

You need to ensure that saveCommand is executed when the user clicks the Button control.

What should you do?

A. Insert the following code fragment at line 04.

<Button.Comrtiand>

<StaticResource ResourrceKey="saveComr[iand" />

</Button.Command>

B. Insert the following code fragment at line 04.

<Button.CommandBindings>

<ConrniandBinding Command="{StaticResource saveCommand}"

/></Button.CommandBindings>

C. Insert the following code fragment at line 02.

<Canvas.CommandBindings>

<CommandBinding Command="{StaticResource saveConmand)"

/></Canvas.CommandBindings>

Replace line 03 with the following code fragment.

<Button CommandTarget="{Binding RelativeSource={RelativeSource Self), Path=Parent}">

D. Insert the following code fragment at line 02.

<Canvas.Commandsxndings>

<CommandBinding Command="{StaticResource saveCommand}"

/></Canvas.CommandBindings>

Replace line 03 with the following code fragment.

<Button CommandParameter="{Binding RelativeSource={RelativeSource Self),

Path=Parent>">

## *Answer:* A

NO.168 You are developing a Windows Presentation Foundation (WPF) application.

A custom control has a dependency property that is bound to a property of type Intl6 on a business layer object.

You need to ensure that the bound value always falls within the range of an Int16 value, even if the value that the user enters does not.

What should you do?

A. Within the Dependency property's metadata, specify a callback for validation.

B. Register the property type of the Dependency property as Int16.

C. Specify code in the common language runtime (CLR) wrapper to adjust the value if it falls outside the range of an Int16 value.

D. Within the Dependency property's metadata, specify a callback for coercion.

*Answer:* D

NO.169 You use Microsoft .NET Framework 4 to create a custom Windows Presentation Foundation (WPF) application.

Your environment includes several WPF applications. The applications use the same logo and style configuration as part of a corporate standard.

You need to ensure that the existing applications can be updated to use the same logo and style settings without recompiling.

Which two actions should you perform? (Each correct answer presents part of the solution. Choose two.)

A. Mark the resource as an embedded resource in each application.

B. Create a resource in an XAML file that contains the logo and style configurations.

C. Create a resource in a custom control that contains the logo and style configurations.

D. Add the resource as a ResourceDictionary in the MergedDictionaries collection of each application.

E. Use ResourceManager to read the content of the resource. Manually assign the style

configurations included in the resource file to the appropriate control in each application.

## *Answer:* B,D

NO.170 You are migrating a Windows Forms application to a Windows Presentation Foundation (WPF) application.

You need to create a window to display controls. The controls must be positioned by using fixed coordinates.

Which control should you use in the WPF application?

- A. WrapPanel
- B. StackPanel
- C. Grid
- D. Canvas
- E. UniformGrid

*Answer:* D

NO.171 You develop a Windows Presentation Foundation (WPF) application. This application is used to output data trends to customer service representatives.

You use threading to keep the UI responsive. You have a function named UpdateUI that updates all of the UI components.

You use the following code to update the \_Data variable. (Line numbers included for reference only.)

```
01Private Data As String
    Private Sub UpdateData (ByVal arg As Object)
0203
      Dim data As Double = UpdateTrendData()
04
05
      Data = data.ToString()06
07End Sub
```
You need to update the user interface without knowing if you are on the UI thread. Which code segment should you insert at line 06?

A. If (Me.Dispatcher.CheckAcce33()) Then Dim [function] = New Action(Addre33Cf UpdateUI) Dim args() As Object = Nothing Me.Dispatcher.Beginlnvoke([function], args) Else UpdateUI() End If B. If (Me. Dispatcher. CheckAccess()) Then UpdateUI() Else Dim (function] = New Action(AddressCf OpdateUI) Dim args() As Object = Nothing Me .Dispatcher ,BeginInvoIce ( [function; , args) End If C. Me.Dispatcher.VerifyAccess() Dim [function] = New Action(AddressCf UpdateUI) Dim args() As Object = Nothing Me .Dispatcher .BeginlnvoJce ([function], args) D. Me. Dispatcher.VerifyAccess () UpdateUI() *Answer:* B

## NO.172 DRAG DROP

You use Microsoft .NET Framework 4 to create a Windows Forms application. The application contains a form named Form1. Form1 contains the following code:

```
Public Partial Class Form1
  Private picture As Image
  Private pictureLocation As Point
  Public Sub New()
    InitializeComponent ()
   Me.AllowDrop = True
   AddHandler Me. DragDrop, AddressOf Me. Form1 DragDrop
    AddHandler Me.DragEnter, AddressOf Me.Form1 DragEnter
  End Sub
End Class
```
The Form1\_DragDrop method populates the picture and the pictureLocation variables, if the content being dropped is a bitmap. Once the variables are populated, the Forml\_DragDrop method calls the Invalidate method.

You need to render the contents of the bitmap on the form in the location where the user drops a bitmap file.

What should you add to Form1? (Develop the solution by selecting and ordering the required code snippets. You may not need all of the code snippets.

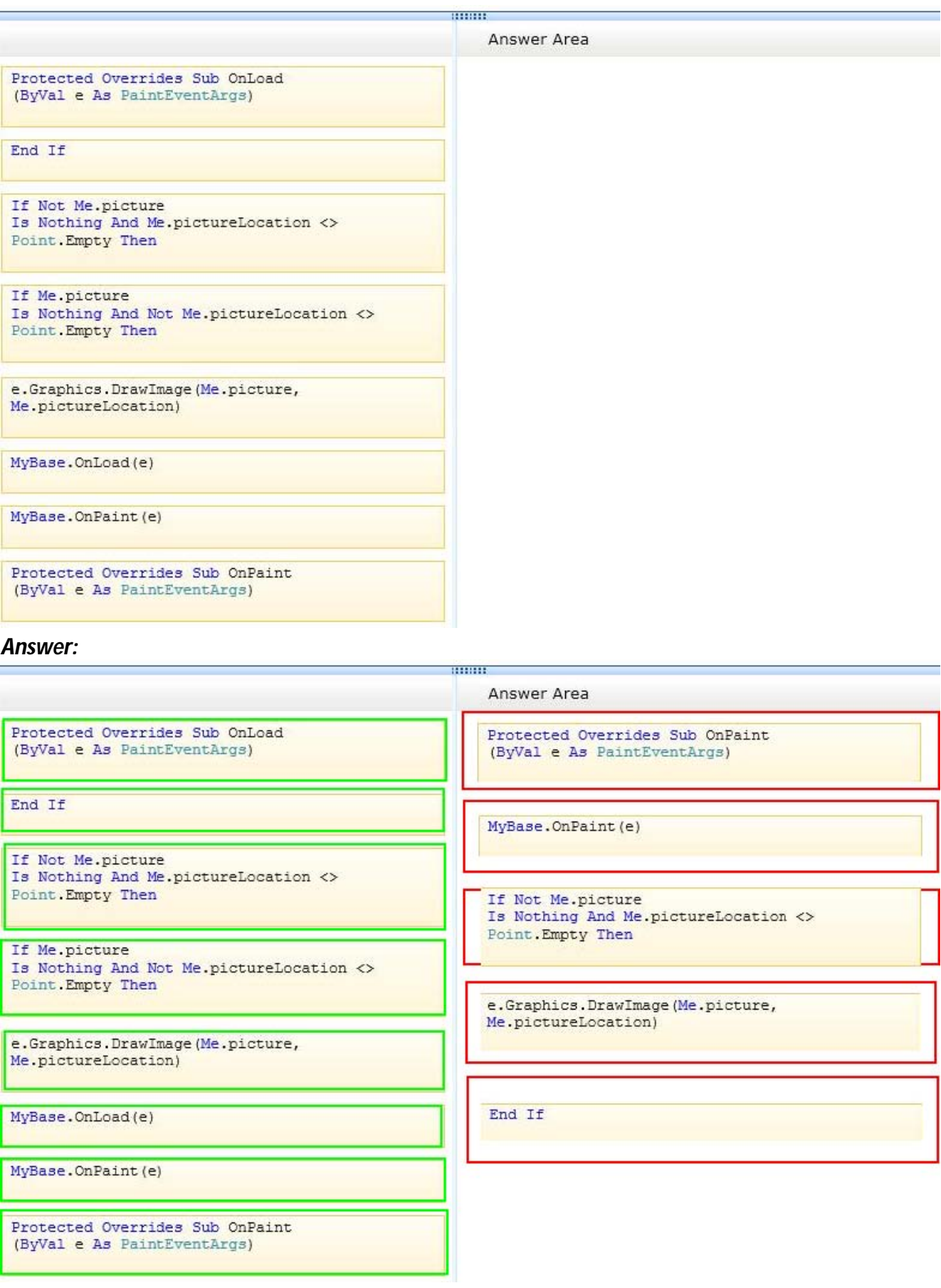

NO.173 You are developing a Windows Presentation Foundation (WPF) application to display loan

types by bank and students by loan type. You add the following markup segment to the MainWindow.xaml file. (Line numbers are included for reference only.)

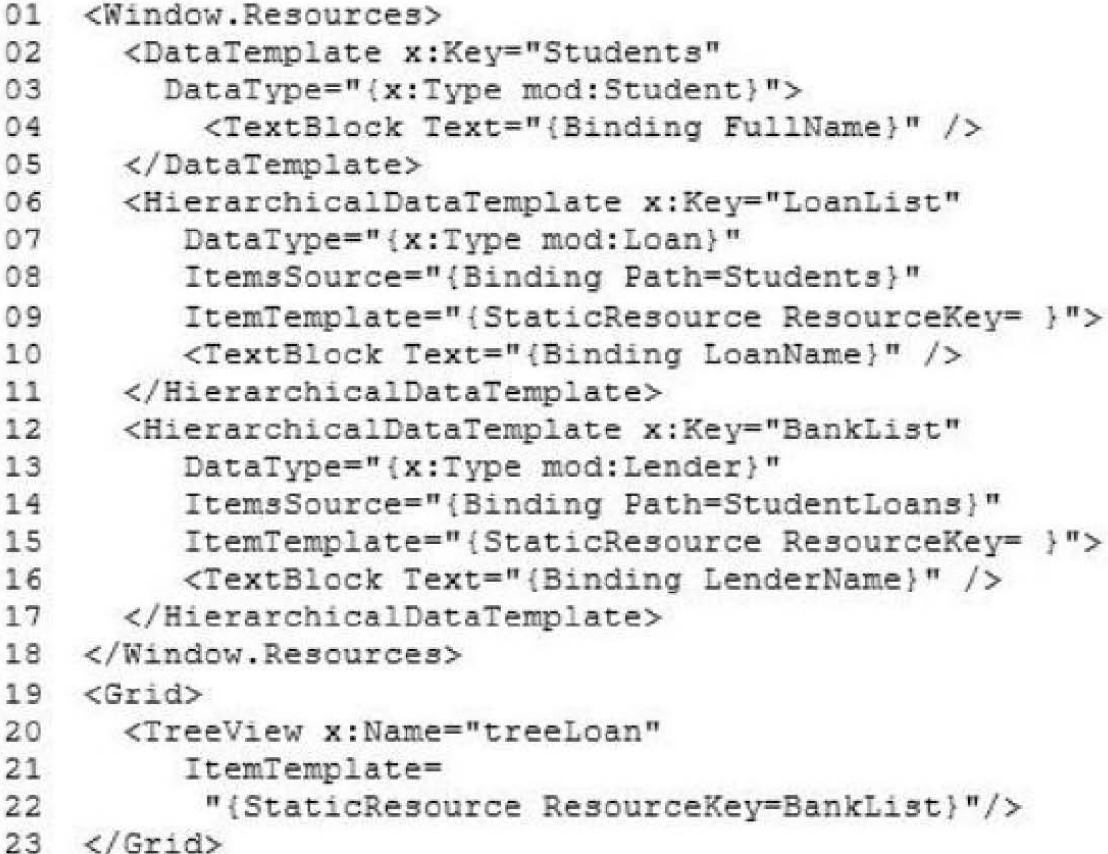

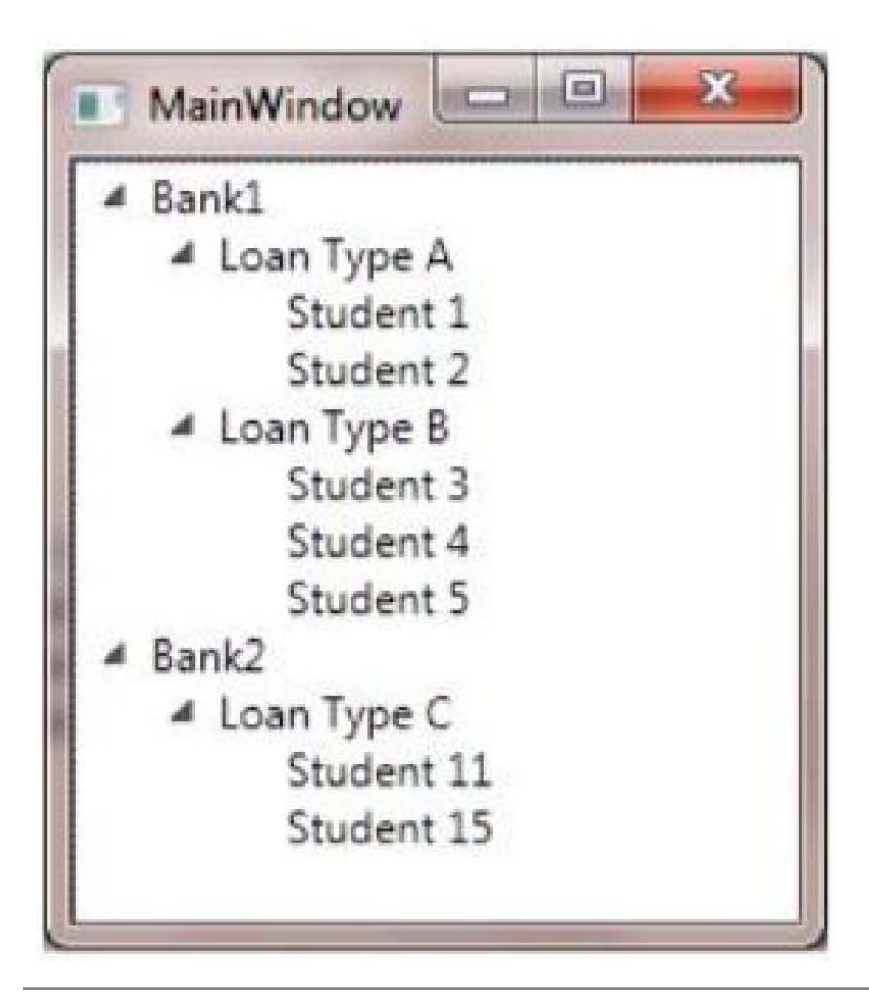

You need to ensure that the data appears in hierarchical form in a TreeView control. What should you do?

A. At line 09, set the Resource Key to LoanList.

B. lire 15, set the Resource Key to Students.

C. At line 09, set the Resource Key to Students. At line 15, set the Resource Key to LoanList.

D. At line 09, set the Resource Key to Lender. At line 15, set the Resource Key to BankList.

E. At line 09, set the Resource Key to BankList. At line 15, set the Resource Key to Lender. *Answer:* B

NO.174 You use Microsoft .NET Framework 4 to create a Windows Presentation Foundation (WPF) application.

You add a ListBox control to the application. The ListBox control is data-bound to an instance of a custom collection class of the Product objects named ProductList.

The number of items of the data-bound collection is fixed. However, users can modify the properties of each of the Product objects in the collection.

You need to ensure that changes made on the Product objects are automatically reflected in the ListBox control.

What should you do?

A. Implement the INotifyPropertyChanged interface in the Product class.

B. Implement the INotifyCollectionChanged interface in the ProductList class.

C. Set the Mode property of the Binding object of the ListBox control to TwoWay.

D. Set the UpdateSourceTrigger property of the Binding object of the ListBox control to PropertyChanged.

## *Answer:* A

NO.175 You are developing a Windows Presentation Foundation (WPF) application.

A custom control has a dependency property that is bound to a property of type Int16 on a business layer object.

You need to ensure that the bound value always falls within the range of an Int16 value, even if the value that the user enters does not.

What should you do?

A. within the Dependency property's metadata, specify a callback for coercion.

B. within the Dependency property's metadata, specify a callback for validation.

C. Specify code in the common language runtime (CLR) wrapper to adjust the value if it falls outside the range of an Intl6 value.

D. Register the property type of the Dependency property as Int 16.

## *Answer:* A

NO.176 You have an App.xaml file that contains the following markup:
```
<Application.Resources>
  <Style x:Key="PageTitleStyle" TargetType="TextBlock" >
    <Setter Property="FontSize" Value="50"/>
  </Style>
</Application.Resources>
```
You need to create a TextBlock named txtBlock1 that uses PageTitleStyle. Which code should you use?

A. <TextBlock x:Name= "txtBlock" Style= "{DynamicResource PageTitleStyle}"/>

B. <TextBlock x:Name= "txtBlock" Style= "{DynamicResources:PageTitleStyle"/>

C. <TextBlock x:Name= "txtBlock" Style= "{ PageTitleStyle"/>

D. <TextBlock x:Name= "txtBlock" Style= "{Binding DynamicResources:PageTitleStyle}"/

*Answer:* A

NO.177 You use Microsoft .NET Framework 4 to create a Windows application. You use ClickOnce technology to install the application on computers that run Windows 7 with User Access Control (UAC) enabled.

The application requires access to environment variables on each computer.

You need to ensure that users who do not have administrative permissions can install the application. Which deployment method should you use?

A. Start from Web.

- B. Install from Web.
- C. Start from network share.

D. Install from network share.

### *Answer:* D

NO.178 You are developing a Windows Presentation Foundation (WPF) application. You have the following style defined in the app.xaml file.

<Style x:Key="btnItalic" x:Name="styIeItalic"

TargetType="{ x:Type Button}">

Setter Property="FontStyle" Value="Itallc"/></Style>

You need to apply this style to a button named button1 in the application at run time.

Which code segment should you use?

A. button1.Style = TryCast(Me.FindName("styleItalic"),Style)

B. button1.Style = TryCast(Me.FindName("btnItalic"), Style)

C. button1.Style = TryCast(Me.FindResource("btnItalic"), Style)

D. button1.Style = TryCast(Me.FindResource("styleItalic"), Style)

## *Answer:* C

NO.179 You create a Microsoft Windows Installer file for a Windows Presentation Foundation (WPF) application that requires Microsoft .NET Framework 4.

You need to ensure that the installation starts only if .NET Framework 4 is already installed on the computer.

What should you do?

- A. Use a custom action.
- B. Set the MinVersion property to .NET Framework 4.
- C. Set the Version property of Windows Installer to .NET Framework 4.
- D. Set the Version property of the Launch Condition to .NET Framework 4.

### *Answer:* D

NO.180 You are developing a Windows Presentation Foundation (WPF) application.

You need to ensure that the application includes a container control that supports logical scrolling by default.

Which control should you select?

- A. StackPanel
- B. WrapPanel
- C. Canvas
- D. Grid

## *Answer:* A

NO.181 You are developing a user control for a Windows Presentation Foundation (WPF) application. The user control contains a button. Both the user control and the hosting control must receive the button click event.

You need to ensure that the user control responds to the button click event before the hosting control responds to the event.

What should you do?

- A. Use a bubbling routed event. In the button click event handler, set the Handled property to True.
- B. Use a bubbling routed event. In the button click event handler, set the Handled property to False.
- C. Use a standard Microsoft .NET event. Set the Handled property to True.
- D. Use a tunneling routed event. Set the Handled property to False.

### *Answer:* C

NO.182 You are developing a Windows Presentation Foundation (WPF) application. You use the following markup segment to add a Button control to the design surface of the MainWindow.xaml file.

```
<Window x:Class="Sample.MainWindow"
    xmlns="''xmlns:x="."<Grid x:Name="testGrid">
    <Button Command="ApplicationCommands.Copy"
      Content="Copy" />
  \langle/Grid>
</Window>
```
You add the following code segment to the code-behind file for MainWindow.

```
CommandBinding copyCommand =
  new CommandBinding(ApplicationCommands.Copy);
copyCommand.Executed +=
  new ExecutedRoutedEventHandler(copyCommand Executed);
this. CommandBindings. Add (copyCommand) ;
```
The application will be deployed in an environment that requires alternate key mappings. You need to remove the CTRL+ C input gesture and replace it with the ALT+ C input gesture.

What should you do?

Add the following code segment to the MainWindow.xaml file.  $CA$ 

```
<Window.InputBindings>
 <KeyBinding Key="C"
     Modifiers="Alt"
     Command="ApplicationCommands.Paste" />
</Window.InputBindings>
```
 $C$  B Add the following code segment to the constructor of MainWindow.cs.

```
ApplicationCommands.Copy.InputGestures.Clear();
ApplicationCommands.Copy.InputGestures.Add(
 new KeyGesture(Key.C, ModifierKeys.Alt));
```
 $\cap$  C. Add the following code segment to the constructor of MainWindow.cs.

```
ApplicationCommands.Copy.InputGestures.Clear();
ApplicationCommands.Copy.InputGestures.Add(
 new KeyGesture(Key.C, ModifierKeys.Control));
```
C D. Add the following code segment to the MainWindow.xaml file.

```
<Window.InputBindings>
  <KeyBinding Key="C"
     Modifiers="Control"
     Command="ApplicationCommands.Copy" />
</Window.InputBindings>
```
A. Option A

B. Option B

C. Option C

D. Option D

*Answer:* B

NO.183 DRAG DROP You have the following code:

```
01 Public Class Person
    Public Property Id As Integer
020.3Public Property FirstName As String
   Public Property LastName As String
0405 End Class
06 Public Class PersonRepository
    Private Shared perList As List (Of Person) = Nothing
0708Public Sub New()
      Dim p As New Person With {.Id = 1, .FirstName = "Jo", .LastName = "Davis"}
0910
     perList = New List (Of Person)
      perList.Add(p)
11
   End Sub
12.13
   Public Function GetPersonList() As List(Of Person)
      Return PersonRepository.perList
14
15
    End Function
16 End Class
17 Partial Public Class PersonGrid : Inherits System. Windows. Forms. UserControl
18
   Private gvPersons As System. Windows. Forms. DataGridView
   Private FirstName As System.Windows.Forms.DataGridViewTextBoxColumn
19
20
    Private LastName As System. Windows. Forms. DataGridViewTextBoxColumn
   Public Sub New()
2122
      InitializeComponent()
23
24
    End Sub
25 End Class
26
```
You need to fetch the Person list from the PersonRepository class and bind the returned data to a DataGridView. The solution must ensure that changes made to the data in the DataGridView are persisted to the Person list.

What code should you insert at line 23? (Develop the solution by selecting and ordering the required code snippets. You may not need all of the code snippets.)

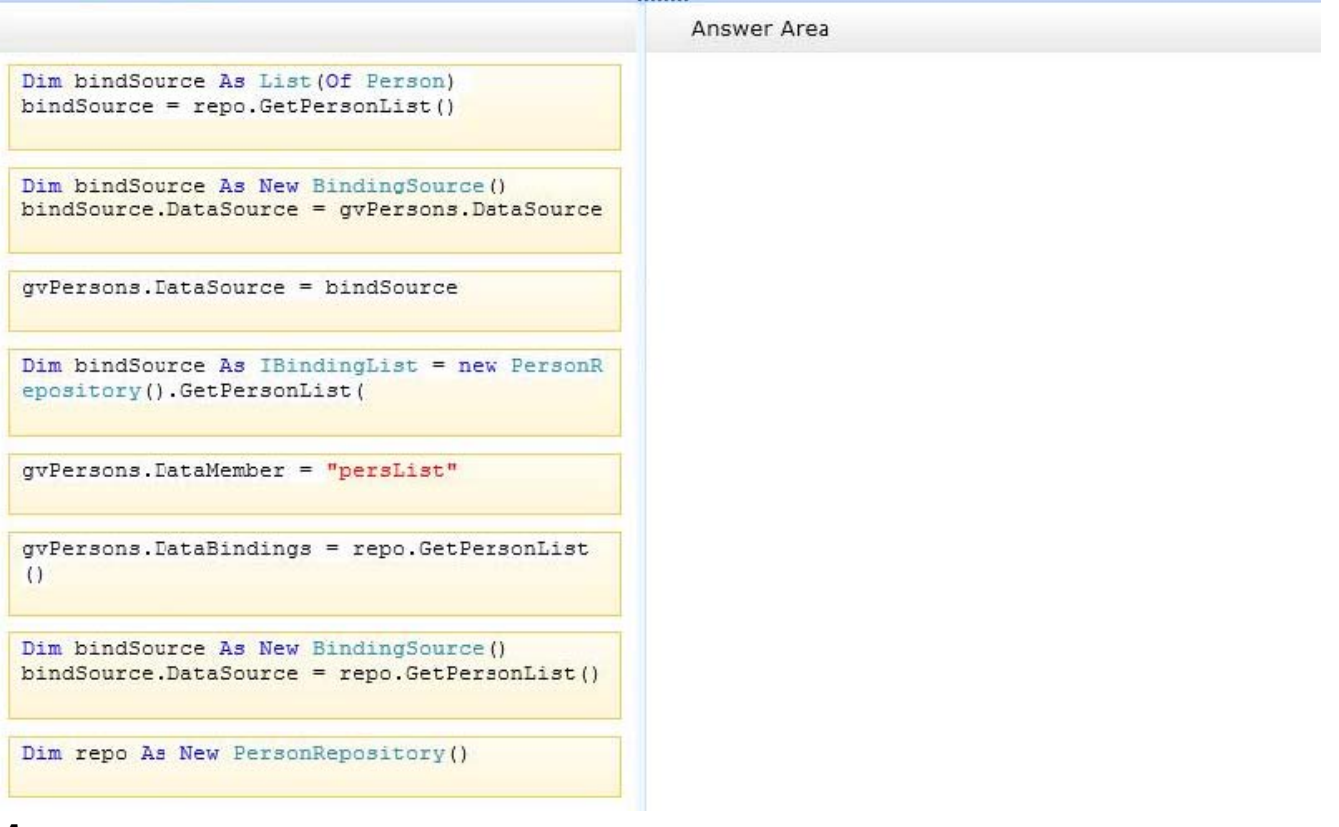

#### *Answer:*

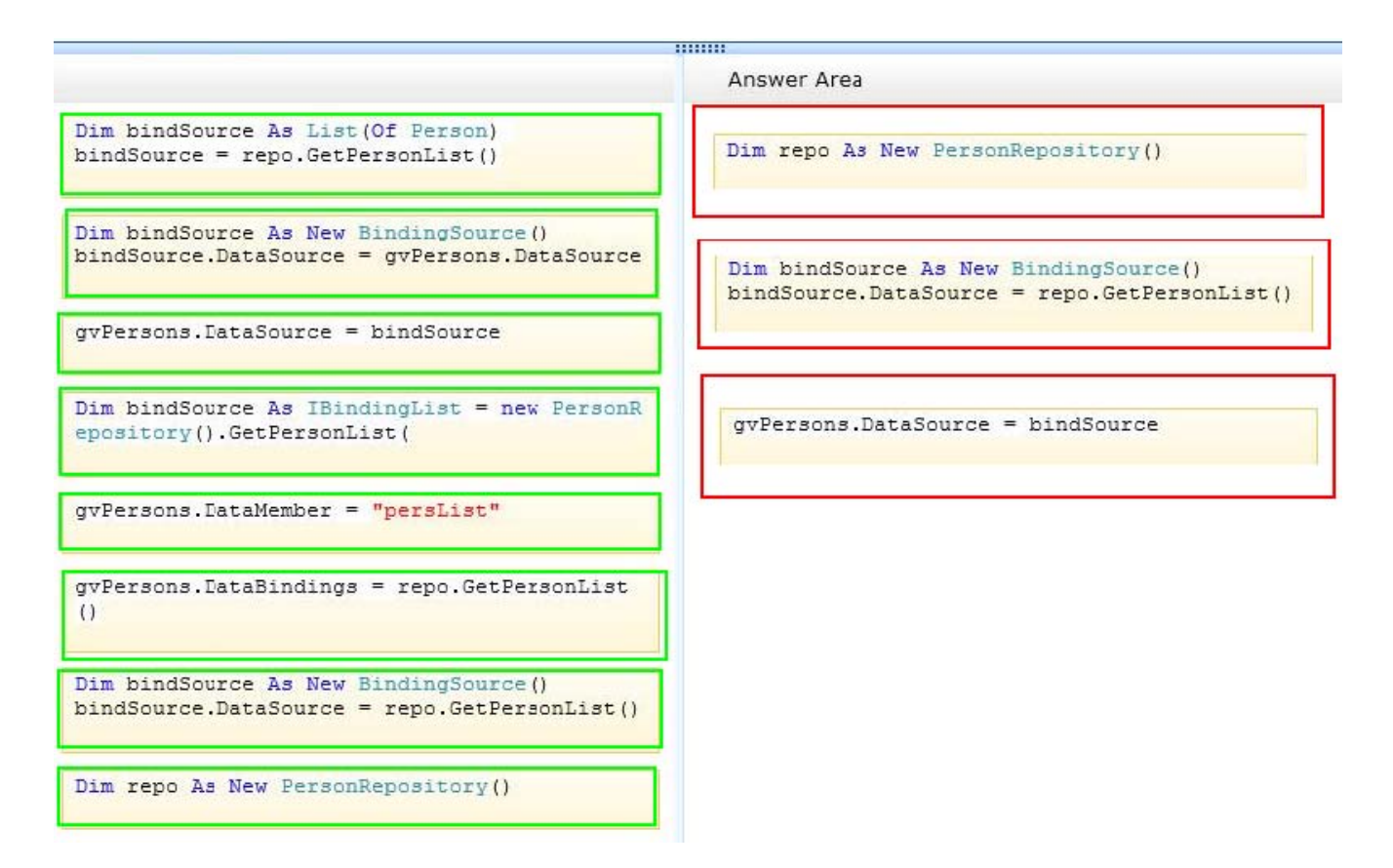

NO.184 You are developing a Windows Presentation Foundation (WPF) application. You add a TextBox control to the design surface and bind it to an underlying window resource named

dsGiftCertificate. The control uses the binding XAML as follows.

<Binding Source="{StaticResource dsGiftCertificate}"

UpdateSourceTrigger = "LostFocus" Path="Coupon" />

You need to provide a custom error message in the tooltip of the TextBox when the user leaves the textbox.

Which two actions should you perform? (Each correct answer presents part of the solution. Choose two.)

A. Implement the INotifyPropertyChanged interface. Use the indexer for the custom validation and error message.

B. Update the binding source as follows.

<Binding Source="{StaticResource dsGiftCertificate}" UpdateSourceTrigger="LostFocus" Path="Coupon"ValidatesOnDataErrors="True" />

C. Implement the IDataErrorlnfo interface. Use the indexer for the custom validation and error message.

D. Update the binding source as follows.

<Binding Source="{StaticResource dsGiftCertificate}" UpdateSourceTrigger="Explicit"

Path="Coupon"ValidatesOnDataErrors="True" />

*Answer:* B,C

NO.185 You develop a Windows Presentation Foundation (WPF) application. This application is used to output data trends to customer service representatives.

A data trend analysis is performed in a function named UpdateTrendData. The trend analysis is a long-running process.

The application contains the following code segment.

Class MainWindow: Window {

private void UpdateData(object arg)

### {

double data =  $UpdateTrendData()$ ;

... } }

UpdateData is currently invoked on the UI thread when the form is first displayed. You need to process the data in a manner that does not cause the UI to freeze. What should you do?

A. Use ThreadPool.SetMaxThreads(2, 2) and invoke UpdateData.

B. Use ThreadPool.QueueUserWorkItem to invoke UpdateData.

C. Use this.Dispatcher.Beginlnvoke to invoke UpdateData passing in the priority of Normal.

D. Use this.Dispatcher.BeginInvoke to invoke UpdateData passing in the priority of Background. *Answer:* B

NO.186 You are developing a Windows Presentation Foundation (WPF) application page. The page uses extensive graphics controls and animation that require absolute positioning.

You need to select a control to use as a container.

Which control should you select?

- A. StackPanel
- B. Canvas
- C. DockPanel
- D. Grid

## *Answer:* B

NO.187 You develop a Windows Presentation Foundation (WPF) application. The application runs on 64-bit machines only.

The application architects want to store application settings in the registry. The users do not have write access to these settings. These application settings apply to everyone using the application. You need to read the application settings successfully from the registry.

Which code segment should you use?

A. RegistryKey

\*OpenBaseKey{RegistryHive.LocalMachine, RegistryView.Registry64)

\*OpenSubKey(@"Sofware\MyProgram")

\*GetValue("ConnectionString") ;

B. RegistryKey

\*OpenBaseKey(RegistryHive.CurrentUser, RegistryView.Registry64)

\*CreateSubKey(@"Software\MyProgram")

\*GetValue("ConnectionString");

C. RegiatryKey

\*OpenBaseKey(RegistryHive.LocalMachine. RegistryView.Registry64)

```
*CreateSubKey(@"Software\MyProgram")
```

```
*GetValue("ConnectionString") ;
```
D. RegistryKey

\*OpenBaseKey(RegistryHive.CurrentUser, RegistryView.Registry64)

\*OpenSubKey(@"Software\MyProgram")

\*GetValue("ConnectionString");

## *Answer:* A

NO.188 You use Microsoft .NET Framework 4 to create a Windows Presentation Foundation (WPF) application. The application displays a list of books.

You write the following code fragment. (Line numbers are included for reference only.)

01 <Window. Resources>

02 <XmlDataProvider x:Key="InventoryData" XPath="Books">

03 <x:XData>

- 04 <Books xmlns="">
- 05 < Book Title="XML in Action" Stock="in" />

06 <Book Title="Inside C#" Stock-"out" />

07 <Book Title="Introducing Microsoft .NET" Stock="in"/>

08 </Books>

- 09 </x:XData>
- 10 </XrolDataPi:ovider>
- 11 <Style x:Key="HyIternStyle" TargetType="{x:Type ListBoxItem) "> 12
- 13 </Style>
- 14 </Window.Resources>
- 15 <ListBox ItetnContainerStyle="{StaticResource HyItemstyle) ">
- 16 <ListBox.ItemsSource>
- 17 <Binding Source="{StaticResource InventoryData}" XPath="Book"/>
- 18 </ListBox. ItemsSource>
- 19 <ListBox. ItewTeitiplate>
- 20 <DataTemplate>
- 21 <TextBlock>
- 22 <TextBlock.Text>
- 23 <Binding XPath="@Title"/>
- 24 </TextBlock.Text>
- 25 </TextBlock>
- 26 </DotaTemplote>
- 27 </LiscBox. IcemTemplate

28 </ListBox>

- A. <Style.Triggers>
- <Trigger Binding. XmlNarnespaceHanager""! Binding XPath"6Stock>" Value-"out">

<Setter Property-Toreground" Value-"Red" />

</Trigger> </Style.Triggecs>

```
B. <Style.Triggers>
<DataTrigger Binding-"<Binding XPath"0Stock)" Value""out">
<Setter Pcoperty="Foregcound" Value="Ped" />
</DataTrigger>
</Style.Triggers>
C. <Style.Triggers>
<Trigger Binding.XmlNamespaceHanager="{Binding XPath=BookGStock)" Value="out">
<Setter Property="Foreground" Value="Red" />
</Trigger>
</Style.Tr iggers>
D. <Style.Triggers>
<DataTrigger Binding="{Binding XPath=Book8Stock}" Value="out">
<Setter Property="Foreground" Value="Red" />
</DataTrigger>
</Style.Triggers>
Answer: B
```
NO.189 You are developing a Windows Presentation Foundation (WPF) application.

```
The application contains the following code in the code-behind file for an application window. (Line
numbers are included for reference only.)
```

```
01 Dim stack As StackPanel = New StackPanel() 02 Content = stack 03 For i As Integer = 0 To 9 04 Dim
btn As Button = New Button () 05 btn.Name = Convert.ToChar (Asc("A") + i) .ToString () 06
btn.Content - btn.Name "says" "Click me1" 07 08 Next
```
You need to ensure that all of the Button controls that are defined in this code segment appear in the application window.

Which code segment should you insert at line 07?

```
A. stack.Children.Add (btn)
```

```
B. stack.Children.Insert (i + 1, btn)
```

```
C. Content = btn
```

```
D. Content = New Button ()
```

```
With {Name = (Asc("A") + i}. ToString(),.
```

```
Content = (i & " says Click me'").ToString()}
```
# *Answer:* A

NO.190 You use Microsoft .NET Framework 4 to create a Windows Presentation Foundation (WPF) application.

The application contains a window as shown in the following exhibit.

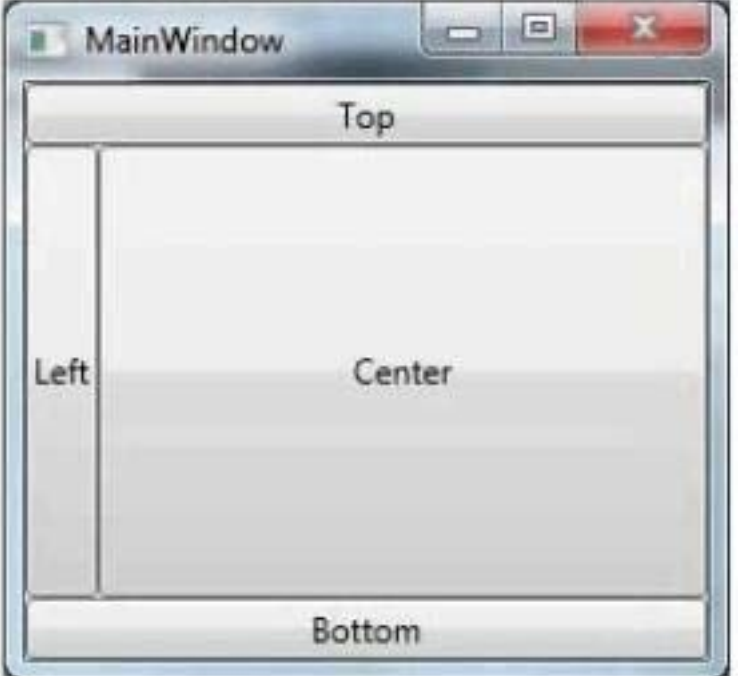

You need to define a DockPanel control that fits the window. Which code fragment should you use?

```
A. <DockPanel>
<Button Content="Left"/>
<Button Content="Top" DockPanel.Dock="Top">
<Button Content="Bottom" DockPanel.Dock="Bottom"/>
<Button Content="Center"/>
</DockPanel>
B. <DockPanel>
<Button Content="Top" DockPanel.Dock="Top"/>
<Button Content="Bottom" DockPanel. Dock="Bottom">
<Button Content="Left"/>
<Button Content="Center'7>
</DockPanel>
C. <DockPanel>
<Button Content="Leftp7>
<Button Content="Top" DockPanel.Dock="Top"/>
<Button Content="Center">
<Button Content="Bottom" DockPanel. Dock="Bottom">
</DockPanel>
D. <DockPanel>
<Button Content="Top" DockPanel.Dock="Top"/>
<Button Content="Left"/>
<Button Content="Center'7>
<Button Content="Bottoiti" DockPanel. Dock="Bottoinr7>
</DockPanel>
Answer: B
```
NO.191 You are upgrading the security features of a Microsoft .NET 3.5 application to .NET 4.

You need to identify the .NET 3.5 security application programming interface (API) calls that implicitly use code access security (CAS) policies so that you can upgrade the calls. What should you do?

A. Add a property trigger to the Triggers collection of ManageOrders, Configure the property trigger to be based on theIsPressed property of showOtherSide.

B. Add an event trigger to the Triggers collection of ManageOrders. Configure the event trigger to be based on the Click event ofshowOtherSide.

C. call the BeginAnimation method of ManageOrders. Pass FlipSides as a parameter of the BeginAnimation method.

D. call the BeginAnimation method of showOtherSide. Pass FlipSides as a parameter of the BeginAnimation method.

## *Answer:* B

NO.192 You use Microsoft .NET Framework 4 to create a Windows Presentation Foundation (WPF) application.

You write the following code fragment.

< StackPanel TextBox.PreviewTextInput="StackPanel\_PreviewTextInput" >

< TextBox Name="TxtBoxA"/>

< TextBox Naroe="TxtBoxB"/>

< TextBox Name="TxtBoxC"/>

< /StackPanel>

You create an event handler named StackPanel\_PreviewTextInput. You also have a collection of strings named Keywords.

You need to ensure that TxtBoxA and TxtBoxB do not contain any of the strings in the Keywords collections.

Which code segment should you use?

A. private void StackPanel\_PreviewTextInput(

object sender, TextCompositionEventArgs e) (

FrameuorkEleroent feSource sender as Framework Element:

```
if (resource.Name == "TxtBoxA" || feSource.Name == "TxtBoxB")
{
foreach(string keyword in Keywords)
if(e.Text.Contains(keyword) )
{
B. Handled = false; return;
}
```

```
}
C. Handled = true;
```

```
} }
```

```
D. private void StackPanel_PreviewTextInput(
object sender, TextCompositionEventArgs e)
```

```
(
FrameworkElement feSource = e.Source as FrameworkElement; if
(feSource.Name == "TxtBoxA" || feSource.Name == "TxtBoxB")
{
foreach(string keyword in Keywords)
{
if(e.Text.Contains(keyword))
{
E. Handledfalse;
return;
}
}
F. Handled = true;
}
}
G. private void StackPanel PreviewTextlnput(
object sender, TextCompositionEventArgs e)
{
FrameworkElement feSource = sender as FrameworkElement;
if (feSource.Name == "TxtBoxA" || feSource.Name == "TxtBoxB")
{
foreach(string keyword in Keywords)
{
if(e.Text.Contains(keyword) )
{
H. Handled = true; return;
}
}
I. Handled = false;
}
}
J. private void StackPanel_PreviewTextInput(
object sender, TextCompositionEventArgs e)
{
FrameworkElement feSource = e. Source as FrameworkElement;
if (feSource.Name == "TxtBoxA" || feSource.Name == "TxtBoxB")
{
foreach(string keyword in Keywords) {
if(e.Text.Contains(keyword) )
{
K. Handled = true; return; )
}
```
### L. Handled =  $false; \}$ *Answer:* D

NO.193 You are developing a Windows Presentation Foundation (WPF) application. A TextBlock control has DataContext bound to a static resource named Book. The ToolTip attribute of TextBlock displays the full book titles.

You create a converter named TrimTitleConverter to shorten the book titles to three words in the Text attribute of the TextBox. You add the converter to the Resources section of the MainWindow.xaml file as follows. (Line numbers are included for reference only.)

```
01 <Window.Resources>
     <src:TrimTitleConverter x:Kev="TrimConverter" />
0203<src:Book x:Key="Book" />
04 </Window.Resources>
05 <Grid>
06
     <TextBlock
07ToolTip="{Binding Title}"
08Text="{Binding Title}"
09
        DataContext="{StaticResource ResourceKey=Book}" />
10 \quad \langle \text{Grid} \rangle
```
You need to ensure that the shortened book titles appear only in the Text attribute of TextBlock. Which markup segment should you use to replace lines 06 through 09?

A. <TextBlock

ToolTip="{Binding Title,

Converter-{StatlcResource ResourceKey=TrimConverter)}"

Text-"(Binding RelativeSource-

{RelativeSource TeaplatedParent}, Path-ToolTip}" DataContext = "{StaticResource

ResourceKey=Book} "/>

B. <TextBlock

ToolTip="{Binding Title,

Converter={StaticResource ResourceKeyTrimConverter}}"

Text=Binding RelativeSource-

{ReiativeSaurce Self), Path-ToolTip}" DataContext-"{StaticResource ResourceKey-Book) "/>

C. <TextB1ock

ToolTip="{Binding Title)" Text="{Binding RelativeSource=

{RelativeSource TemplatedParent}, Path=ToolTip,

Converter{StaticResource ResourceKey=TrimConverter}}" DataContext="{StaticResource

ResourceKey=Book)"/>

D. <TextBlock

ToolTip-"{Binding Title}"

Text={Binding RelativeSource=

{RelativeSource Self}, Path=ToolTip,

Converter={StaticResource ResourceKey=TrimConverter}}" DataContext="{StaticResource ResourceKey=Book"/>

*Answer:* D

NO.194 You are developing a Windows Presentation Foundation (WPF) application.

The application is for commercial use and requires a valid license key to be entered. You create a project type of Class Library that contains the code to validate license keys.

You need to ensure that the user enters a valid license key during installation of the software.

Which deployment should reference the class library?

- A. ClickOnce
- B. Setup Project
- C. XBAP
- D. XCopy
- *Answer:* D

NO.195 You use Microsoft .NET Framework 4 to create a Windows Forms application.

You plan to use a Windows Presentation Foundation (WPF) control of the UserControl1 type hosted in an ElementHos1 control named elementHost1.

You write the following code segment. (Line numbers are included for reference only.)

01 Public Class UPFInUInforms

02 Public Sub WPFInWInforms()

03 InitializeComponent() 04

05 End Sub

06 Private Sub OnBackColorChange(ByVal sender As Object, ByVal propertyName As [String], ByVal value As Object)

07 Dim host As ElementHost = TryCast(sender, ElementHost)

08 Dim col As System.Drawing.Color = DirectCast(value, System.Drawing.Color)

09 Dim brush As New SolidColorBrush(System.Windows.Media.Color.FromRgb(col,R, col.G, col.B))

10 Dim ucl As UserControll = TryCast(host.Child, UserControll)

11 ucl.Background = brush

12 End Sub

13 End Class

You need to ensure that the application changes the background color of the hosted control when the background color of the form changes.

Which code segment should you insert at line 04?

A. elementHostl.PropertyMap.Remove("BackColor") elementHost1.PropertyMap.Add("BackColor", New PropertyTranslator(OnBackColorChange))

B. elementHost1.PropertyMap.Remove("Background")

elementHost1.PropertyMap.Add("Background", New PropertyTranslator(OnBackColorChange))

C. elementHostl.PropertyMap.Add("BackColor", New PropertyTranslator(OnBackColorChange)) elementHost1.PropertyMap.Apply("BackColor")

D. elementHostl.PropertyMap.Add("Background", New PropertyTranslator(OnBackColorChange)) elementHost1.PropertyMap.Apply("Background")

*Answer:* A

NO.196 You are developing a Windows Presentation Foundation (WPF) application. The window has

```
the following markup. (Line numbers are included for reference only.)
```

```
01 <Window.Resources>
02<Style TargetType="{x:Type ListBox}">
03<Setter Property="ItemsPanel">
04<Setter.Value>
05
            <ItemsPanelTemplate>
06
              <StackPanel Orientation="Horizontal"
                 VerticalAlignment="Center"
07
08HorizontalAlignment="Center"/>
09</ItemsPanelTemplate>
10<sup>°</sup></Setter.Value>
11</Setter>
12
       <Setter Property="Template">
13
         <Setter.Value>
            <ControlTemplate TargetType="{x:Type ListBox}">
1415
16
            </ControlTemplate>
17
          </Setter.Value>
18
        </Setter>
19
      \langle/Style>
22 </Window.Resources>
```
You need to ensure that all ListBox controls have a border that matches the background color of the ListBox template.

Which markup segment should you insert at line 15?

```
A. < Border Background="TemplateBinding ListBox.Background)">
```
<ContentPresenter />

</Border>

```
B. <Border Background="{Binding ListBox.BackGround)">
```
<ContentPresenter />

</Border>

```
C. <Border Background="<Binding ListBox.Background)">
```
<ItemsPresenter />

</Border>

```
D. < Border Background="TemplateBinding ListBox.Background}">
```
<ItemsPresenter /> </Border>

## *Answer:* D

Explanation:

Explanation/Reference: See the msdn link with this example:

http://msdn.microsoft.com/itit/library/system.windows.controls.itemscontrol.itemspanel.aspx

NO.197 You are developing a Windows Presentation Foundation (WPF) application to display service cases by category in a ListBox. You create a class named Case with the properties Description and Category, as follows.

```
public class Case
ł
  public string Description { get; set; }
  public string Category { get; set; }
\,public class ServiceCases : ObservableCollection<Case>
4.
 ù.
\mathcal{F}
```
The MainWindow.xaml contains the following markup segment.

```
<DockPanel>
 <ListBox Name="lstService">
 </ListBox>
```
</DockPanel>

You bind to the IstService control a static resource named ServiceCases. You need to ensure that the service cases are grouped by category. What should you do in the MainWindow.xaml file?

A. Add the following markup segment to ListBox.Binding. <ListBox.BindingGroup>

<BindingGroup Namem"Category"/> </ListBox.BindingGroup>

B. Add the following markup segment to DockPanel.Binding.

<DockPanel.BindingGroup>

```
<BindingGroup Name="Category"/>
```
</DockPanel.BindingGroup>

C. Add the following markup segment to CollectionViewSource.

```
<CollectionViewSource.GroupDescriptions/>
```
D. Add the following markup segment to CollectionViewSource.

```
<CollectionViewSource.GroupDescriptions>
```
<dataPropertyGroupDescription PropertyName="Category

</CollecctionViewSource.GroupDescription">

*Answer:* D

NO.198 You are developing a Windows Presentation Foundation (WPF) application.

You need to display HTML content from a Web page on the WPF form.

What should you do?

A. Add a FlowDocumentReader control to the design surface. Then create a FlowDocument control.

B. Add a DocumentViewer control to the design surface. Then create a FixedDocument control.

C. Add a WebBrowser control to the design surface. Then use the Navigate method to navigate the URI object.

D. Add a ContentControl control to the design surface. Then reference a WebClient object to return an HTML string.

*Answer:* C

## NO.199 You use Microsoft .NET Framework 4 to create a Windows Presentation Foundation (WPF) application.

You write the following code fragment. (Line numbers are included for reference only)

```
01 <Page xmlns="http://schemas.microsoft.com/winfx/2006/xaml/presentation"
02 xmlns:x="http://schemas.microsoft.com/winfx/2006/xaml"
03 x:Class = " MyCompany. MediaCon t rols " >
   < StackPanel Background="Black">
Q<sub>4</sub><StackPanel HorizontalAlignment ="Center" Width="450" Orientation="Horizontal">
0.506
07\langle !-- Play button. -->
OS
          <Image Source="images\ UI play.gif " MouseDown =" OnMouseDownPlayMedia " Margin="5" />
09
         \langle !-- Pause button. -->
         <Image Source="images\ UI_pause.gif " MouseDown =" OnMouseDownPauseMedia " Margin="5" />
10
         <!-- Stop button. -->
11<Image Source="images\ UI_stop.gif " MouseDown =" OnMouseDownStopMedia " Margin="5" />
1213
       \langle StackPanel >
14 \leq </ StackPanel >
15 \times /Page>
```
You need to ensure that a video file begins to play only when a user clicks Play.

Which code fragment should you insert at line 06?

A. < MediaElement Source="media\ numbers.wmv " Name=" myMediaElement " Width="450" Height="250" LoadedBehavior ="Play" UnloadedBehavior ="Stop" Stretch='Till,,/>

```
B. < MediaElement Source="media\ numbers.wmv " Name=" myMediaElement " Width="450"
```

```
Height="250" LoadedBehavior ="Manual" UnloadedBehavior -"Stop" Stretch="Fill"/>
```

```
C. < MediaPlayer Source="media\ numbers.wmv " Name=" myMediaElement " Width=,f450"
```
Height="250" LoadedBehavior ="Play" UnloadedBehavior ="Stop" Stretch="FillM/>

D. < MediaPlayer Source="media\ numbers.wmv " Name=" myMediaElement " Width="450"

Height="250" LoadedBehavior ="Manual" UnloadedBehavior ="Stop" Stretch="Fill"/> *Answer:* B

NO.200 You use Microsoft .NET Framework 4 to create a Windows Presentation Foundation (WPF) application.

The application uses the drag-and-drop functionality.

You need to identify which enumeration member must be used to meet the following requirements: ---

Ensure that the data from the drag source can be copied. Ensure that the data from the drag source can be moved. Ensure that the target can be scrolled while you are dragging.

Which enumeration member should you identify?

- A. DragAction.Drop
- B. DragAction.Cancel
- C. DragDropEffects.All
- D. DragDropEffects.None

*Answer:* C

NO.201 You are developing a Windows Presentation Foundation (WPF) application. The main window of the application is defined by the following markup.

<Grid ShoTJGridLines="True">

<Grid.ColumnDefinitions>

- <ColumnDefinition />
- <ColumnDeiinition />
- </Grid.ColumnDef initions>
- <Grid.RowDefinitions>
- <RowDefinition />
- <RowDefinition />
- <RowDefinition />
- </Grid.RouDefinitions>
- <TextBlock Grid.Row="0" HorizontalAlignment="Center">
- Products Shipped</TextBlock>
- <TextBlock Grid.Row="l" Grid.Column="0">
- Quarter K/TextBlock>
- <TextBlock Grid.Row="2" Grid.Column="0">
- Quarter 2</TextBlock>
- <TextBlock Grid.Row-"!" Grid.Column="l">
- 50000</TextBiock>
- <TextBlock Grid.Row="2" Grid.Coluitin="l">
- 150000</TextBlock>
- </Grid>

When the application is run, it appears as follows.

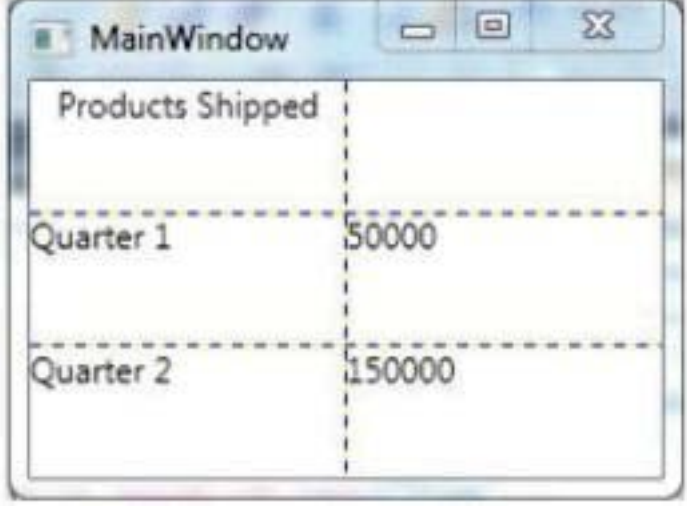

You need to ensure that the TextBlock control with the contents "Products Shipped" is horizontally centered on the Grid control.

Which markup segment should you add to the TextBlock control?

- A. GridVleu.ColumnCollection="l, 2"
- B. Grid.ColumnSpan="2"
- C. Manipulation. ManipulationParaxneter"2"
- D. TextBlock.TextAlignment="Center"

## *Answer:* B

NO.202 You are developing a Windows Presentation Foundation (WPF) application. This application will be used to display customer data to customer service representatives.

Phone numbers are stored as ten-digit numbers in the database. The markup is as follows. <TextBlock Text="{Binding Path=PhoneNumber, ConvertersStaticResource PhoneFormatConverter}}" /> You need to ensure that phone numbers are displayed in the following format:  $(\# \# \#) \# \# \# \# \# \# \#$ Which markup segment should you use? A. Public Function Convert( ByVal value As Object, ByVal targetType As Type, ByVal parameter As Object, ByVal culture As CultureInfo) As Object Return String.Format("{0:(###)###-####>", CLng(parameter)) End Function B. Public Function Convert( ByVal value As Object, ByVal targetType As Type, ByVal parameter As Object, ByVal culture As CultureInfo) As Object Return String.Format("{0:(###)###-####)", CLng(value)) End Function C. Public Function ConvertBackf ByVal value As Object, ByVal targetType As Type, ByVal parameter As Object, ByVal culture As CultureInfo) As Object Return String.Format("{0:[###)###-####}", CLng(parameter)) End Function D. Public Function ConvertBack( ByVal value As Object, ByVal targetType As Type, ByVal parameter As Object, ByVal culture As CultureInfo) As Object Return String. Format ("{0: (###)###-####>'', CLng(value)) End Function *Answer:* B

NO.203 You have the following code in a Windows Presentation Foundation (WPF) application:

```
01 public void MakeCircleAnimation(FrameworkElement animatedElement,
02 double width, double height, TimeSpan timeSpan)
03 \t{1}04 EllipseGeometry ellipseGeometry = new EllipseGeometry();
05 e11ipseGeometry.RadiusX = 0;<br>06 ellipseGeometry.RadiusY = 0;
07 double centrex = width / 2;
08 double centrey = height / 2;
09 ellipseGeometry.Center = new Point (centrex, centrey);
10 animatedElement.Clip = ellipseCeometry;
11 double halfWidth = width /2;
12double halfheight = height / 2;
13
    a.From = 0;14
15 a.To - Math.Sqrt(halfWidth * halfWidth + halfheight * halfheight);
16 a.Duration = new Duration (timeSpan) ;
   ellipseGeometry. BeginAnimation (EllipseGeometry. RadiusXProperty, a) ;
17
18
    ellipseGeometry. BeginAnimation (EllipseGeometry. RadiusYProperty, a) ;
19<sup>1</sup>
```
You need to animate the ellipse.

Which code segment should you use to declare the animation at line 13?

- A. DiscreteVectorKeyFrame a = new DiscreteVectorKeyFrame();
- B. PointAnimation  $a = new PointAnimal()$ ;

C. AnimationTimeiine a;

D. DoubleAnimation a = new DoubleAnimation();

#### *Answer:* D

NO.204 You use Microsoft .NET Framework 4 to create a Windows Presentation Foundation (WPF) application. The application contains a form named frmMain that contains a button named btnSave. You create a ProgressBar control named saveProgress. Initially, saveProgress is not displayed on frmMain.

When a user clicks btnSave, you have the following requirements:

- saveProgress is slightly visible after 0.2 seconds

- saveProgress is fully visible after 1 second

You need to declare the corresponding storyboard.

You write the following code fragment. (Line numbers are included for reference only.)

01 <Storyboard xiKey" animateProgress" TaEgetName="saveProgress">

03 </Storyboard>

Which code fragment should you insert at line 02 to complete the declaration? A. <ObjectAnimationUsingKeyFrames

Storyboard.TargetProperty="Visibility"><DiscreteObjectKeyFrame KeyTime="00:00:00"

Value="{x:Static Visibility.Collapsed)" /><DiscreteObjectKeyFrame KeyTime="00:00:01"

Value="{x:Static Visibility.Visible)" /></ObjectAnimationUsingKeyFrames>

B. <ObjectAnimationUsingKeyFrames Storyboard.

TargetProperty="Visibility"><DiscreteObjectKeyFrame KeyTime""0" Value="{x:Static

Visibility.Collapsed)" /><DiscreteObjectKeyFrame KeyTime="l" Value="{x:Static Visibility-Visible)" /></ObjectAnimationUsingKeyFrames>

- C. <DoubleAnimation Storyboard.TargetProperty="Opacity" Duration="00:00:01" From="0" To="1" />
- D. <DoubleAnimation Storyboard.TargetProperty="Opacity" Duration="l" From="0" To="l" />

## *Answer:* C

NO.205 You are developing a Windows Presentation Foundation (WPF) application for managing student information. You place a Button control named btnSort and a DataGrid control named dgStudents on the design surface of the MainWindow.xaml file. You create a Student class with two properties: FirstName and LastName. You create the following code segment in the constructor of the main window.

```
Students = New List (Of Student) (
 New Student () {
 New Student () With { . FirstName = "Nicole",
   . LastName = "Holliday"
  J.
 ł
\lambda
```
The DataGrid control displays the list of students unsorted.

You need to ensure that the list of students is sorted by last name.

Which code segment should you add to the click event handler of the Button control?

A. Dim sortedStudents As IEnnumerable(Of Student) = Students.OrderBy(Function(s)

s.LastName).ToList() dgstudents.ltemssource = sortedStudents

B. Students.Sort() dgStudents.ItemsSource = Students

```
C. Dim sortedStudents As IEnumerable(Of Student) Students.orderBy (Function (s) s.LastName)
```
dgStudents.ItemsSource = sortedStudents

D. Students.Reversed dgStudents.ItemsSource = Students

### *Answer:* A

NO.206 You are developing a Windows Presentation Foundation (WPF) application. The application consists of:

----

-

A window that contains controls organized into groups.

Groups that are ordered vertically and that have individual headings.

Controls within the groups that are ordered horizontally.

Groups and controls that will be added dynamically at run time.

You need to ensure that the application meets the following requirements:

The window must be resizable without affecting the layout of the controls.

- The controls within the groups must be laid out such that there is a minimum amount of spacing between groups.

What should you do?

A. Use a WrapPanel control to organize the groups with its Orientation property set to Vertical. Use WrapPanel controls to organize the controls with their Orientation property set to Horizontal. B. Use a Grid control with its VerticalAlignment property set to Stretch to organize the groups and

specify the row definitions. Use Grid controls to organize the controls and specify the column

definitions.

C. Use a ListBox control to organize the groups. Use Canvas controls to organize the controls.

D. Use a StackPanel control to organize the groups with its Orientation property set to Vertical. Use StackPanel controls to organize the controls with their Orientation property set to Horizontal.

## *Answer:* D

NO.207 You use Microsoft. NET Framework 4 to create a Windows Presentation Foundation (WPF) application. You write the following code fragment. (Line numbers are included for reference only.)

```
01 <StackPanel>
     <StackPanel.Resources>
0203
       <ControlTemplate
        TargetType="{x:Type Button}"
040.5 -x:Key="btn">
06
07
       </ControlTemplate>
     </StackPanel.Resources>
0809
    <Button Content="Save"
10
      Template="{StaticResource btn}" />
11<Button Template="{StaticResource btn}">
12<TextBox Text="Save" />
13<sup>°</sup></Button>
14 </StackPanel>
```
You need to ensure that both Button controls display the "Save" text.

Which code fragment should you insert at line 06?

```
A. <TextBlock Text="{Binding}" />
```
- B. <TextBlock Text="{TemplateBinding Content}" />
- C. <ContentPresentet Content "Binding}" />

```
D. <ContentPresenter />
```
# *Answer:* D

NO.208 You are developing a Windows Presentation Foundation (WPF) application.

There is an issue in the display of Label. When you open the WPF Visualizer, you see the following information in the left-hand panel of the Visualizer.

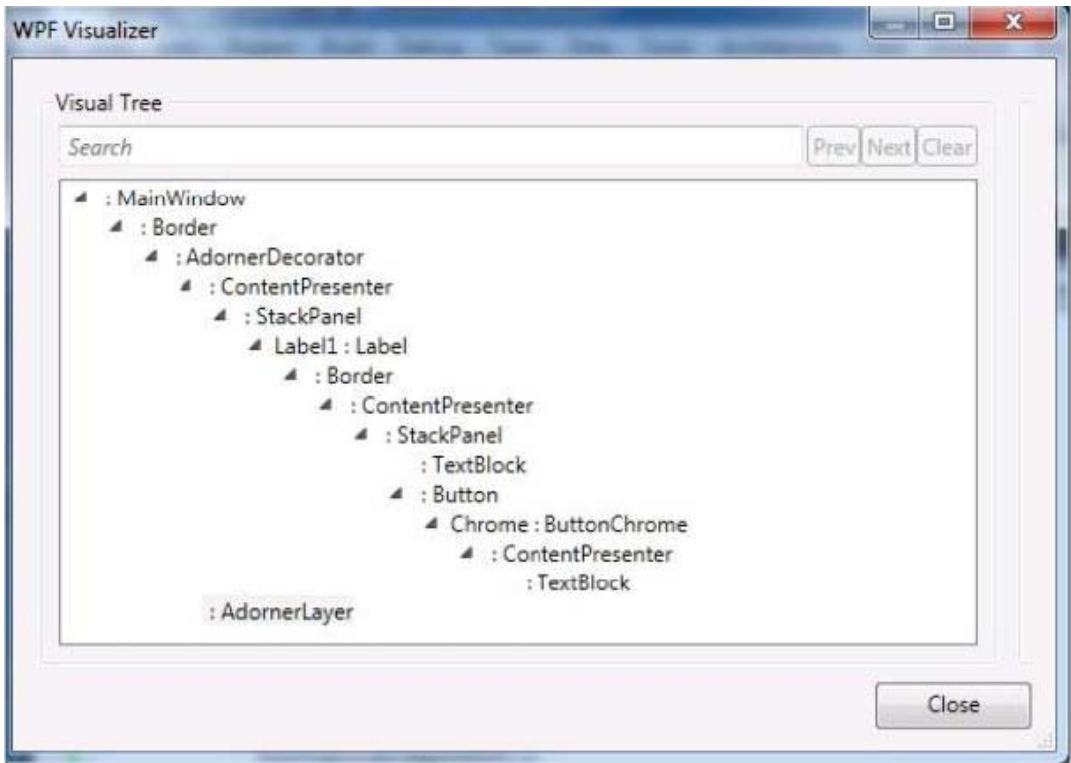

You need to identify the XAML markup for the Label control that caused the issue. Which markup segment corresponds to the Label control?

```
A. <Label Name="Label1">
Button Click="Button_Click">
<StackPanel Orientation="Horizontal">
<TextB1ock Text="Click1= />
</StackPanel>
</Button>
</Label>
B. <Label Name="Label1">
<StackPanel Orientation="Horizontal">
<Button Click="Button_Click">
<TextBIock Text="Click2" />
</Button>
</StackPanel>
</Label>
C. <Label Name="Label1">
<StackPanel Orientation="Horizontal">
<TextBlock Text="Click!" />
<Button Content-"Click!" Click-"Button_Click" />
</StackPanel>
</LabeI>
D. <Label Name="Label1/>
<Button Click="Button_Click">
<StackPanel Orientation=Horizontal">
```
<TextB1ock Text="Click! " /> <Button Content="Click"Button\_Click" /> </StackPanel> </Button> </Label> *Answer:* C

NO.209 You use Microsoft .NET Framework 4 to create a Windows Presentation Foundation (WPF) application.

You create a Button control for the application.

You need to ensure that the application meets the following requirements:

- When the mouse pointer is over the Button control, the background color of the button is set to red and the Button control appears bigger. - When the mouse pointer is not over the Button control, the button returns to its original state.

What should you do?

A. Create a template. Declare a VisualState element in the template.

B. Create a StoryBoard animation. Add an EventTrigger class to the Button control that begins the StoryBoard animation.

C. Create a ScaleTransform class. Bind the ScaleX and ScaleY properties of the Button control to the Background property by using a custom value converter.

D. Add a method named ChangeAppearance in the code-behind file. Subscribe the

ChangeAppearance method to the MouseEnter event of the Button control,

*Answer:* A

NO.210 You are developing a Windows Presentation Foundation (WPF) application with the following class. (Line numbers are included for reference only.)

```
01 Public Class DisplayData
02Implements INotifyPropertyChanged
03
04Public Event PropertyChanged (ByVal sender As Object,
05
      ByVal e As PropertyChangedEventArgs)
06
      Implements INotifyPropertyChanged.PropertyChanged
07
08Private Data As String
09
10
    Public Property Data As String
11
       Get
12
         Return Data
      End Get
13
14
      Set (ByVal value As String)
15
16
         Data = value17
      End Set
18
19
    End Property
20Private Sub NotifyPropertyChanged(
2122
      ByVal info As String)
23
24
      RaiseEvent PropertyChanged(
25
        Me, New PropertyChangedEventArgs(info))
26
     End Sub
27
28
   End Class
29
```
The UI is not being updated when the Data property is set.

You need to ensure that the DisplayData class correctly updates the UI when the Data property is set. What should you do?

A. Insert the following code at line 15. Not ifyPropertyChanged("Data")

B. Insert the following code at line 17. NotifyPropertyChanged("Data")

C. Insert the following code at line 15. NotifyPropertyChanged(value)

D. insert the following line at line 17. NotifyPropertyChanged(value)

*Answer:* C

NO.211 You are developing a Windows Presentation Foundation (WPF) application. All of the application styles are in a file named Themes.dll. You have the following markup segment. <Border Style="{StaticResource BlueBackground}"

Height="100" Width="200">

</Border>

BlueBackground is defined in a XAML file named BlueTheme.xaml. The XAML markup is compiled into the Themes.dll file.

You need to ensure that the XAML file is referenced so that the application can apply the settings in the BlueBackground style.

What should you do?

A. Add the following line to Window.Resources. <ResourceDictionary

Source="/Themes;component/BlueTheme.xaml" />

B. Add the following line to Window.Resources. <ResourceDictionary

Source="pack://application:,,,/Themes;BlueTheme.xaml" />

C. Add the following line to Border.Resources. <ResourceDiccionary

Source="/Themes;component/BlueTheme.xaml" />

D. Add the following line to Border.Resources. <ResourceDictionary

Source="pack://application:,,,/Themes;BlueTheme.xaml" />

### *Answer:* A

NO.212 You use Microsoft .NET Framework 4 to create a Windows Presentation Foundation (WPF) application. The application contains the following code fragment.

<StackPanel>

<TextBlock Style="{StaticResource MyStyle)">Hello World</TextBlock>

<Button Style="{StaticResource MyStyle} ">Ok</Button></StackPanel>

You need to define a style that applies the following properties to the text in the StackPanel object:

- FontSize = 32

- FontWeight = Bold

Which code fragment should you use?

A. <Style x:Key="MyStyle" TargetType-"{x:Type Control}">

<Setter Property="TextElement.FontSize" Value="32" />

<Setter Property-"TextElement.FontWeight" Value="Bold" />

</Style>

B. <Style x:Key="MyStyle" TargetType="{ x : Type Framework-Element} ">

<Setter Property="TextElement.FontSize" Value="32" />

```
<Setter Property="TextElement.FontWeight" Value="Bold" />
```
</Style>

C. <Style x:Key="MyStyle" TargetType="{x:Type TextElement}">

<Setter Property="Control.FontSize" Value="32" />

<Setter Property="Control.FontWeight" Value="Bold" />

</Style>

D. <Style x:Key="MyStyle" TargetType-"{x:Type UserControl)">

```
<Setter Property="Control.FontSize" Value="32" /> <Setter Property="Control.FontWeight"
Value="Bold" /> </Style>
```
## *Answer:* B

NO.213 You are developing a Windows Presentation Foundation (WPF) application.

You are implementing a test strategy for the application.

You need to ensure that the test class can repeat user input.

From which base class should the test class inherit?

- A. AutomationElementIdentifier
- B. AutomationPeer
- C. Keyboard

## D. UICues *Answer:* B

NO.214 You are developing a Windows Presentation Foundation (WPF) application by using Microsoft Visual Studio 2010.

While testing the application, you discover that a control is not positioned properly within a canvas.

You need to view the Dependency properties of the control at run time. Which tool should you use?

A. Disassembly Window

- B. Locals List
- C. Watch List
- D. WPF Tree Visualizer

*Answer:* D

NO.215 DRAG DROP

You use Microsoft .NET Framework 4 to create a Windows Presentation Foundation (WPF) application.

The application contains a window named Window1. Window1 contains several controls of the Label, TextBox, and Button types. You create the following style in a Window.Resources element:

```
<Style x:Key="Style1">
  <Setter Property="Control.Foreground" Value="Blue" />
  <Setter Property="Control.FontSize" Value="20" />
</Style>
```
You need to define a style named Style2 that meets the following requirements:

Has a blue background

---

Uses the same settings as Style1

Can only be applied to the TextBox controls

How should you complete the style? (To answer, drag the appropriate elements to the correct locations. Each element may be used once, more than once, or not at all. You may need to drag the split bar between panes or scroll to view content.)

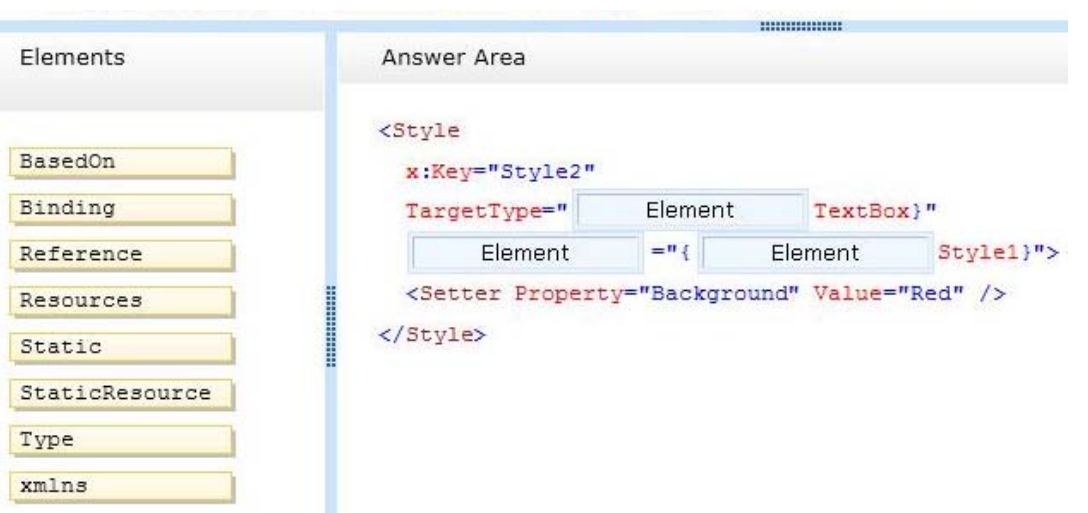

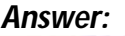

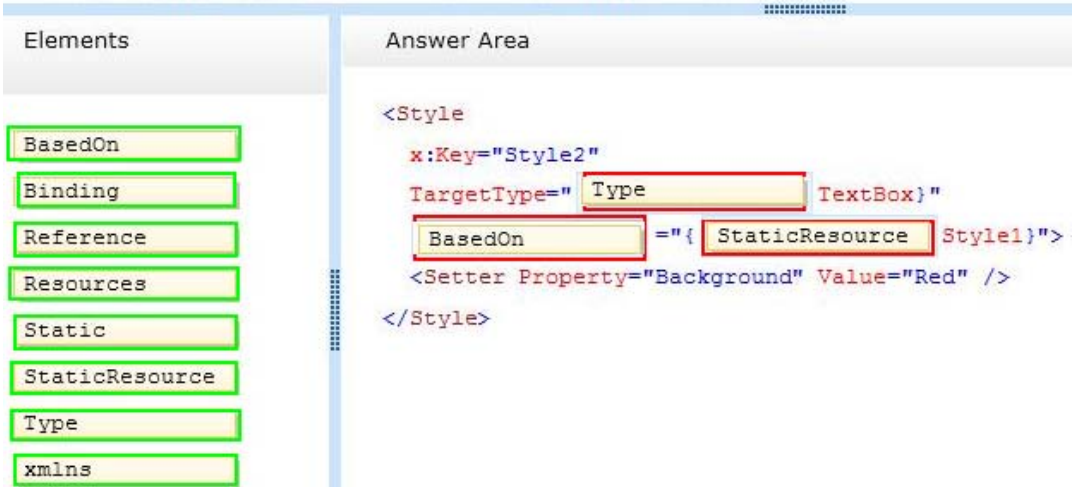

NO.216 You are developing a Windows Presentation Foundation (WPF) application. The application configuration file is maintained in source control and must not be modified. You need to ensure that developers can override individual settings.

Which XML segment should you use in the application configuration file?

```
CA <connectionStrings>
        <add name="OverrideMe" connectionString="..."
          providerName="..." lockItem="false" />
        <add key="ShouldNotOverride" connectionString="..."
          providerName="..." />
      </connectionStrings>
C B
    <appSettings configSource="user.config">
        <add key="OverrideMe" value=".."/>
        <add key="ShouldNotOverride" value="..."/>
      </appSettings>
\cap C. <appSettings file="user.config">
        <add key="OverrideMe" value=".."/>
        <add key="ShouldNotOverride" value="..."/>
      </appSettings>
C D. < connectionStrings configSource="user.config">
        <add name="OverrideMe" connectionString="..."
          providerName-"..." />
        <add name="ShouldNotOverride" connectionString="..."
          providerName=".." />
      </connectionStrings>
```
- A. Option A
- B. Option B
- C. Option C
- D. Option D

*Answer:* C

NO.217 You use Microsoft .NET Framework 4 to create a Windows Presentation Foundation (WPF) application.

You add a TreeView control to show the hierarchical structure of orders and order details. Each order contains an ObservableCollection named OrderDetails.

You write the following code fragment. (Line numbers are included for reference only.)

```
01 <Grid>
02<Grid.Resources>
03<src:Orders x:Key="orders"/>
04<DataTemplate x:Key="OrderDetailTemplate">
         <TextBlock Text="{Binding Path=.}" />
05
06
     </DataTemplate>
07
08
    </Grid.Resources>
     <TreeView DataContext="{StaticResource orders}"
0910
      ItemsSource="{Binding Path=, }"
11
      ItemTemplate="{StaticResource OrderTemplate}"/>
12 </Grid>
```
---

You need to ensure that the TreeView control meets the following requirements:

Each order is shown as a TreeView node.

The order nodes have order detail nodes as children.

The order detail nodes have no children.

Which code fragment should you insert at line 07?

```
A. <HierarchicalDataTemplate x:Key="OrderTemplate" DataType="Order"
```
ItemTernplate="{StaticResource OrderDetailTemplate} ">

```
<TextBlock Text="{Binding Path=.}" />
```
</HierarchicalDataTemplate>

B. <HierarchicalDataTemplate x:Key="OrderTemplate"

ItemsSource="{Binding Path=OrderDetails>"

ItemTeinplate="{StaticResource OrderDetailTemplate} ">

<TextBlock Text="{Binding Path=.}" />

</HierarchicalDataTemplate>

C. <HierarchicalDataTemplate x:Key="OrderTemplate"

ItemsSource="{Binding Path=orders}"

ItemTemplate="{StaticResource OrderDetailTemplate}">

<TextBlock Text="{Binding Path=.}" />

</HierarchicalDataTemplate>

```
D. <HierarchicalDataTemplate x:Key="OrderTemplate"
```

```
ItemsSource="{Binding Path=orders}" DataType="Order">
<TextBlock Text="{Binding Path=.}" />
</HierarchicalDataTemplate>
Answer: B
NO.218 You use Microsoft .NET Framework 4 to create a Windows Forms application.
You write the following code segment. (Line numbers are included for reference only.)
01 sealed class FormSettings : ApplicationSettingsBase
02 {
04 public String Description
05 {
06 get {return (String)this["Description"]; }
07 set {this["Description"] = value;}
08 }
09 }
You need to ensure that the first time each user opens the application, a text field displays the
following message: "Please enter your setting."
Which code segment should you insert at line 03?
A. [UserScopedSettingO ]
[DefaultSettingValue("Please enter your setting.")]
B. [UserScopedSetting() ]
[SettingsDescription("Description: Please enter your setting.")]
C. [ApplicationScopedSetting() ]
[DefaultSettingValue("Please enter your setting.")]
D. [ApplicationScopedSetting() ]
[SettingsDescription("Description: Please enter your setting.")]
Answer: A
```
NO.219 You use Microsoft Visual Studio 2010 and Microsoft .NET Framework 4 to create a Windows Presentation Foundation (WPF) application.

You create a WPF window in the application.

You add the following code segment to the application.

```
Public Class ViewModel
  Public Property Data() As CollectionView
    Get
    End Get
    Set
    End Set
  End Property
End Class
Public Class BusinessObject
  Public Property Name () As String
    Get
    End Get
    Set
    End Set
  End Property
End Class
```
The DataContext property of the window is set to an instance of the ViewModel class. The Data property of the ViewModel instance is initialized with a collection of BusinessObject objects.

You add a TextBox control to the window.

You need to bind the Text property of the TextBox control to the Name property of the current item of the CollectionView of the DataContext object.

You also need to ensure that when a binding error occurs, the Text property of the TextBox control is set to N/A.

Which binding expression should you use?

- A. {Binding Path=Data/Name, FallbackValue='N/A' }
- B. {Binding Path=Data.Name, FallbackValue='N/A' }
- C. {Binding Path=Data/Name, TargetNullValue='N/A' }
- D. {Binding Path=Data.Name, TargetNullValue='N/A' }

*Answer:* A

NO.220 You are developing a Windows Presentation Foundation (WPF) application.

You need to use XAML to create a custom control that contains two Button controls. From which base class should you inherit?

- A. FrameworkElement
- B. UIEIement
- C. UserControl
- D. Button

*Answer:* C

NO.221 You are developing a Windows Presentation Foundation (WPF) application. All of the application styles are in a file named Themes.dll. You have the following markup segment. <Border Style="{StaticResource BlueBackground)" Height="100" Width="200"> </Border>

BlueBackground is defined in a XAML file named BlueTheme.xaml. The XAML markup is compiled into the Themes.dll file.

You need to ensure that the XAML file is referenced so that the application can apply the settings in the BlueBackground style.

What should you do?

A. Add the following line to Window.Resources. <ResourceDictionary

Source="/Themes;component/BlueTheme.xaml" />

B. Add the following line to Window.Resources. <ResourceDictionary

Source="pack://application:,,,/Themes;BlueTheme.xaml" />

C. Add the following line to Border.Resources. <ResourceDictionary

Source="/Themes;component/BlueTheme.xaml" />

D. Add the following line to Border.Resources. <ResourceDictionary

Source="pack://application:,,,/Themes;BlueTheme.xaml" />

*Answer:* A

NO.222 You are developing a Windows Presentation Foundation (WPF) application.

An event triggers a workflow such that a parent control executes the event handlers before the child controls.

You need to ensure that if a parent control's event handler encounters an error, the subsequent handlers are not called.

What should you do?

A. Use handlers for a tunneling routed event and mark the event as handled in the case of a problem.

B. Use handlers for a tunneling routed event and mark the event as handled in the Finally portion of a Try-Catch-Finally code block.

C. Use handlers for a bubbling routed event and mark the event as handled in the case of a problem.

D. Use handlers for a bubbling routed event and set the Handled property of the RoutedEventArgs object to True in the Catch portion of a Try-Catch-Finally code block.

# *Answer:* D

NO.223 You are developing a windows Presentation Foundation (WPF) application. A TextBlock control has DataContext bound to a static resource named Book. The ToolTip attribute of TextBlock displays the full book titles.

You create a converter named TrimTitleConverter to shorten the book titles to three words in the Text attribute of the TextBox. You add the converter to the Resources section of the MainWindow.xaml file as follows. (Line numbers are included for reference only.)

```
01 <Window.Resources>
02<src:TrimTitleConverter x:Key="TrimConverter" />
03
    <src:Book x:Key="Book" />
04 </Window.Resources>
05 <Grid>
06
    <TextBlock
       ToolTip="{Binding Title}"
0708Text="{Binding Title}"
       DataContext="{StaticResource ResourceKey=Book}" />
0910 \leq/Grid
```
You need to ensure that the shortened book titles appear only in the Text attribute of TextBlock. Which markup segment should you use to replace lines 06 through 09?

```
A. <TextBlock
ToolTip="{Binding Title}"
Text-"(Binding RelativeSource=
{RelativeSource TemplatedParent}, Path-ToolTip,
Converter"(StaticReaource ResourceKey TrlmConverter})" DataContext = "{StaticResource
ResourceKey=Book}"/>
B. <TextBlock
ToolTip="(Binding Title,
Converter=(StaticResource ResourceKey=TrimConverter})"
Text-Bindnding RelativeSource=
{RelativeSaurce TemplatedParent}, Path-ToolTip)" DataContext-"{StaticResource
ResourceKey-Boolc) "/>
C. <TextB1ock
ToolTip="{Binding Title,
Converter = {StaticResource ResourceKey=TrimConverter}}"
Text="(Binding RelativeSource=
{Relativesource self}, Path"ToolTip}" DataContext="{StaticResource
ResourceKey-Book}"/>
D. <TextBlock
ToolTip-"{Binding Title}"
Text="{Binding RelativeSource=
{RelativeSource Self}, Path=ToolTip,
Converter=<StaticResource ResourceKey=TrimConverter}}" DataContext="(StaticResource
ResourceKey=Book}"/>
Answer: D
```
NO.224 You are developing a Windows Presentation Foundation (WPF) application. You are writing data templates for a calendar.

You must use the Weekend template for weekends and the Weekday template for weekdays. The Window markup is as follows. (Line numbers are included for reference only.)

```
01 <Window xmlns:local="clr-namespace:MyApp">
02<Window.Resources>
03<DataTemplate x:Key="Weekend">
04Section
05
      </DataTemplate>
06
       <DataTemplate x:Key="Weekday">
07</DataTemplate>
0809
      <local:WeekendSelector x:Key="WeekendSelector" />
10
    </Window.Resources>
11
12 </Window>
```
You need to ensure that the Weekend and Weekday templates are applied correctly to the ListBox control.

Which markup segment should you insert at line 11?

A. <ListBox ItemTemplateSelector="{Binding WeekendSelector}"/>

```
B. <ListBox ItemTemplate="{StaticResource WeekendSelector} "/>
```

```
C. <ListBox ItemTemplate=" {Binding WeekendSelector} "/>
```
D. <ListBox ItemTemplateSelector=" {StaticResource WeekendSelector}"/>

### *Answer:* D

NO.225 You use Microsoft .NET Framework 4 to create a Windows Presentation Foundation (WPF) application.

You create a Button control for the application.

You need to ensure that the application meets the following requirements:

- When the mouse pointer is over the Button control, the background color of the button is set to red and the Button control appears bigger. - When the mouse pointer is not over the Button control, the button returns to its original state.

What should you do?

A. Create a template. Declare a VisualState element in the template.

B. Create a StoryBoard animation. Add an EventTrigger class to the Button control that begins the StoryBoard animation.

C. Create a ScaleTransform class. Bind the ScaleX and ScaleY properties of the Button control to the Background property by using a custom value converter.

D. Add a method named ChangeAppearance in the code-behind file. Subscribe the

ChangeAppearance method to the MouseEnter event of the Button control,

## *Answer:* A

NO.226 You are developing a Windows Presentation Foundation (WPF) application. This application will be used to display customer data to customer service representatives.

Phone numbers are stored as ten-digit numbers in the database.

The markup is as follows.

<TextBlock Text="{Binding Path=PhoneNumber,

ConvertersStaticResource PhoneFormatConverter}}" />

You need to ensure that phone numbers are displayed in the following format:  $(H##)$  ### -

```
####
Which markup segment should you use?
A. public object Convert (object value, Type targetType,
object parameter, CultureInfo culture)
{
return String.Format["{0:(###)###-####)",
(long)parameter);
}
B. public object Convert (object value. Type targetType,
object parameter, CultureInfo culture)
{
return String.Format("{0: (###)###-####)", (long)value);
}
C. public object ConvertBack(object value, Type targetType,
object parameter, CultureInfo culture)
{
return String. Format ("{0: (\# \# \#) \# \# \# \# \# \# \#", (long)parameter);
}
D. public object ConvertBack(object value, Type targetType,
object parameter, CultureInfo culture)
{
return String.Format("{0: (###)###-####)",
(long)value);
}
```
#### *Answer:* B

NO.227 You use Microsoft .NET Framework 4 to create a Windows Presentation Foundation (WPF) application. You write the following code fragment.

```
<Window x:Class="MyProject.MainWindow" xmlns:local="clr-namespace:MyProject">
  <Window.Resources>
    <local:AverageConverter x:Key="avgConverter" />
  </Window.Resources>
<StackPanel Orientation="Vertical">
  <Slider x:Name="sld01" Minimum="0" Maximum="100" />
  <Slider x:Name="sld02" Minimum="0" Maximum="50" />
  <Slider x:Name="sld03" Minimum="0" Maximum="50" />
  <TextBlock>
    <TextBlock.Text>
      <MultiBinding Converter="{StaticResource avgConverter}">
        <Binding ElementName="sld01" Path="Value" />
        <Binding ElementName="sld02" Path="Value" />
        <Binding ElementName="sld03" Path="Value" />
      </MultiBinding>
    </TextBlock.Text>
  </TextBlock>
</StackPanel>
</Window>
```
You need to implement the MyProject.MyConverter class.

What should you do?

A. Implement the IValueConverter interface.

B. Implement the IMultiValueConverter interface.

C. Inherit from the TypeConverter class.

D. Apply the TypeConverterAttribute attribute.

## *Answer:* A

NO.228 You are developing a Windows Presentation Foundation (WPF) application that displays financial data.

The following style is applied to every Label control that displays currency. (Line numbers are included for reference only.)

```
<Style x:Key="CurrencyLabel"
0102BasedOn="{StaticResource {x:Type Label}}"
03
     TargetType="{x:Type Label}">
04<Setter Property="Template">
        <Setter.Value>
05
06
07</Setter.Value>
80
      </Setter>
09
    \langle/Style>
```
You need to ensure that the style is updated to meet the following requirements regarding currency: Which markup segment should you insert at line 06?

```
C A <ControlTemplate>
        <Label HorizontalAlignment="Right"
          Content="{Binding StringFormat={}{0:C}}"/>
      </ControlTemplate>
\subset B.
      <ControlTemplate>
        <ContentPresenter HorizontalAlignment="Right"
          ContentStringFormat-"{}{0:C}" />
      </ControlTemplate>
C C.
      <ControlTemplate TargetType="{x:Type Label}">
        <Label HorizontalAlignment-"Right"
          Content="{Binding StringFormat={}{0:C}}"/>
      </ControlTemplate>
C D.
      <ControlTemplate TargetType="{x:Type Label}">
        <ContentPresenter HorizontalAlignment="Right"
          ContentStringFormat="{}{0:C}" />
      </ControlTemplate>
```
A. It must be right-aligned.

B. It must display the number with the regional currency settings.

### *Answer:* A

NO.229 You use Microsoft Visual Studio 2010 and Microsoft .NET Framework 4 to create a Windows Presentation Foundation (WPF) application.

You write the following code fragment to bind a customer object to several controls in a window.

<TextBox Text="{Binding Path=CustomerName}" Name="textBoxl" />

When the application executes, you receive the following error message:

"System.Windows.Data Error: 35: BindingExpression path error: 'CustomerName' property not found on 'object' "Customer1 (HashCode=22613453). BindingExpression:Path=CustomerNarne;

DataItem='Customer' (HashCode=22613453);

target element is 'TextBox' (Name='textBoxl'); target property is 'Text' (type 'String')"

You need to identify the source of the error.

What should you do?

A. Use a Trace object.

- B. Use a Debug object.
- C. Use the WPF Visualizer.
- D. Use a PresentationTraceSources object.
#### *Answer:* D

NO.230 You are developing a Windows Presentation Foundation (WPF) application that plays video clips.

The markup is as follows.

```
<MediaElement x:Name="myMediaElement" >
  <MediaElement.Triggers>
    <EventTrigger RoutedEvent="MediaElement.Loaded">
      <EventTrigger.Actions>
        <BeginStoryboard>
          <Storyboard SlipBehavior="Slip">
            <MediaTimeline x:Name="myMediaTimeline"
              Source-"wildlife.wmv" />
          </Storyboard>
        </BeginStoryboard>
      </EventTrigger.Actions>
    </EventTrigger>
  </MediaElement.Triggers>
</MediaElement>
<TextBlock x:Name="CurrentRunTime" />
```
You need to ensure that the current running time of the video is automatically updated and displayed in CurrentRunTime.

What should you do?

A. Register for the myMediaTimeline Changed event and add the following line in the event handler. CurrentRunTime.Text = myMediaElement.Clock.ToString()

B. Register for the myMediaTimeline CurrentTimelnvalidated event and add the following line in the event handler.CurrentRunTime.Text = myMediaElement.Position.ToString()

C. Register for the myMediaTimeline Changed event and add the following line in the event handler. CurrentRunTime.Text = myMediaElement.Position.ToString()

D. Register for the myMediaTimeline CurrentTimelnvalidated event and add the following line in the event handler. CurrentRunTime.Text = myMediaElement.Clock.ToString() *Answer:* B

NO.231 You are developing a Windows Presentation Foundation (WPF) application with multiple windows.

The majority of the buttons within the application are styled consistently. However, three buttons within the application must be styled differently.

You need to ensure that the application can handle this styling requirement.

What should you do?

A. Create the styles in the main window resources. Omit the Key property for the default Button style and specify the Key property for the Button style and the three buttons.

B. Create the styles in the application resources. Specify the TargetType property to be Button for the default style but not for the three buttons.

C. Create the styles in the main window resources. Specify the TargetType property to be Button for

the default style but not for the three buttons.

D. Create the styles in the application resources. Omit the Key property for the default Button style and specify the Key property for the Button style and the three buttons.

#### *Answer:* D

Explanation:

Explanation/Reference: ? would expect TargetType for the default Style and key for the custom Style in the Application Resources

# NO.232 DRAG DROP

You have a Windows Presentation Foundation (WPF) application named App1.

You plan to deploy App1 by using ClickOnce.

You need to ensure that App1 meets the following security requirements:

The assembly that contains App1 must be visible from a COM component.

Each time App1 runs, an End-User License Agreement (EULA) must appear.

App1 must be able to open files on local drives if the application is deployed from a file server.

App1 must be prevented from opening files on local drives if the application is deployed from a Web server.

Which file should you modify for each requirement? (To answer, drag the appropriate files to the correct requirements. Each file may be used once, more than once, or not at all. You may need to drag the split bar between panes or scroll to view content.)

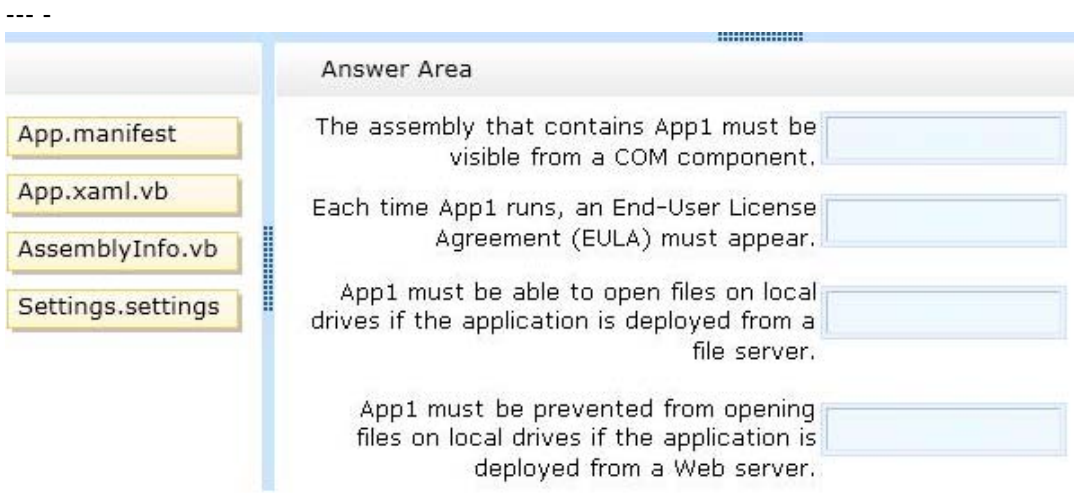

*Answer:*

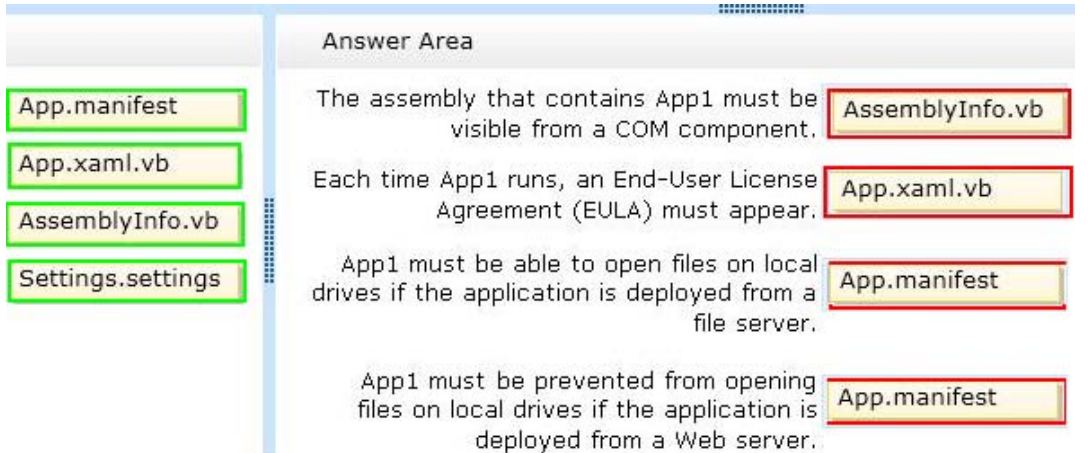

#### NO.233 DRAG DROP

You are developing a Windows Presentation Foundation (WPF) application.

You are creating a screen named NewsList that contains a ListView control. NewsList must meet the following requirements:

NewsList must display data from an object named News.

Each item displayed in NewsList must use a data template named dataTemplate1.

NewsList must be displayed by using a grid that has a maximum of four rows.

You need to identify which property to use for each requirement.

What should you identify? (To answer, drag the appropriate properties to the correct requirements. Each property may be used once, more than once, or not at all. You may need to drag the split bar between panes or scroll to view content.)

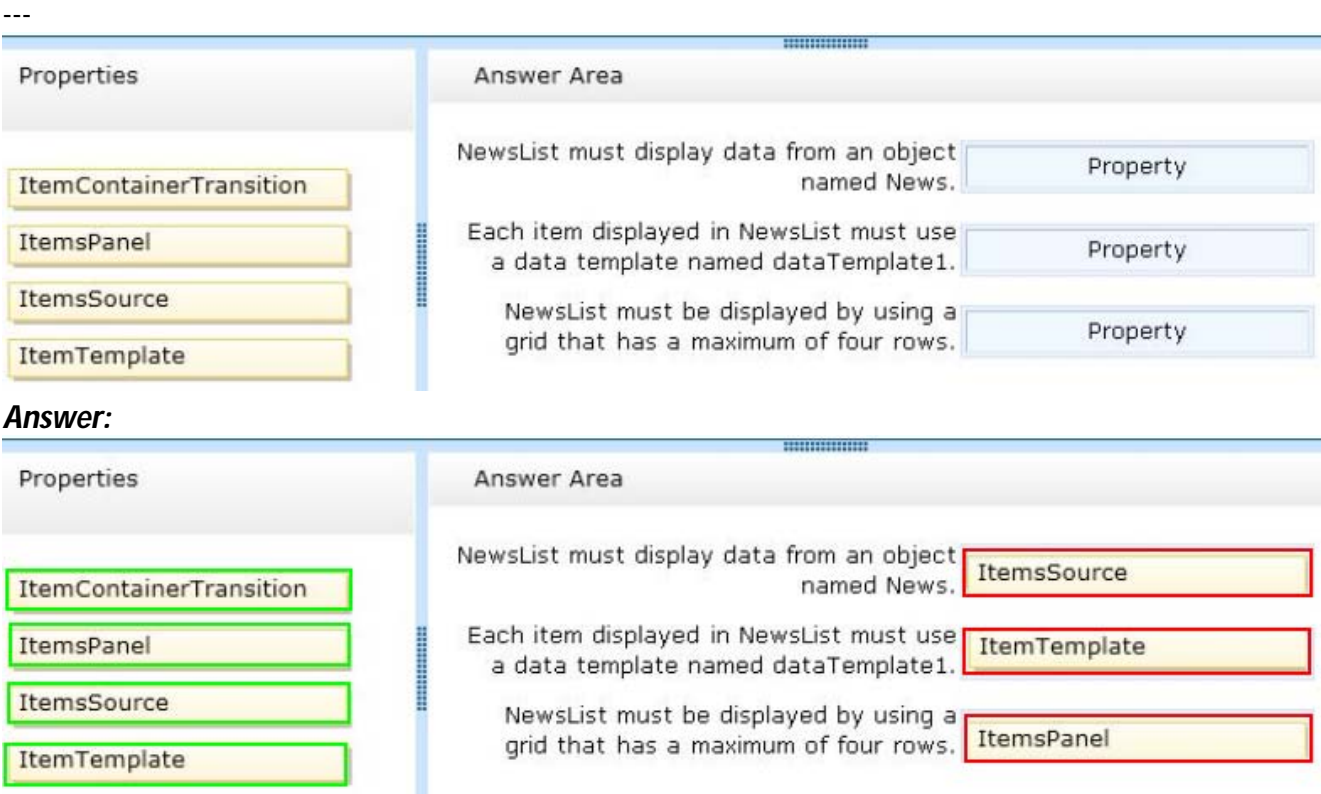

NO.234 You are developing a Windows Presentation Foundation (WPF) application.

You are implementing the security features for a function that requires File 10. The callers of this function that are higher in the stack do not have permission to read the C:\temp directory.

The function also accesses other resources that require permission.

You need to ensure that the function has the proper permissions to read the C:\temp directory, and that all other resources in the function can still be accessed.

Which attribute should you include with the function?

A. [FileIOPermissionAttribute(SecurityAction.Demand, Read = "C:\\TEMP")]

B. [FileIOPermissionAttribute(SecurityAction.Assert, Read = "C:\\TEMP")]

C. [FileIOPermissionAttribute(SecurityAction.PermitOnly, Read = "C:\\TEMP")]

D. [FileIOPermissionAttribute(SecurityAction.InheritanceDemand,

# $Read = "C:\\T{TEMP"}]$

# *Answer:* C

NO.235 You are developing a Windows Presentation Foundation (WPF) application. The application uses a DockPanel control with its HorizontalAlignment property set to Left to divide the main window into three distinct columns. Each column is a panel that is responsible for the layout of its own controls.

You need to reverse the order of the columns.

What should you do?

A. Set the HorizontalAlignment property to Right on the DockPanel.

B. set the DockPanel.Dock property to Right on each of the panels.

C. set the LayoutTransform property to Identity on the DockPanel.

D. Set the FlowDirection property to RightToLeft on each of the panels.

#### *Answer:* D

NO.236 DRAG DROP

You develop a custom Chart control.

The custom Chart control is defined in a class named ChartControl in a namespace named Contoso.Views.Chart.

You need to include the Chart control in a page named DetailPage.xaml.

What should you do? (Develop the solution by selecting and ordering the required code snippets. You may not need all of the code snippets.)

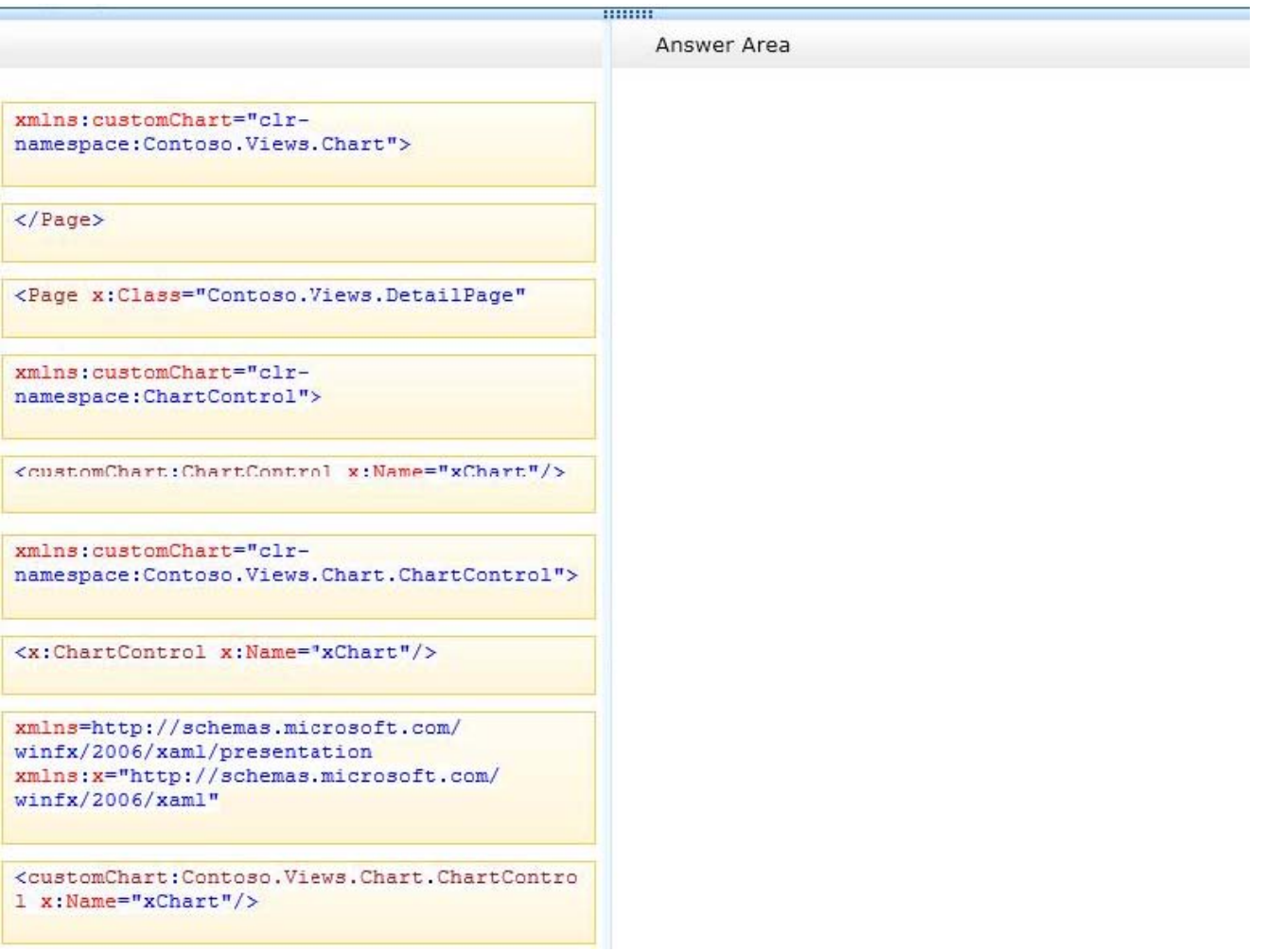

#### *Answer:*

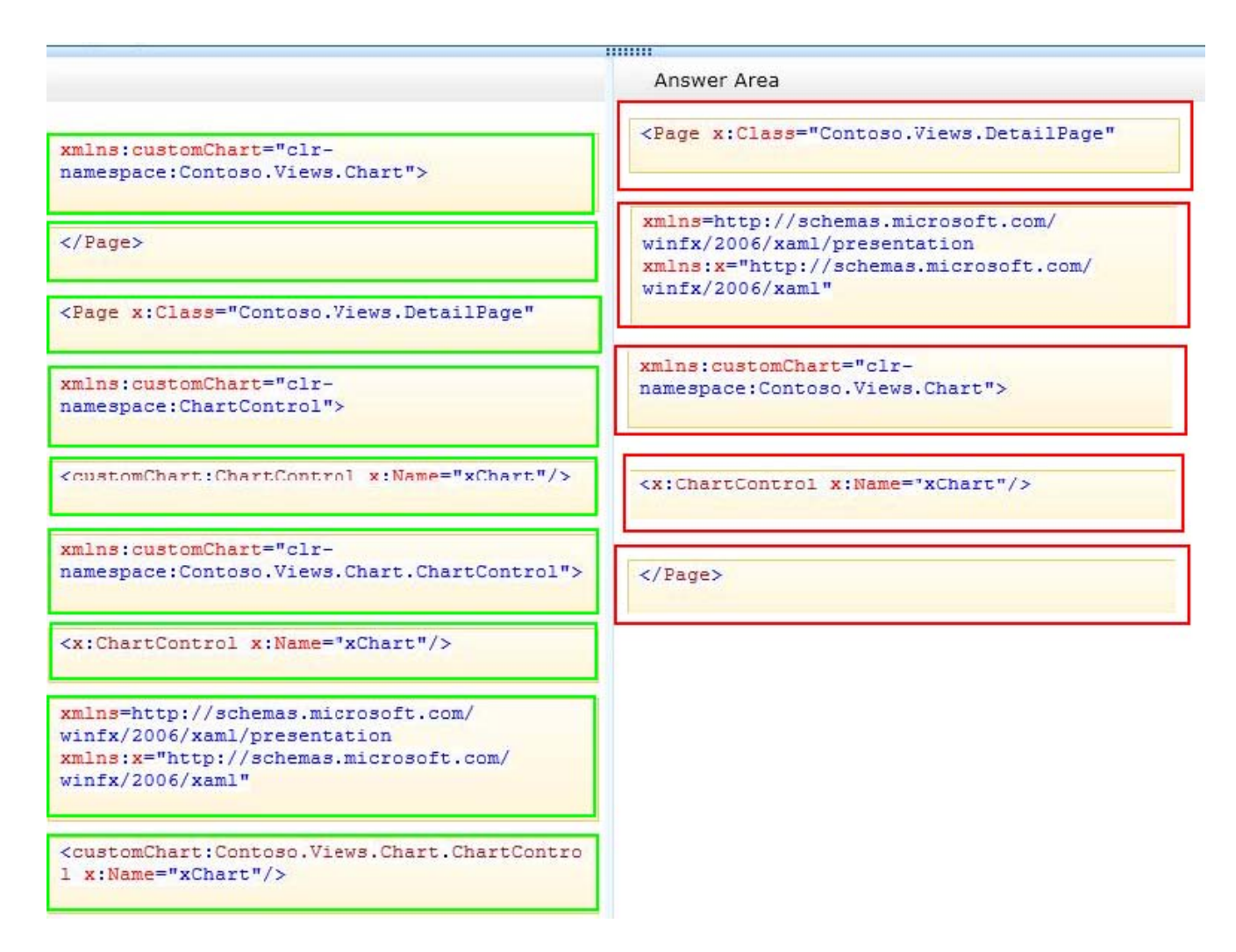

NO.237 You use Microsoft .NET Framework 4 to create a Windows Forms application.

You need to allow the user interface to use the currently configured culture settings in the Control Panel.

Which code segment should you use?

A. Thread.CurrentThread.CurrentUICulture = Thread.CurrentThread.CurrentCulture

- B. Thread.CurrentThread.CurrentCulture = Thread.CurrentThread.CurrentUICulture
- C. Thread.CurrentThread.CurrentUICulcure = CultureInfo.InstalledUICulture
- D. Thread.CurrentThread.CurrentCulture = CultureInfo.InstalledUICulture

#### *Answer:* A

NO.238 You use Microsoft .NET Framework 4 to create a Windows Presentation Foundation (WPF) application. The application contains the following code fragment.

<StackPanel>

<TextBlock Style="{StaticResource HyStyle)">Hello World</TextBlock>

<Button Style="{StaticResource HyStyle}">Ok</Button>

</StackPonel>

You need to define a style that applies the following properties to the text in the StackPanel object:

- FontSize = 32
- FontWeight = Bold

Which code fragment should you use?

```
A. <Style x:Key="MyStyle" TargetType="{x:Type Control}">
```
<Setter Property="TextElement.FontSize" Value="32" />

```
<Setter Property-"TextElement.FontUeight" Value="Bold" />
```
</Style>

```
B. <Style x:Key="MyStyle" TargetType="{ x : Type Framework-Element} ">
```
<Setter Property="TextElement.FontSize" Value="32" />

```
<Setter Property="TextElement.FontWeight" Value="Bold" />
```
</Style>

```
C. <Style x:Key="MyStyle" TargetType="{x:Type TextElement}">
```

```
<Setter Property="Control.FontSize" Value="32" />
```

```
<Setter Property="Control.FontUeight" Value="Bold" />
```
</Style>

```
D. <Style x:Key="MyStyle" TargetType-"(x:Type UserControl)">
```

```
<Setter Property="Control.FontSize" Value="32" />
```

```
<Setter Property="Control.FontWeight" Value="Bold" />
```

```
</Style>
```
#### *Answer:* B

NO.239 You use Microsoft Visual Studio 2010 and Microsoft .NET Framework 4 to create a Windows Presentation Foundation (WPF) application

You discover that when the application runs, a user control is not rendered correctly.

You need to find out the user interface (UI) element of the window that is causing the rendering problem.

What should you do?

A. Use the Local Window.

- B. Use the WPF Visualizer.
- C. Generate a trace log by using IntelliTrace.

D. Set a breakpoint at the control. Run the application.

*Answer:* A

NO.240 You are upgrading the security features of a Microsoft .NET 3.5 application to .NET 4. You need to identify the -NET 3.5 security application programming interface (API) calls that implicitly use code access security (CAS) policies so that you can upgrade the calls.

What should you do?

A. Examine the AppDomain.CreateDomain() calls and ensure that they are using fully trusted assemblies.

B. Look for a SecurityContextSource parameter in the security calls.

C. Examine the AppDomain.DefineDynamicAssembly() calls and ensure that they are using fully trusted assemblies,

D. Look for an Evidence parameter in the security calls.

*Answer:* D

NO.241 You are developing a Windows Presentation Foundation (WPF) application.

A user control responds to a click event. The click event handler sets the Handled property to true. You need to ensure that a parent control responds to the event after the user control's handler executes.

What should you do?

A. Programmatically add an event handler to the parent control and set the HandledEventsToo property to true.

B. Add a tunneling routed event handler to the parent control.

C. Add a bubbling routed event handler to the parent control.

D. Programmatically add an event handler to the parent control and set the HandledEventsToo property to false.

#### *Answer:* A

Explanation:

Explanation/Reference:

For most common handler scenarios, marking an event as handled by setting Handled to true will "stop" routing for either a tunneling route or a bubbling route, and also for any event that is handled at a point in the route by a class handler.

However, there is a "handledEventsToo" mechanism whereby listeners can still run handlers in response to routed events where Handled is true in the event data.

In other words, the event route is not truly stopped by marking the event data as handled.

You can only use the handledEventsToo mechanism in code, or in an EventSetter:

http://msdn.microsoft.com/en-us/library/ms742806.aspx

NO.242 You use Microsoft .NET Framework 4 to create a Windows Presentation Foundation (WPF) application.

You plan to allow users to customize the background colors, foreground colors, and font style of the application. You also plan to add a TextBlock control to the application.

You write the following code fragment. (Line numbers are included for reference only.)

```
< Window. Resources >
0102< src:ocColorSchemes x:Key="colorschemes"/ >
      < src:ocFonts x:Key="fonts" / >
Q304. . .
      < DataTemplate x: Key="StringTemplate" > < TextBlock
05 -Text="(Binding Path=.)" / > < /DataTemplate >
0607\cdots80
      < HierarchicalDataTemplate x:Key="ColorSchemeTemplate"
      ItemsSource="(Binding Path=ocColors)"
0910<sup>1</sup>ItemTemplate="{StaticResource
11StringTemplate)" > < TextBlock Text="{Binding
12Path=., 1" / >
13</HierarchicalDataTemplate>
14 </Window.Resources>
15
```
You need to ensure that the ContextMenu control is associated with the TextBlock control. You also need to ensure that the properties that can be customized are shown hierarchically.

```
Which code fragment should you insert at line 15?
A \leq Grid >< Menu >
< MenuItem Header="Color Scheme" DataContext="{StaticResource colorschemes}"
ItemsSource="{Binding Path=.}" ItemTemplate="{StaticResource StringTemplate}" / >
< MenuItem Header="Font" DataContext="{StaticResource fonts}" ItemsSource="{Binding
Path=.}" ItemTemplate="{StaticResource StringTemplate}" />
< /Menu>
< TextBlock width-"200" Height-"100" Background-"LightBlue" / ></Grid >
B. < Window.ContextMenu >
< ContextMenu >
< MenuItem Header="Color Scheme" DataContext="{StaticResource colorschemes)"
ItemsSource="{ Binding Path ItemTemplate="{StaticRes ource StringTemplate}" />
< MenuItern Header="Font" DataContext="{ StaticResource fonts!" ItemsSource=
Binding Path=.}" ItemTemplate="{StaticResource StringTemplate}" />
< /ContextMenu >
< /Window.ContextMenu >
C. < Grid >
< TextBlock TJidth="200" Height= "100" Background="LightBlue" / ></Grid >
< Window. ContextMenu >
< ContextMenu>
< TextBlock Width="200" Height="100" Background="LightBlue" / >
< MenuItem Header="Color Scheme" DataContext="{StaticResource colorschemes}"
ItemsSource="{Binding Path*.}" ItemTemplate="{StaticResource ColorSchemeTemplate}"
/< MenuItem Header="Font" DataContext="{StaticResource fonts}" ItemsSource="{Binding
Path=.}" ItemTemplate="{StaticResource StringTemplate}" >< /MenuItem >
< /ContextMenu >
</Window.ContextMenu >
D < Grid ><TextBlock Width="200" Height="100" Background="LightBlue" >
< TextBlock.ContextMenu >
< ContextMenu >
< MenuItem Header="Color Scheme" DataContext="{StaticResource colorschemes)"
ItemsSource="{Binding Path=.) ItemTemplate="{StaticResource ColorSchemeTemplate}" /
>
< MenuItem Header="Font" DataContext="{StaticResource fonts)" ItemsSource="{Binding
Path=.}" ItemTemplate="{StaticResource StringTemplate}" >< /MenuItem >
</ContextMenu >
< /TextBlock.ContextMenu >
< /TextBlock ></Grid >
Answer: D
```
NO.243 You use Microsoft .NET Framework 4 to create a Windows Presentation Foundation (WPF) application.

The application has multiple data entry windows. Each window contains controls that allow the user to type different addresses for shipping and mailing. All addresses have the same format.

You need to ensure that you can reuse the controls.

What should you create?

- A. a user control
- B. a data template
- C. a control template
- D. a control that inherits the Canvas class
- *Answer:* A

NO.244 You create a Microsoft Windows Installer file for a Windows Presentation Foundation (WPF) application that requires Microsoft .NET Framework 4.

You need to ensure that the installation starts only if .NET Framework 4 is already installed on the computer.

What should you do?

A. Use a custom action.

- B. Set the MinVersion property to .NET Framework 4.
- C. Set the Version property of Windows Installer to .NET Framework 4.
- D. Set the Version property of the Launch Condition to .NET Framework 4.

#### *Answer:* D

NO.245 You use Microsoft .NET Framework 4 to create a Windows Presentation Foundation (WPF) application.

You write the following code fragment.

```
<Window x:Class="MyProject.MainWindow" xmlns:local="clr-namespace:MyProject">
  <Window.Resources>
   <local:MyConverter x:Key="myConverter" />
 </Window.Resources>
 <ListBox Name="box">
    <ListRox. ItemTemplate>
      <DataTemplate>
        <TextBlock
          Text="{Binding Converter={StaticResource myConverter}, ConverterParameter=formatText}"
          Background="{Binding Converter={StaticResource myConverter}, ConverterParameter=formatColor}"
           IsEnabled="{Binding Converter={StaticResource myConverter}}" />
      </DataTemplate>
   </ListBox.ItemTemplate>
  </ListBox>
\langle/Window>
```
You need to implement the MyProject.MyConverter class.

What should you do?

- A. Implement the IValueConverter interface.
- B. Implement the IMultiValueConverter interface.
- C. Inherit from the TypeConverter class.
- D. Apply the TypeConverterAttribute attribute.

## *Answer:* A

NO.246 You use Microsoft .NET Framework 4 to create a Windows Presentation Foundation (WPF) application. You need to ensure that the application meets the following requirements;

- Displays a menu that is specific to the control selected by the user.

- Displays the menu next to the control.

Which control should you use?

- A. Menu
- B. PopUp
- C. ListBox

D. ContextMenu

*Answer:* D

NO.247 You are developing a Windows Presentation Foundation (WPF) application.

Two styles, Blue and Green, are used for Border objects. The two styles have the same values for the CornerRadius and BrushThickness properties and different values for the Background property. You need to define the CornerRadius and BrushThickness settings in either the Blue or the Green style, but not both.

What should you do?

A. Separate Blue and Green into two files. Put the base settings in Blue and use MergedDictionaries. Ensure that the Green file is second in the list.

B. Put Blue and Green into the same file. Put the base settings in Blue and mark Green as BasedOn Blue.

C. Put Blue and Green into the same file. Put the base settings in Blue and mark Blue as BasedOn Green.

D. Separate Blue and Green into two files. Put the base settings in Blue and use MergedDictionaries. Ensure that the Blue file is second in the list.

# *Answer:* B

NO.248 HOTSPOT

You use Microsoft .NET Framework 4 to create a Windows Presentation Framework (WPF) application.

The application contains a DockPanel named DockPanel1. DockPanel1 contains a ListBox named List1 and a Button named Button 1.

End-users discover that when they run the application, their mouse pointer disappears when they hover over List1.

You run the application in debug mode and open the WPF Tree Visualizer.

You need to identify which property causes the issue.

Which property should you identify? (To answer, select the appropriate property in the answer area.)

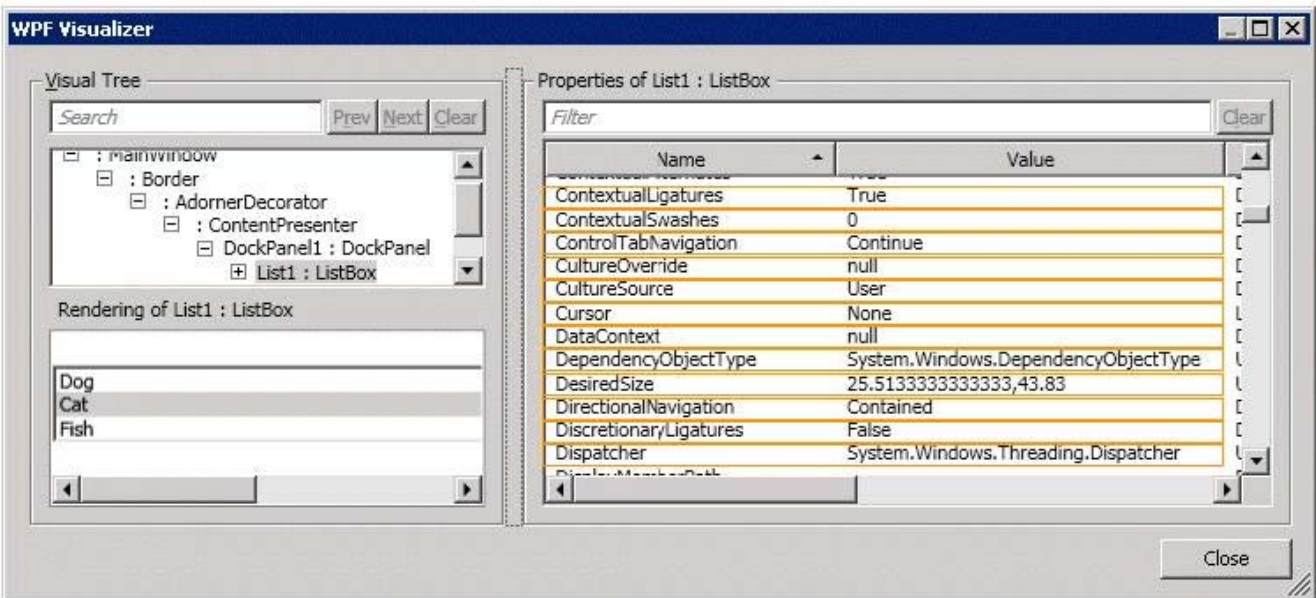

#### *Answer:*

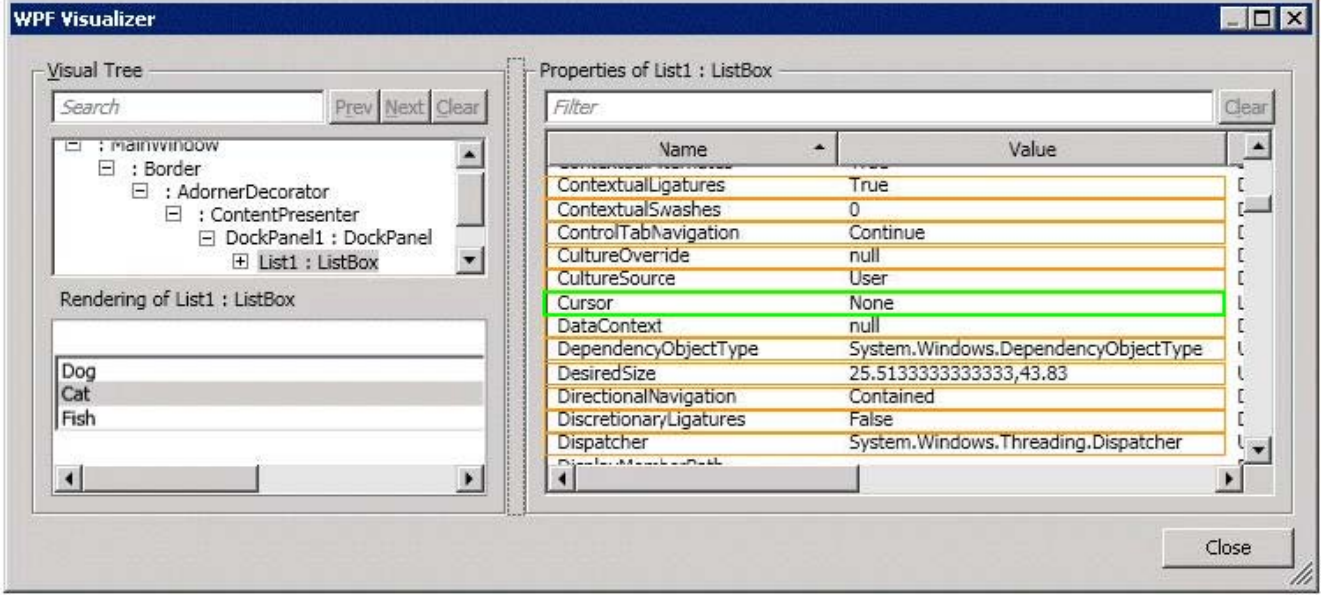

NO.249 You use Microsoft. NET Framework 4 to create a custom Windows Presentation Foundation (WPF) application.

Your environment includes several WPF applications. The applications use the same logo and style configuration as part of a corporate standard.

You need to ensure that the existing applications can be updated to use the same logo and style settings without recompiling.

Which two actions should you perform? (Each correct answer presents part of the solution. Choose two.)

A. Mark the resource as an embedded resource in each application.

B. Create a resource in an XAML file that contains the logo and style configurations.

C. Create a resource in a custom control that contains the logo and style configurations.

D. Add the resource as a Resource Dictionary in the Merged Dictionaries collection of each application.

E. Use Resource Manager to read the content of the resource. Manually assign the style configurations included in the resource file to the appropriate control in each application. *Answer:* B,D

NO.250 You use Microsoft .NET Framework 4 to create a Windows Presentation Foundation (WPF) application.

You want to add an audio player that plays .wav or .mp3 files when the user clicks a button. You plan to store the name of the file to a variable named SoundFilePath.

You need to ensure that when a user clicks the button, the file provided by SoundFilePath plays. What should you do?

A. Write the following code segment in the button onclick event.

System.Media.SoundPlayer player = new System.Media.SoundPlayer(SoundFilePath);

player.Play() ;

B. Write the following code segment in the button onclick event.

MediaPlayer player = new MediaPlayer() ;

player.Open(new URI(SoundFilePath), UriKind.Relative));

player.Play() ;

C. Use the following code segment from the PlaySound() Win32 API function and call the PlaySound function in the button onclick event.

[sysimport (dll="winmm.dll") ]

public static extern long PlaySound(String SoundFilePath, long hModule, long dwFlags);

D. Reference the Microsoft.DirectX Dynamic Link Libraries. Use the following code

segment in the button onclick event.

```
Audio song = new Song(SoundFilePath);
```
song.CurrentPosition = song.Duration;

song.Play ();

*Answer:* B

NO.251 You have the following code in a Windows Presentation Foundation (WPF) application:

```
01 Public Sub MakeCircleAnimation (BvRef animatedElement As FrameworkElement,
02 ByVal width As Double, ByVal height As Double, ByVal timespan As TimeSpan)
03 Dim ellipseGeometry As New EllipseGeometry()
   ellipseGeometry.RadiusX = 0<br>ellipseGeometry.RadiusX = 0<br>ellipseGeometry.RadiusY = 0
040.5<sup>1</sup>06 Dim centrex As Double = width / 2
   Dim centrex As Double = width / 2<br>Dim centery As Double = height / 2<br>AllineaCoematry Center = Noy Doint
070.8
     ellipseGeometry. Center = New Point (centrex, centery)
09 animatedElement.Clip = ellipseGeometry
10 Dim halfWidth As Double = width / 2
11
     Dim halfheight As Double = height / 2
1213 a.From = 0a.To = Math.Sqrt(halfWidth * halfWidth + halfheight * halfheight)14
     a. Duration = New Duration (timespan)
15
    ellipseGeometry. BeginAnimation (ellipseGeometry. RadiusXProperty, a)
16
17
      ellipseGeometry. BeginAnimation (ellipseGeometry. RadiusYProperty, a)
18 End Sub
```
You need to animate the ellipse.

Which code segment should you use to declare the animation at line 12?

A. Dim a As New DoubleAnimation ()

B. Dim a As New ColorAnimation ()

C. Dim a As AnimationTimeline

D. Dim a As New DiscreteVectorKeyFrame()

*Answer:* B

NO.252 You use Microsoft .NET Framework 4 to create a Windows Presentation Foundation (WPF) application.

You create a window that contains a Button control and a MenuItem control. Both controls are labeled "Add sugar." The Command properties of the Button and MenuItem controls are set to the same RoutedCommand named AddSugarCommand.

You write the following code segment.

private void CanAddSugar (object sender, CanExecuteRoutedEventArgs e) { ... }

You need to ensure that when the CanAddSugar method sets e.CanExecute to false, the MenuItem and Button controls are disabled.

What should you do?

A. Create an event handler for the CanExecuteChanged event of the AddSugarCommand command. Call the CanAddSugar method from within the event handler.

B. Inherit the AddSugarCommand from the RoutedUICommand class instead of the RoutedCommand class. Call the CanAddSugar method from within the constructor of the AddSugarCommand command.

C. Add a CommandBinding object to the CommandBinding property of the MenuItem control. Set the CanExecute property of the CommandBinding object to the CanAddSugar method.

D. Add a CommandBinding object to the CommandBindings property of the window. Set the Command property of CommandBinding to the AddSugarCommand command. Set the CanExecute property of the CommandBinding object to the CanAddSugar method. *Answer:* D

NO.253 You are developing a Windows Presentation Foundation (WPF) application. You plan to deploy the WPF application by using ClickOnce. The application will be associated to files that have an extension of .abc.

You need to ensure that when a user opens the application by double-clicking an .abc file, a TextBlock named txtBlock1 displays the path of the file. Which code should you use?

```
CA txtBlcck1.Text =
      App.Current.Properties("ActivationData").ToString()
C B. txtBlcck1.Text =
       DataContext.ToString()
\cap C. txtBlcck1.Text =
       AppDcmain.CurrentDomain.SetupInformation.ActivationArguments.ActivationData(0).ToString()
CD. txtBlcck1.Text =
      App. Current. Properties ("FilePath"). ToString ()
```

```
A. Option A
```
- B. Option B
- C. Option C
- D. Option D
- *Answer:* C

NO.254 You are developing a Windows Presentation Foundation (WPF) application. The application has several visual controls on a main page.

You need to restyle all of the Ul-related elements on the main page at run time.

Which class should you use to reference all these elements in a single call?

- A. visualTreeHelper
- B. LogicalTreeHelper
- C. UIElement
- D. ContentElement

#### *Answer:* C

NO.255 You are developing a Windows Presentation Foundation (WPF) application page. The page uses extensive graphics controls and animation that require absolute positioning. You need to select a control to use as a container.

Which control should you select?

- A. Canvas
- B. DockPanel
- C. StackPanel
- D. Grid

#### *Answer:* A

NO.256 You use Microsoft .NET Framework 4 to create a Windows Presentation Foundation (WPF) application. You write the following code segment. (Line numbers are included for reference only.)

```
01Public Class Contact
02Private contactName As String
03
04Public Property ContactName () As String
0.5Get
06
       Return contactName
07End Get
80Set
09contactName = value
10
     End Set
11 End Property
12
13End Class
```
You add the following code fragment within a WPF window control.

```
<TextBox>
 <TextBox.Text>
    <Binding Path="ContactName" UpdateSourceTrigger="PropertyChanged">
      <Binding.ValidationRules>
        <DataErrorValidationRule />
      </Binding.ValidationRules>
    \langle/Binding>
  </TextBox.Text>
</TextBox>
```
You need to ensure that the Contact class contains a business rule to ensure that the ContactName property is not empty or NULL. You also need to ensure that the TextBox control validates the input data.

Which two actions should you perform? (Each correct answer presents part of the solution. Choose two).

A. Replace line 01 with the following code segment. Public Class Contact Implements IDataErrorInfo

B. Replace line 01 with the following code segment. Public Class Contact Inherits ValidationRule

C. Replace line 01 with the following code segment. Public Class Contact Implements INotifyPropertyChanging

D. Add the following code segment at line 03. Public Event PropertyChanging As

PropertyChangingEventHandler Modify line 08 with the following code segment: Set If

Me.PcopertyChanging <> Nothing Then Proper:tyChanging(Me, New

PropertyChangingEventArgs("ContactName")) End If If String. IsNull OrEmpty(value) Then Throw New ApplicationExceptionf'Contact name is required") End If contactNaroe = value End Set

E. Add the following code segment at line 12. Public Readonly Property [Error] () As String Get Throw New Exception( string.Empty ) End Get End Property Public Default Readonly Property

Item(columnName As String) As String Get If columnName = "ContactName" AndAlso

String.IsNullOrEmpty(Me.ContactName) Then Return "Contact name is re quired" End If Return Nothing End Get End Property

*Answer:* A,E

NO.257 You are developing a Windows Presentation Foundation (WPF) application. The WPF window contains a ListBox control that displays a list of customer names and genders.

You add the following markup segment to the application. (Line numbers are included for reference only.)

```
01 <Grid>
02<ListBox x:Name="lstCustomer">
03
      <ListBox.ItemTemplate>
04<DataTemplate>
05
            <StackPanel Orientation="Horizontal">
              <TextBlock Text="{Binding Path=CustName}"/>
0607<TextBlock Text=", " />
08<TextBlock Text="{Binding Path=Gender}"/>
09</StackPanel>
10
         </DataTemplate>
11
       </ListBox.ItemTemplate>
12</ListBox>
13 \langle/Grid>
```
The WPF window renders the list of customers with empty Gender values.

You need to convert the null values for Gender to the following string: "Gender Not Specified".

Which binding attribute should you add at line 08?

- A. FallbackValue='Gender Not Specified'
- B. StringFonnat='Gender Not Specified'
- C. TargetNullValue='Gender Not Specified'
- D. Source='Gender Not Specified'

# *Answer:* C

NO.258 You are developing a Windows Presentation Foundation (WPF) application.

This application will be deployed to 20 countries. However, it will only be localized to some of those countries' regional dialects. The localization will be performed by using resource files. However, no culture will be specified in the project file with the UlCulture tags.

You must ensure that the application defaults to English for those regions that are not localized. What should you do?

A. Add the following code segment to the Assemblylnfo file.

<Assextbly: NeutralResourcesLanguage ("en-OS",

UltimateResourceFallbackLocation.Satellite) >

B. Add the following code segment to the Assemblylnfo file.

<Assemlbly: NeutrolResourceaLanguage ("en-U3",

UtlmateReaourceFallbackLocatlon.MainnAssembly|>

C. Add the following code segment to the Application constructor.

Thread.CurrentThread.CurrentCulture

New CultureInfo ("en-DS")

D. Add the following code segment to the Application constructor.

Thread.CurrentThread.CurrentUICulture =

New CultureInfo("en-US")

#### *Answer:* A

Explanation:

Explanation/Reference: Apply this attribute to your main assembly, passing it the name of the default culture whose resources are embedded in the main assembly. Optionally, you can pass a member of the UltimateResourceFallbackLocation enumeration to indicate the location from which to retrieve fallback resources. Using this attribute is strongly recommended.

http://msdn.microsoft.com/enus/library/system.resources.ultimateresourcefallbacklocation(v=vs.10 0).aspx and

http://msdn.microsoft.com/enus/library/system.resources.neutralresourceslanguageattribute(v=vs.1 00).aspx

NO.259 You are developing a Windows Presentation Foundation (WPF) application that displays financial data.

The following style is applied to every Label control that displays currency. (Line numbers are included for reference only.)

```
<Style x:Key="CurrencyLabel"
0102BasedOn="{StaticResource {x:Type Label}}"
03TargetType="{x:Type Label}">
04
     <Setter Property="Template">
05
       <Setter.Value>
06
07</Setter.Value>
OR
     </Setter>
09</Stvle>
```
You need to ensure that the style is updated to meet the following requirements regarding currency: Which markup segment should you insert at line 06?

```
CA<ControlTemplate TargetType="{x:Type Label}">
        <ContentPresenter HorizontalAlignment="Right"
          ContentStringFormat="{}{0:C}" />
      </ControlTemplate>
```
 $C$  B. <ControlTemplate> <ContentPresenter HorizontalAlignment="Right" ContentStringFormat-"{}{0:C}" /> </ControlTemplate>

C C. <ControlTemplate> <Label HorizontalAlignment="Right" Content="{Binding StringFormat={}{0:C}}"/> </ControlTemplate>

 $CD.$ <ControlTemplate TargetType-" [x:Type Label]"> <Label HorizontalAlignment="Right" Content="{Binding StringFormat={}{0:C}}"/> </ControlTemplate>

A. It must be right-aligned.

B. It must display the number with the regional currency settings.

#### *Answer:* A

NO.260 You develop a Windows Presentation Foundation (WPF) application. The application runs on 64-bit machines only.

The application architects want to store application settings in the registry. The users do not have write access to these settings.

These application settings apply to everyone using the application.

You need to read the application settings successfully from the registry. Which code segment should you use?

A. RegistryKey

\*OpenBaseKey{RegistryHive.LocalMachine, RegistryView.Registry64)

\*OpenSubKey(@"Sofware\MyProgram")

\*GetValue("ConnectionString") ;

B. RegistryKey

\*OpenBaseKey(RegistryHive.CurrentUser, RegistryView.Registry64)

\*CreateSubKey(@"Software\MyProgram")

\*GetValue("ConnectionString");

C. RegiatryKey

\*OpenBaseKey(RegistryHive.LocalMachine. RegistryView.Registry64)

\*CreateSubKey(@"Software\MyProgram")

\*GetValue("ConnectionString") ;

D. RegistryKey

\*OpenBaseKey(RegistryHive.CurrentUser, RegistryView.Registry64)

\*OpenSubKey(@"Software\MyProgram")

\*GetValue("ConnectionString");

*Answer:* A

NO.261 You use Microsoft Visual Studio 2010 and Microsoft .NET Framework 4 to create a Windows Presentation Foundation (WPF) application.

You create a WPF window in the application.

You add the following code segment to the application.

```
public class ViewModel
\mathcal{L}_{\mathcal{L}}public CollectionView Data { get; set; }
4
public class BusinessObject
洼
  public string Name { get; set; }
¥
```
The DataContext property of the window is set to an instance of the ViewModel class. The Data property of the ViewModel instance is initialized with a collection of BusinessObject objects. You add a TextBox control to the Window.

You need to bind the Text property of the TextBox control to the Name property of the current item of the CollectionView of the DataContext object. You also need to ensure that when a binding error occurs, the Text property of the TextBox control is set to N/A.

Which binding expression should you use?

```
A. {Binding Path=Data/Name, FallbackValue='N/A'}
```

```
B. {Binding Path=Data.Name, FallbackValue='N/A'}
```
- C. {Binding Path=Data/Name, TargetNullValue='N/A'}
- D. {Binding Path=Data.Name, TargetNuliValue= 'N/A'}

#### *Answer:* A

NO.262 You use Microsoft Visual Studio 2010 and Microsoft .NET Framework 4 to create a Windows Presentation Foundation (WPF) application.

You discover that when the application runs, a user control is not rendered correctly.

You need to find out the user interface (UI) element of the window that is causing the rendering problem.

What should you do?

- A. Use the Local Window.
- B. Use the WPF Visualizer.
- C. Generate a trace log by using IntelliTrace.
- D. Set a breakpoint at the control. Run the application.

#### *Answer:* A

NO.263 HOTSPOT

You use Microsoft .NET Framework 4 to create a Windows Presentation Framework (WPF) application.

The application contains a DockPane1 named DockPanel1. DockPanel1 contains a ListBox named List1 and a Button named Button1.

End-users discover that when they run the application, their mouse pointer disappears when they hover over List1.

You run the application in debug mode and open the WPF Tree Visualizer.

You need to identify which property causes the issue.

Which property should you identify? (To answer, select the appropriate property in the answer area.)

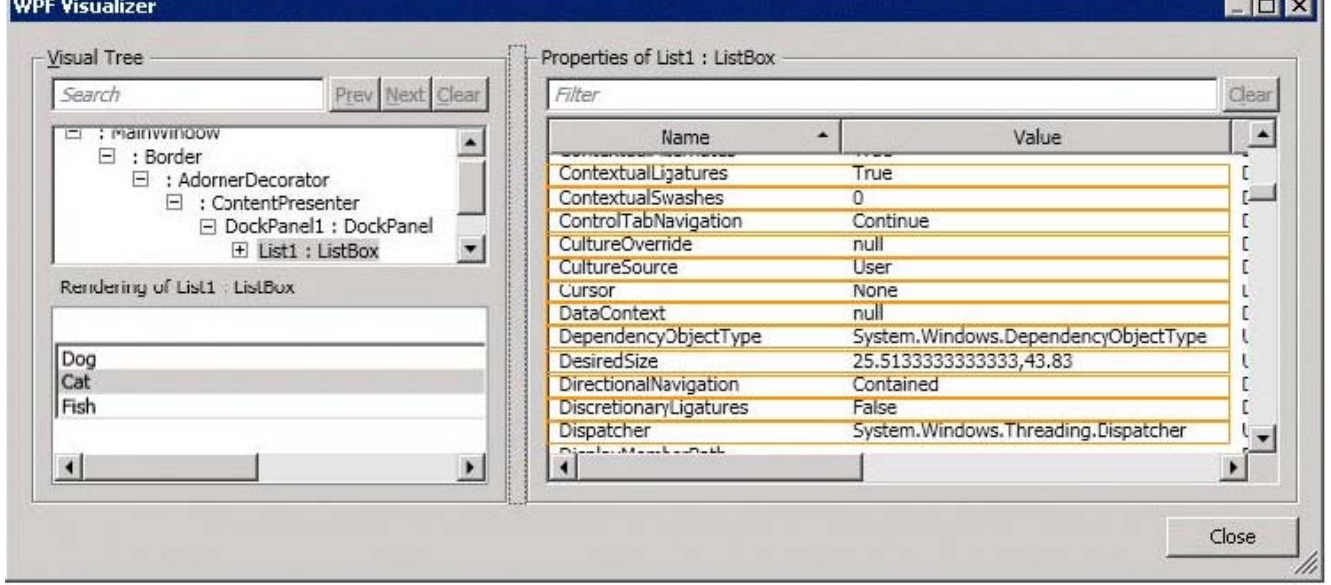

*Answer:*

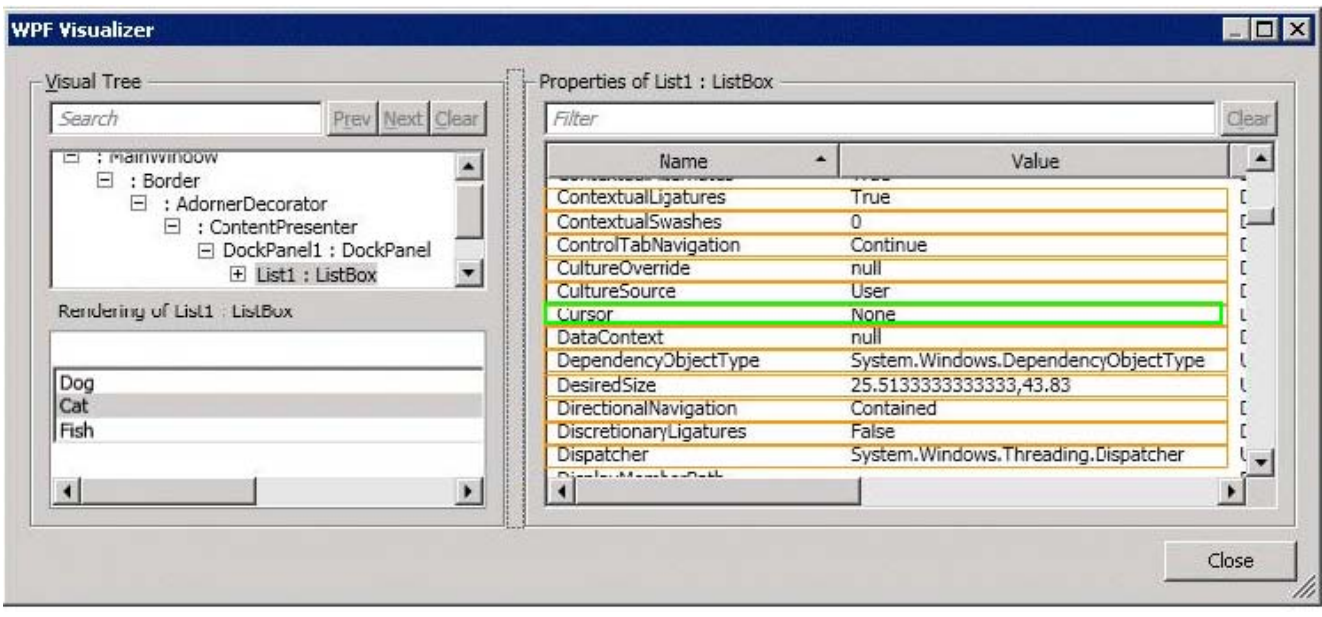

NO.264 You are developing a Windows Presentation Foundation (WPF) application to play audio files. You add a MediaElement control named mediaElementl and a Button control named btnPlayAudio to the design surface. The MediaElement control Source attribute is set to an audio file. The LoadedBehavior attribute is set to Manual.

You add the following code to the main window.

```
void playCommand_Executed(object sender, RoutedEventArgs e) {
```
mediaElementl.Play();

} You set the command of the button to MediaCommands.Play.

You need to ensure that the application will play the audio file when the button is pressed. What should you add to the constructor of the main window?

A. RoutedCommand playCommand = new RoutedCommand(); playCommand.CanExecuteChanged += new EventHandler(playCommand\_Executed); this.CommandBindings.Add(new CommandBinding(playCommand));

B. RoutedUICommand playCommand = new RoutedUICommand();

playCommand.CanExecuteChanged += new EventHandler(playCommand\_Executed);

this.CommandBindings.Add(new CommandBinding(playCommand));

C. CommandBinding playCommand = new CommandBinding(MediaCommands.Play);

playCommand.CanExecute += new CanExecuteRoutedEventHandler(playCommand\_Executed); this.CommandBindings.Add(playCommand);

D. CommandBinding playCommand = new CommandBinding(MediaCommands.Play);

playCommand.Executed += new ExecutedRoutedEventHandler(playCommand\_Executed);

this.CommandBindings.Add(playCommand);

#### *Answer:* D

NO.265 You use Microsoft .NET Framework 4 to create a Windows Forms application.

You have a form named Form1 that has a TableLayoutPanel control named

tableLayoutPanel1.tableLayoutPanel1 has two rows and two columns.

You need to create a method that meets the following requirements:

Accepts a string parameter Dynamically creates a Label control that appears in the first column Dynamically creates a TextBox control that appears directly below the Label control

```
Which code should you use?
CAprivate void AddControls (string searchResult)
        cableLavoutPanel1.Container.Add(new Label()
           { Padding = new Padding(20, 20, 0, 0) });
      tableLayoutPanel1.Container.Add(new TextBox()
           { Margin = new Fadding(20, 20, 0, 0) });
      3
C B. private void AddControls (string searchResult)
      А
        tableLayoutPanel1.Controls.Add(new Label()
           {Text = "Search Results:",
            Anchor = AnchorStyles.Left,
      AutoSize = true, 0, 0);
        cableLayoutPanel1.Controls.Add(new TextBox()
          {Text = searchResult,
            Anchor = AnchorStyles. Left \}, 0, 1);
      \mathcal{F}C C. private void AddControls (string searchResult)
      \mathcal{A}tableLayoutPanel1.Container.Add(new Label()
           { Padding = new Padding(0, 0, 20, 20) });
      tableLayoutPanel1.Container.Add(new TextBox()
          { Margin = new Fadding(0, 0, 20, 20) });
      ់
CDprivate void AddControls (string searchResult)
      ₹€.
        tableLavoutPanel1.Controls.Add(new Label()
          { Text = "Search Results:",
      Anchor = AnchorStyles. Left, AutoSize = true }, 1, 1);
        tableLayoutPanel1.Controls.Add(new TextBox()
           { Text = searchResult, Anchor = AnchorStyles. Left }, 2, 2);
      \overline{\mathcal{A}}A. Option A
B. Option B
C. Option C
D. Option D
```

```
Answer: A
```
---

NO.266 You are developing a Windows Presentation Foundation (WPF) application page. The controls on the page must be enclosed within a single rectangular border. The border must contain an image in the header.

You need to select a control to use as a container.

Which control should you select?

- A. Border
- B. Rectangle
- C. Expander
- D. GroupBox

*Answer:* D

NO.267 You are developing a Windows Presentation Foundation (WPF) application.

The application configuration file is maintained in source control and must not be modified. You need to ensure that developers can override individual settings.

```
Which XML segment should you use in the application configuration file?
```

```
CA<connectionStrings configSource="user.config">
        <add name="OverrideMe" connectionString="..."
          providerName=".." />
        <add name="ShouldNotOverride" connectionString="..."
          providerName=".." />
      </connectionStrings>
C B. <connectionStrings>
        <add name="OverrideMe" connectionString="..."
          providerName=".." lockItem="false" />
        <add key="ShouldNotOverride" connectionString="..."
          providerName=".." />
      </connectionStrings>
```

```
C C. <appSettings configSource="user.config">
        <add key="OverrideMe" value="..."/>
        <add key="ShouldNotOverride" value="..."/>
      </appSettings>
```

```
CD.<appSettings file="user.config">
        <add key="OverrideMe" value=".."/>
        <add key="ShouldNotOverride" value="..."/>
      </appSettings>
```
- A. Option A
- B. Option B
- C. Option C
- D. Option D

```
Answer: D
```
NO.268 DRAG DROP

You use Microsoft .NET Framework 4 to create a Windows Forms application. The application

```
contains a form named Form1. Form1 contains the following code:
public partial class Form1 : Form
\ddot{\mathcal{L}}private Image picture;
  private Point pictureLocation;
  public Form1()
   \ddot{\epsilon}this. AllowDrop = true;
     this. DragDrop +=
       new DragEventHandler(this.Form1 DragDrop);
     this. DragEnter +=
       new DragEventHandler(this.Form1 DragEnter);
   ł
\mathcal{V}
```
The Form1\_DragDrop method populates the picture and the pictureLocation variables, if the content being dropped is a bitmap. Once the variables are populated, the Form1\_DragDrop method calls the Invalidate method.

You need to render the contents of the bitmap on the form in the location where the user drops a bitmap file.

What should you add to Form1? (Develop the solution by selecting and ordering the required code snippets. You may not need all of the code snippets.)

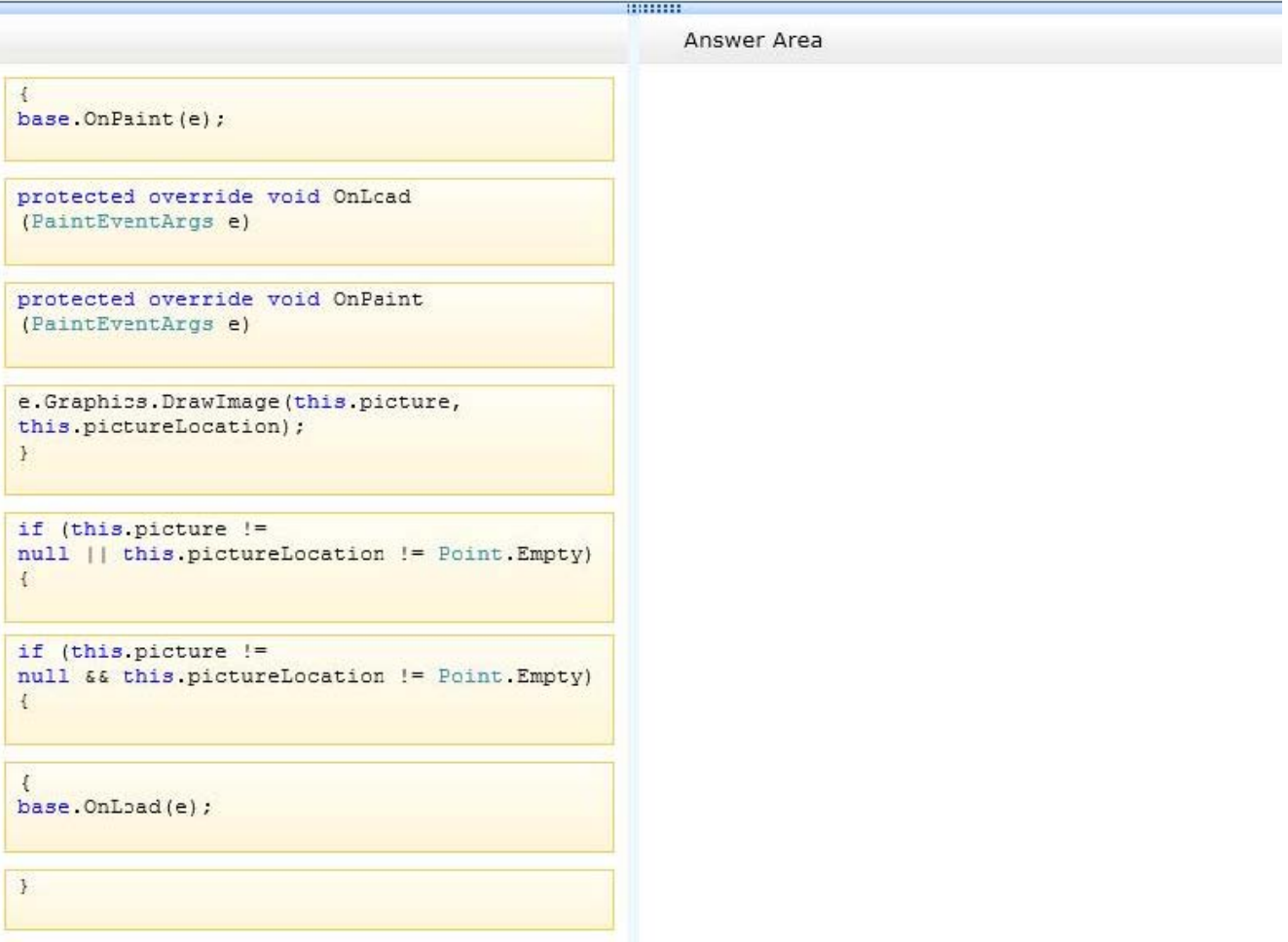

*Answer:*

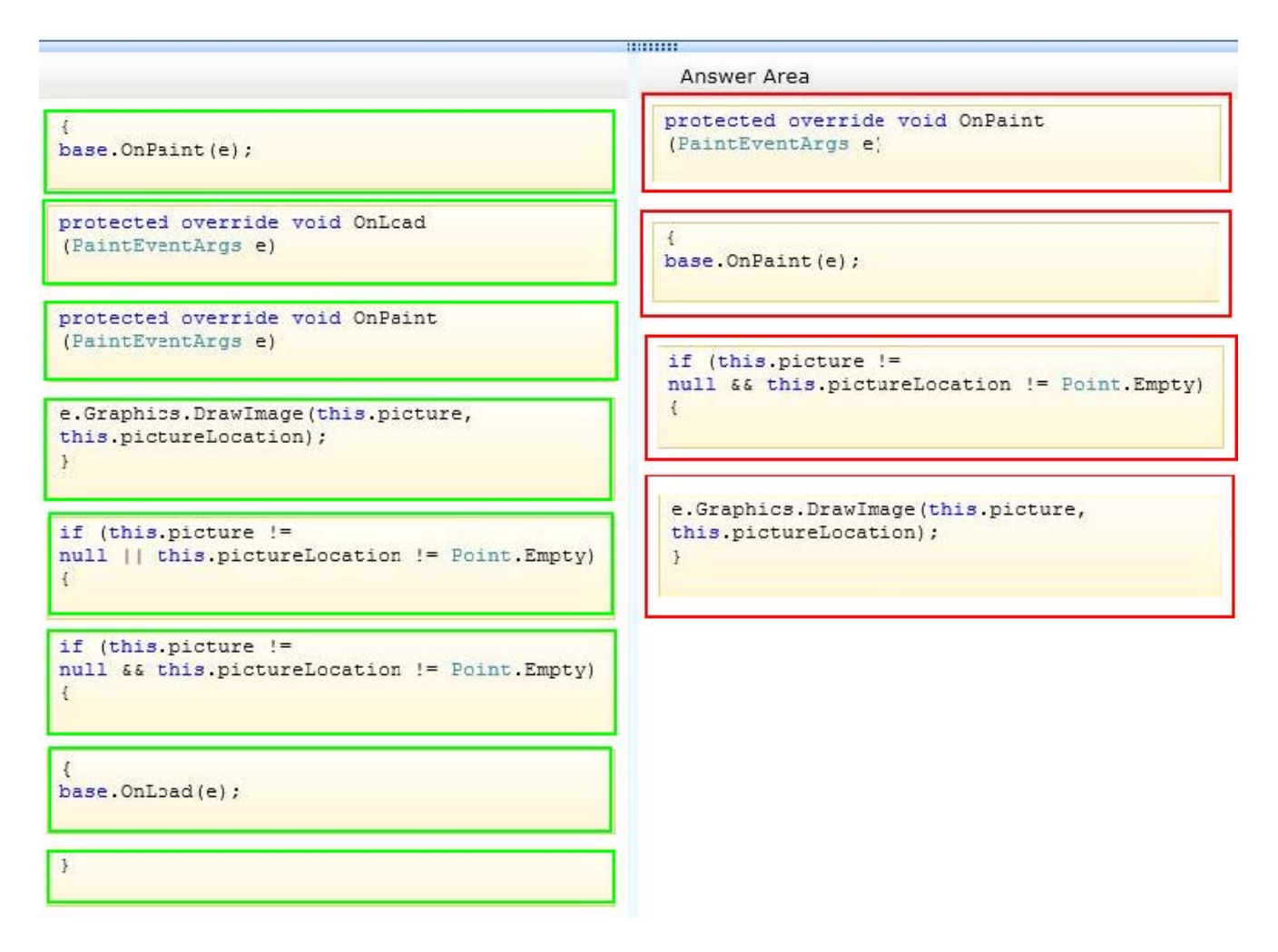

NO.269 You are developing a Windows Presentation Foundation (WPF) application.

The application is bound to a data source.

You need to ensure that the style of controls is bound to values retrieved from the data source. What should you do?

A. Create a DataTrigger element within the style that specifies the path to the bound property.

B. Create a Trigger element within the style that specifies the property value as the bound property.

C Create the style and specify the BasedOn attribute.

C. Create the style and specify the TargetType attribute.

*Answer:* A

NO.270 You use Microsoft .NET Framework 4 to create a Windows Presentation Foundation (WPF) application.

You need to ensure that users can view content in a book-reading format that displays two pages at a time.

Which control should you use?

- A. FlowDocument
- B. FlowDocumentReader
- C. FlowDocumentPageviewer

# D. FlowDocumentScrollViewer

# *Answer:* B

NO.271 You are developing a Windows Presentation Foundation (WPF) application.

The application uses drag-and-drop functionality.

You need to ensure that code is executed in the code-behind file when the dragged item is released onto the target element.

Which enumeration should you use?

- A. DragDropEffects.None
- B. DragDropEffects.All
- C. DragAction.Drop
- D. DragAction.Cancel

# *Answer:* C

NO.272 You use Microsoft .NET Framework 4 to create a Windows Presentation Foundation (WPF) application.

You plan to allow users to customize the background colors, foreground colors, and font style of the application.

You also plan to add a TextBlock control to the application.

You write the following code fragment. (Line numbers are included for reference only.)

```
01 <Window.Resources>
     <src:ocColorSchemes x:Key="colorschemes"/>
0203
     <src:ocFonts x:Key="fonts" />
04\cdots<DataTemplate x:Key="StringTemplate"><TextBlock
0.5Text="{Binding Path=.}" /></DataTemplate>
0607
     \ddots08<HierarchicalDataTemplate x:Key="ColorSchemeTemplate"
09ItemsSource="{Binding Path=ocColors}"
     ItemTemplate="{StaticResource
10
11
       StringTemplate}"><TextBlock Text="{Binding
       Path=.\}" />
1213
     </HierarchicalDataTemplate>
14
  </Window.Resources>
15
```
You need to ensure that the ContextMenu control is associated with the TextBlock control. You also need to ensure that the properties that can be customized are shown hierarchically. Which code fragment should you insert at line 15?

A.  $<$  Grid  $>$ 

< Menu >

```
< MenuItem Header="Color Scheme" DataContext="{StaticResource colorschemes}
ItemsSource="{Binding Path=.}" ItemTemplate="{StaticResource StringTemplate}" / >
```

```
< MenuItem Header="Font" DataContext="{StaticResource fonts}" ItemsSource="{Binding
```

```
Path=.}" ItemTemplate="{StaticResource StringTemplate}" />
```
< /Menu>

< TextBlock Width\*"200" Height-"100" Background-"LightBlue" / >

```
< /Grid >
B. < Window.ContextMenu >
< ContextMenu >
< MenuItem Header="Color Scheme" DataContext="{StaticResource colorschemes}"
ItemsSource="{Binding Path ItemTemplate="{StaticRes ource StringTemplate}" />
< MenuItem Header="Font" DataContext="{StaticResource fonts}" ItemsSource=,{ Binding
Path=.>" ItemTemplate="{StaticResource StringTemplate}" />
< /ContextMenu >
< /Window.ContextMenu >
< Grid >
< TextBlock TJidth="200" Height= "100" Background="LightBlue" / >
\langleGrid \rangleC. <Window. ContextMenu >
< ContextMenu >
< TextBlock Width="200" Height="100" Background="LightBlue" / >
< MenuItem Header="Color Scheme" DataContext="{StaticResource colorschemes}"
ItemsSource="{Binding Path*.}" ItemTemplate="{StaticResource ColorSchemeTemplate}"
/< MenuItem Header="Font" DataContext="{StaticResource fonts}" ItemsSource="{Binding
Path=.}" ItemTemplate="{StaticResource StringTemplate}" >
< /MenuItem >
< /ContextMenu >
</Window.ContextMenu >
D. < Grid>
< TextBlock Width="200" Height="100" Background="LightBlue" >
< TextBlock.ContextMenu>
< ContextMenu >
< MenuItem Header="Color Scheme" DataContext="{StaticResource colorschemes)"
ItemsSource="{Binding Path=.) ItemTemplate="{StaticResource ColorSchemeTemplate}" /
\geq< MenuItem Header="Font" DataContext="{StaticResource fonts)" ItemsSource="{Binding
Path=.}"
ItemTemplate="{StaticResource StringTemplate}" >< /MenuItem >
</ContextMenu >
< /TextBlock.ContextMenu >
< /TextBlock >
</Grid >
Answer: D
```
NO.273 You are developing a Windows Presentation Foundation (WPF) application. A UserControl named usercontroll contains the following controls. <StackPanel>

<Label Name="label1" Content="Hello Exam!!!" />

</StackPanel>

You need to ensure that the content of the label displays "New Content!!!" programmatically from the code-behind of the application window that contains the UserControl.

Which code segment should you use?

A. Dim label = TryCast(userControl1.FindResource("label1"), Label) label.Content = "New Content!!!" B. userControll.Content = "New Content!!!"

C. Dim dp As DependencyProperty = DependencyProperty.Register("label1", GetType(Label),

GetType(Window), New PropertyMetadata("New Content!'!")) userControll.CoerceValue(dp)

D. Dim label = TryCast(userControll.FindName("label1"), Label) label.Content = "New Content!!!" *Answer:* D

NO.274 You use Microsoft Visual Studio 2010 and Microsoft .NET Framework 4 to create a Windows Presentation Foundation (WPF) application.

The application contains a ListBox control named IbxItems that is data-bound to a collection of objects. Each object has a DisplayValue property.

You add a Button control to the application.

You need to ensure that the Content property of the Button control is data-bound to the DisplayValue property of the selected item of IbxItems.

Which binding expression should you use?

A. {Binding ElementName= IbxItems, Source=SelectedItem, Path=DisplayValue}

B. {Binding Source=lbxItems, ElementName=SelectedItem, Path=DisplayValue}

C. {Binding ElementName=IbxItems, Path=SelectedItem.DisplayValue}

D. {Binding Source=lbxItems, Path=SelectedItem.DisplayValue}

# *Answer:* C

NO.275 You use Microsoft .NET Framework 4 to create a Windows Presentation Foundation (WPF) application.

You want to localize the application to use the German locale settings.

You need to allow the ResourceManager class to retrieve a neutral German locale version of the text to be displayed in the user interface (UI).

Which file should you add to the project?

A. Resources.de.xml

B. Resources.de-DE.xml

- C. Resources.de.resx
- D. Resources.de-DE.resx

# *Answer:* C

NO.276 You use Microsoft .NET Framework 4 to create a Windows Presentation Foundation (WPF) application.

You add a ListBox control to the application. The ListBox control is data-bound to an instance of a custom collection class of the Product objects named ProductList.

The number of items of the data-bound collection is fixed. However, users can modify the properties

of each of the Product objects in the collection.

You need to ensure that changes made on the Product objects are automatically reflected in the ListBox control.

What should you do?

A. Implement the INotifyPropertyChanged interface in the Product class.

B. Implement the INotifyCollectionChanged interface in the ProductList class.

C. Set the Mode property of the Binding object of the ListBox control to TwoWay.

D. Set the UpdateSourceTrigger property of the Binding object of the ListBox control to

PropertyChanged.

#### *Answer:* A

NO.277 You are developing a Windows Presentation Foundation (WPF) application.

A user control responds to a click event. The click event handler sets the Handled property to True. You need to ensure that a parent control responds to the event after the user control's handler executes.

What should you do?

A. Add a bubbling routed event handler to the parent control.

B. Programmatically add an event handler to the parent control and set the HandledEventsToo property to True.

C. Add a tunneling routed event handler to the parent control.

D. Programmatically add an event handler to the parent control and set the HandledEventsToo property to False.

#### *Answer:* B

Explanation:

Explanation/Reference:

For most common handler scenarios, marking an event as handled by setting Handled to true will "stop" routing for either a tunneling route or a bubbling route, and also for any event that is handled at a point in the route by a class handler.

However, there is a "handledEventsToo" mechanism whereby listeners can still run

handlers in response to routed events where Handled is true in the event data.

In other words, the event route is not truly stopped by marking the event data as handled. You can only use the handledEventsToo mechanism in code, or in an EventSetter:

http://msdn.microsoft.com/en-us/library/ms742806.aspx

NO.278 You are developing a Windows Presentation Foundation (WPF) application for a travel reservation system.

You need to ensure that users can select a range of travel dates. What should you do?

A. Add a single DatePicker control to the design surface.

B. Add a single Calendar control to the design surface.

C. Add a single MediaElement control to the design surface to display a calendar.

D. Add the appropriate Windows Forms references to the project references. Add a single windows

Forms DoteTimePicker control to the design surface.

*Answer:* B

NO.279 You are developing a Windows Presentation Foundation (WPF) application.

You are planning the deployment strategy for the application.

You need to write specific information to the registry during deployment for each user. Which deployment strategy should you use?

- A. XBAP
- B. ClickOnce
- C. XCopy
- D. Setup Project

*Answer:* D

NO.280 You are developing a Windows Presentation Foundation (WPF) application. You are writing data templates for a calendar.

You must use the Weekend template for weekends and the Weekday template for weekdays. The Window markup is as follows. (Line numbers are included for reference only.)

```
01 <Window xmlns:local="clr-namespace:MyApp">
02<Window.Resources>
03
       <DataTemplate x:Key="Weekend">
0405</DataTemplate>
06<DataTemplate x:Key="Weekday">
07
08</DataTemplate>
       <local:WeekendSelector x:Key="WeekendSelector" />
0.9
10
    </Window.Resources>
11
12 </Window>
```
You need to ensure that the Weekend and Weekday templates are applied correctly to the ListBox control.

Which markup segment should you insert at line 11?

A. <ListBox ItemTemplateSelector="{Binding WeekendSelector}"/>

B. <ListBox ItemTemplate="{StaticResource WeekendSelector} "/>

C. <ListBox ItemTemplate="{Binding WeekendSelector} "/>

D. <ListBox ItemTemplateSelector="{StaticResource WeekendSelector}"/>

# *Answer:* D

NO.281 You are developing a Windows Presentation Foundation (WPF) application. The application contains a converter named DateOutputConverter that formats dates. The window is defined as follows. (Line numbers are included for reference only.)

```
01 <Window xmlns:m="clr-namespace:sampleWPF"
02x:Class="sampleWPF.MainWindow"
03
     xmlns = n04xmlns:x="..."05
     <Window.Resources>
06
       <m:Order x:Key="shippedOrder" />
07
08</Window.Resources>
09
     <StackPanel x:Name="orderStackPanel" Margin="4">
10
11
     </StackPanel>
12 </Window>
```
The window must display the OrderDate value found in shippedOrder. The text box must display the OrderDate formatted by the DateOutputConverter.

You need to ensure that the OrderDate is displayed and formatted correctly.

Which two actions should you perform? (Each correct answer presents part of the solution. Choose two.)

A. insert the following code at line 10.

<textBox Text="{Binding OrderDate}"/>

B. Insert the following code at line 07.

<m:DataOutputConverter x:Key"DataOutputConverter"/>

C. Insert the following code at line 10.

<textBox Text="{Binding OrderDate,

Converter={StaticResource internationalDateConverter}}"

DataContext.="{StaticResource ResourceKey=shippedOrder}"/>

D. Insert the following code at line 07.

<m:DateOutputConverter x:Key="internationalDateConverter"/>

*Answer:* C,D

NO.282 You are developing a Windows Presentation Foundation (WPF) application. You have the following style defined in the app.xaml file.

<Style x:Key="btnItalic" x:Naitie= "styleItalic"

TargetType="{x:Type Button}">

<Setter Property="FontStyle" Value="Italic"/></Style>

You need to apply this style to a button named button1 in the application at run time.

Which code segment should you use?

A. button1.Style = this.FindName("styleltalic") as Style;

B. button1.Style = this.FindName("btnltalic") as Style;

C. button1.Style = this.FindResoucce("btnltalic") as Style;

D. button1.Style = this.FindResource("styleltalic") as Style;

#### *Answer:* C

NO.283 You are developing a Windows Presentation Foundation (WPF) application. You add several TextBox controls within a StackPanel control. You next add several Image controls within a second

StackPanel control.

During testing, you discover that some of the textboxes do not appear in the proper layout. You need to quickly search for the textboxes and view their properties to identify which ones are incorrect.

What should you do?

A. Open the QuickWatch window and select the Text Visualizer.

B. Open the Locals window and select the WPF Tree Visualizer.

C. Open the Autos window and select the HTML Visualizer.

D. Open the Watch window and select the XML Visualizer.

# *Answer:* B

NO.284 You are developing a Windows Forms application that contains a DataGridView control. The DataGridView is composed of several fields that capture the customer's name, address, and phone number.

You have been asked to provide data validation in a DataGridView to prevent users from leaving the name field if the name field is empty.

You need to ensure that users cannot tab out of the name field without entering data. What should you do?

A. Validate the name field in the CellValidating event. Set e.Cancel = True if the name field is empty.

B. Validate the name field in the CellErrorTextChanged event. Get e.RowIndex if the name field is empty.

C. Validate the name field in the CellEnter event. Set the focus on the name field if the name field is empty.

D. Validate the name field in the CancelRowEdit event. Set the focus on the name field if the name field is empty.

# *Answer:* A

NO.285 You are developing a Windows Presentation Foundation (WPF) application.

A UserControl named usercontroll contains the following controls.

<StackPane1>

<Label Name="Label1" Content="Hello Exam!!!" />

</StackPanel>

You need to ensure that the content of the label displays "New Content!!!" programmatically from the code-behind of the application window that contains the UserControl.

Which code segment should you use?

A. var label = userControll.FindName ("label1") as Label;

label.Content = "New Content!!!";

B. userControl1.Content = "New Content!!!";

C. var label = userControl1.FindResource("label1") as Label;

label.Content = "New Content!!!";

D. DependencyProperty dp =

DependencyPropercy.Register("label1",

typeof(Label), typeof(Window), new PropertyMetadata("New Content!!!"));

userControl1.CoerceValue(dp);

## *Answer:* A

NO.286 You use Microsoft Visual Studio 2010 and Microsoft .NET Framework 4 to create a Windows Presentation Foundation (WPF) application.

The application includes a function that is triggered by filling out a form and by clicking a button. Currently, the application is tested manually.

You need to create an automated and iterative process to test the application.

What should you do?

A. Use IntelliTrace.

B. Use UISpy.exe to extract the user interface (UI) Information. Then, use MSTest.exe.

C. Use classes in the System.Windows.Automation and System.Windows.Automation.Text namespaces.

D. Use the Action Recording methodology to record the user interface (UI) actions. Then, use MSTest.exe.

# *Answer:* C

NO.287 You are deploying a Windows Forms application. You use the Publishing wizard within Visual Studio to configure ClickOnce options.

You need to ensure that a custom zone is created with specific permissions within the security tab of Visual Studio.

What should you do?

A. Enable the ClickOnce security settings. Then edit the deployment.application file.

B. Disable the ClickOnce security settings. Then edit the deployment.application file.

C. Enable the ClickOnce security settings. Choose the "This is a Full Trust Application" radio button. Then edit the app.manifest file.

D. Enable the ClickOnce security settings. Choose the "This is a Partial Trust Application" radio button. Then edit the app.manifest file.

#### *Answer:* D

NO.288 You are developing a Windows Presentation Foundation (WPF) application.

The MainWindow.xaml file contains a TreeView control with a DataTemplate that displays three levels in the following hierarchical order:

1. Household

a.Parents

i.Children

You need to ensure that a Menu control is configured to display the same hierarchy.

What should you do?

A.Set the ItemSource for the Menu control to the ResourceKey value of the TreeView's ItemTemplate.

Set the ResourceKey for the Menu control's ItemTemplate to the Key value for the DataTemplate. B.Set the ItemSource for the Menu control to the ItemSource value of the TreeView control.

Set the ResourceKey for the Menu control's ItemTemplate to the ResourceKey value for the TreeView's ItemTemplate.

C.Set the ItemSource for the Menu control to the ItemSource value of the TreeView control. Set the ResourceKey for the Menu control's ItemTemplate to the Key value for the DataTemplate. D.Set the ItemSource for the Menu control to the ResourceKey value of the TreeView's ItemTemplate.

Set the ResourceKey for the Menu control's ItemTemplate to the ItemSource value for the TreeView. *Answer:* B